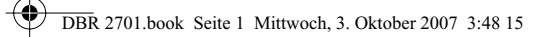

m

⊕

€

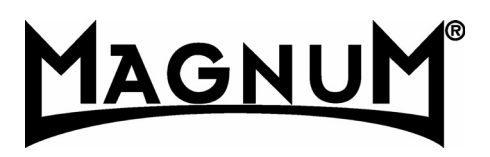

€

 $C \in$ 

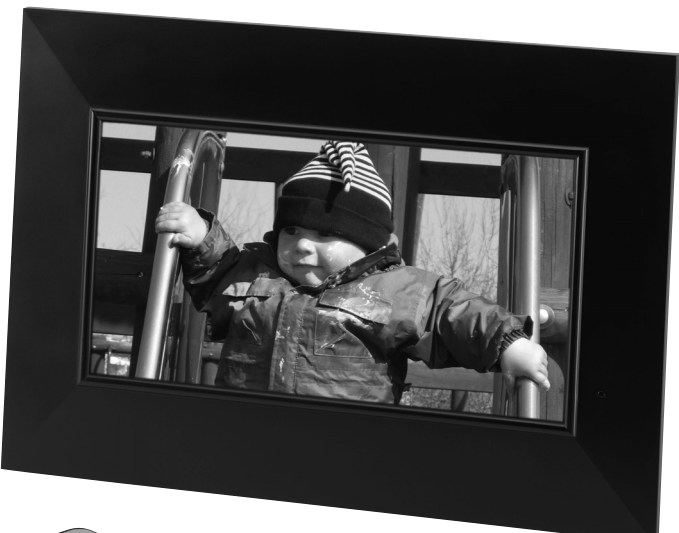

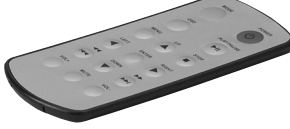

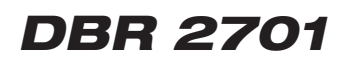

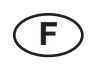

**Cadre photo numérique Mode d'emploi**

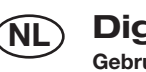

**Digitale fotolijst Gebruiksaanwijzing**

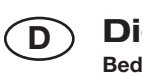

**Digitaler Bilderrahmen Bedienungsanleitung**

**DBR 2701.book Seite 2 Mittwoch, 3. Oktober 2007 3:48 15** 

 $\overline{\bigoplus}$ 

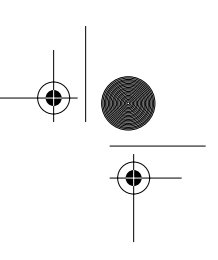

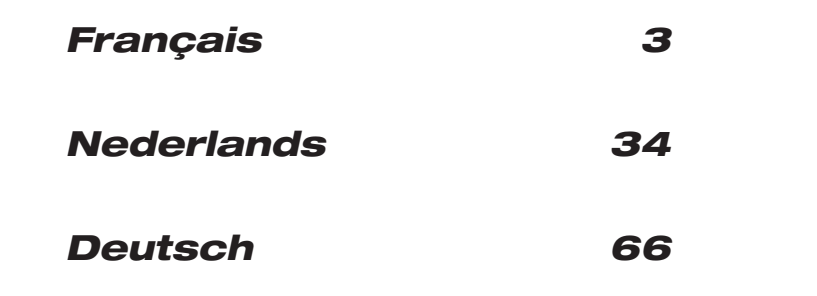

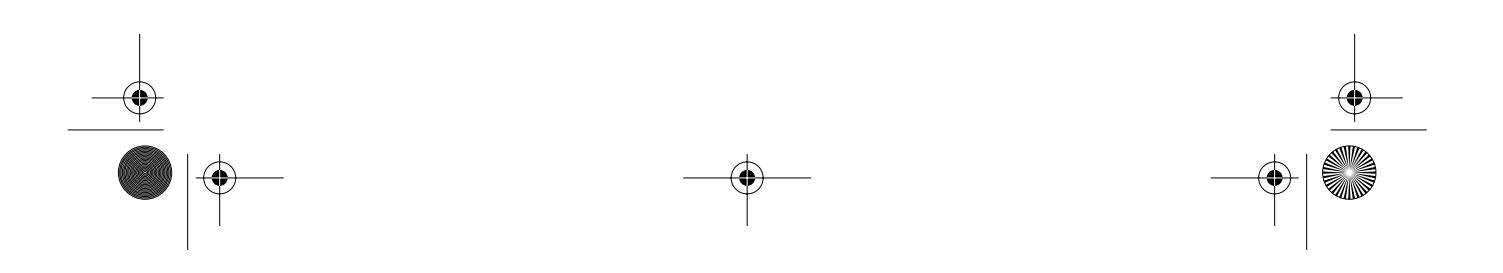

**DBR** 2701.book Seite 3 Mittwoch, 3. Oktober 2007 3:48 15

## **CONTENU**

**ANDRO** 

 $\overline{\Leftrightarrow}$ 

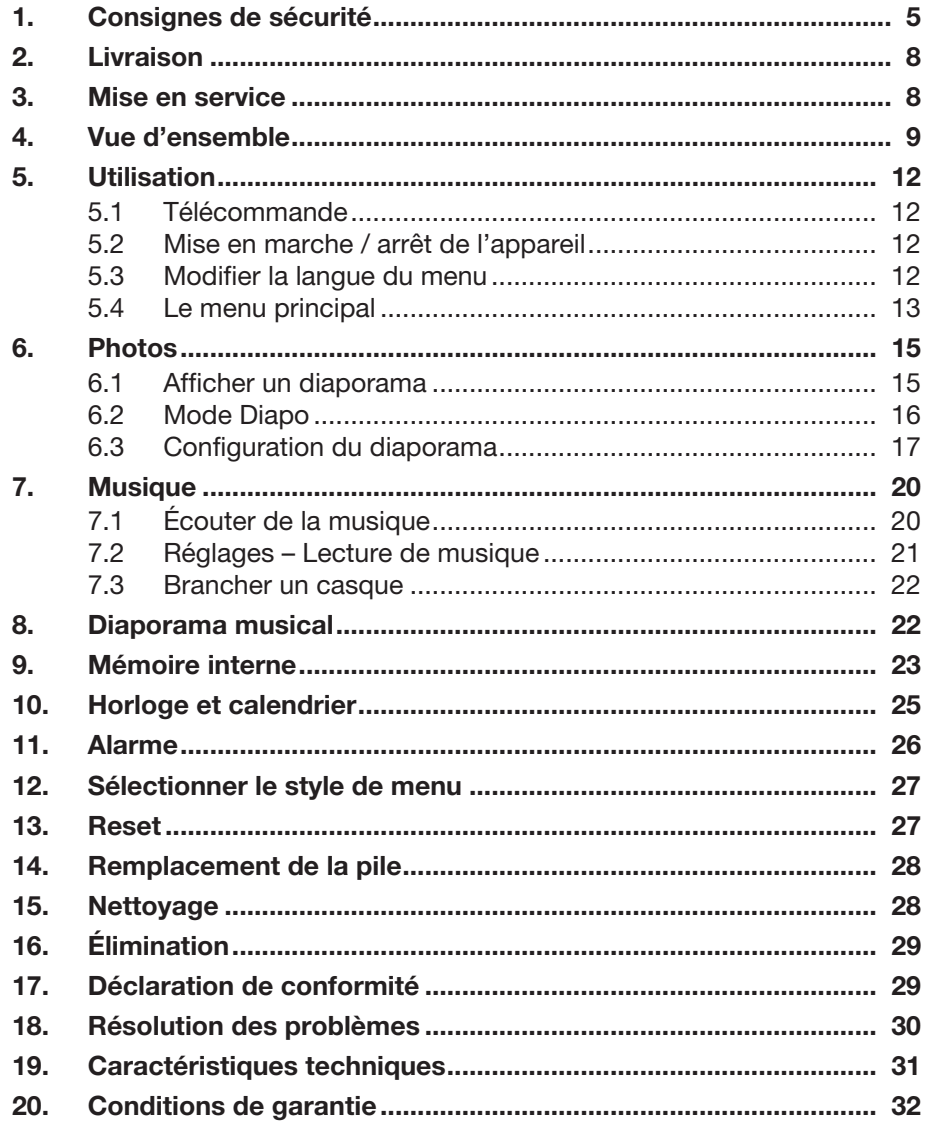

 $\bigoplus$ 

DBR 2701.book Seite 4 Mittwoch, 3. Oktober 2007 3:48 15

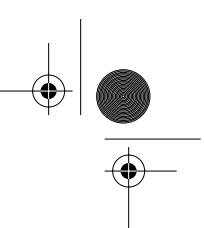

### *MERCI POUR VOTRE CONFIANCE !*

Félicitations ! Vous venez d'acheter un cadre photo numérique MAGNUM ! Nous sommes convaincus que vous serez entièrement satisfait de cet appareil moderne.

Afin de garantir un fonctionnement et des performances toujours optimaux et d'assurer votre propre sécurité, nous vous demandons une seule chose :

### **Lisez attentivement ce mode d'emploi avant d'utiliser votre cadre photo numérique pour la première fois et respectez impérativement les consignes de sécurité !**

Manipulez et utilisez cet appareil uniquement comme indiqué dans ce mode d'emploi.

Conservez ce mode d'emploi.

Si vous cédez ce cadre photo numérique, veuillez y joindre ce mode d'emploi.

Nous vous souhaitons d'agréables moments avec votre nouveau cadre photo numérique !

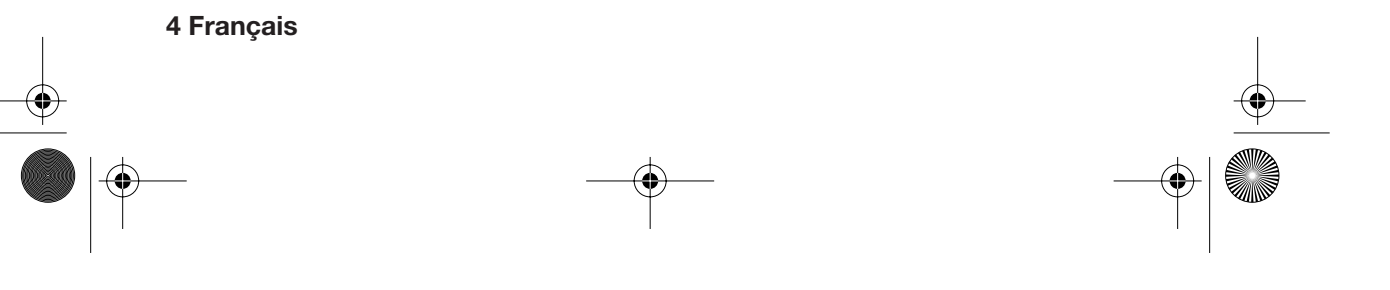

DBR 2701.book Seite 5 Mittwoch, 3. Oktober 2007 3:48 15

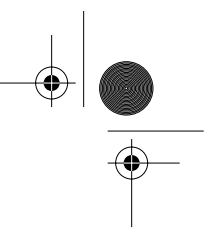

## *1. CONSIGNES DE SÉCURITÉ*

### *Utilisation conforme aux prescriptions*

Cet appareil a été conçu pour la restitution de fichiers photo et musique de supports externes. Il sert également d'horloge, de calendrier et de réveil. Cet appareil est conçu pour un usage privé et non commercial.

### *Remarques générales*

- Le matériel d'emballage n'est pas un jouet. Les enfants ne doivent pas jouer avec les sacs en plastique. Risque d'étouffement !
- Cet appareil ne doit pas être utilisé par des personnes (y compris enfants) à capacités physiques, sensorielles ou mentales limitées ou ne possédant pas l'expérience et/ou les connaissances requises, sauf si elles sont surveillées par une personne responsable de leur sécurité ou si celle-ci leur a expliqué comment utiliser l'appareil.
- Surveillez les enfants pour vous assurer qu'ils ne jouent pas avec l'appareil.
- Veillez à ce que les enfants n'introduisent jamais de corps étrangers dans les fentes d'aération. Risque d'électrocution !

### *Conditions ambiantes*

- Protégez l'appareil contre l'humidité et les éclaboussures : risque d'électrocution ! Par exemple, ne posez pas de récipients remplis d'eau (vases) sur l'appareil.
- Ne pas utiliser l'appareil dans des locaux très humides (par ex. salle de bain).
- N'introduisez pas de corps étrangers dans l'appareil.
- Lorsque l'appareil passe d'une pièce froide à une pièce chaude, il peut se former de l'eau de condensation à l'intérieur. Attendez quelques heures avant de l'utiliser.
- Posez l'appareil sur une surface stable et plane.
- Protégez l'appareil contre la chaleur et l'ensoleillement direct.
- Ne posez pas de bougies allumées ou autres flammes sur l'appareil ou directement à côté.

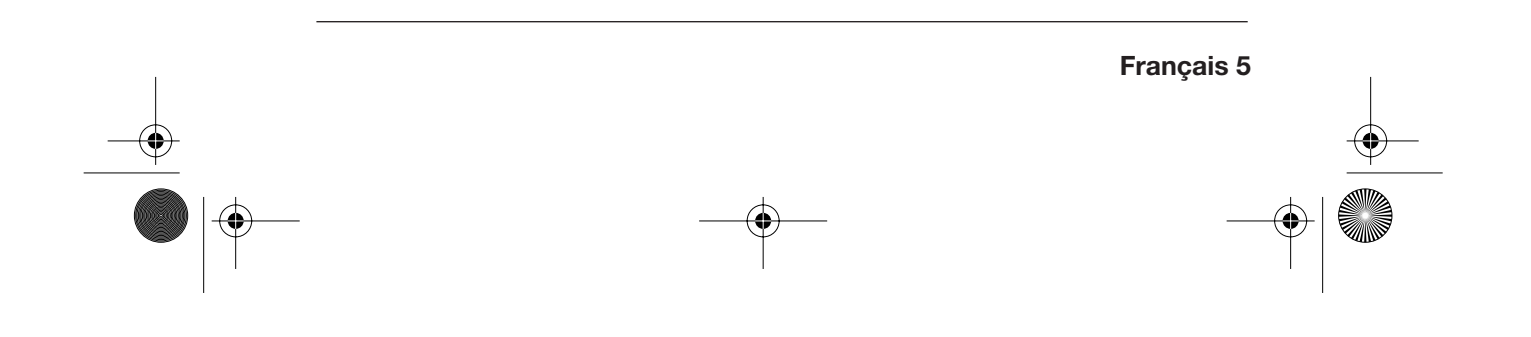

DBR 2701.book Seite 6 Mittwoch, 3. Oktober 2007 3:48 15

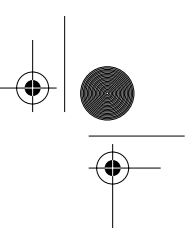

### *Raccordement*

- Branchez l'adaptateur réseau à une prise électrique correctement installée et bien accessible (230 V ~ 50 Hz). La prise doit encore être accessible après le branchement de l'appareil.
- Pour couper complètement l'appareil du secteur, l'éteindre à l'aide de la touche **POWER** ET le débrancher.
- Veillez à ne pas bloquer ou pincer le câble électrique ou d'autres câbles en posant l'appareil.
- Posez le câble électrique de manière à ce qu'il ne gêne pas le passage.
- Pour débrancher l'adaptateur, ne tirez jamais sur le fil, mais toujours sur l'adaptateur.
- Débranchez l'adaptateur de la prise...
	- ... lorsque vous n'utilisez pas l'appareil et
	- ... en cas d'orage.

#### *Raccordement de supports de données*

- Éteignez l'appareil à l'aide de la touche **POWER** avant d'insérer ou de retirer une carte mémoire ou une clé USB. Sinon, vous risquez de perdre des données ou d'endommager le support de données.
- Veillez à insérer les cartes de mémoire conformément aux indications figurant sur l'appareil.
- Ne branchez pas simultanément une carte mémoire et un appareil via le port USB.

### *Perturbations*

- En cas d'endommagement du câble ou de l'appareil, débranchez immédiatement l'adaptateur.
- N'utilisez pas l'appareil s'il présente des dommages visibles au niveau du boîtier ou du câble. Les réparations du boîtier et du câble de secteur doivent impérativement être confiées au Service Center. Si le câble de secteur de cet appareil est endommagé, il doit impérativement être remplacé par notre Service Center afin d'éviter tout danger.
- **Attention !** Si des liquides ou corps étrangers pénètrent dans l'appareil, débranchez immédiatement l'adaptateur réseau. Faites vérifier l'appareil avant de le remettre en service.

DBR 2701.book Seite 7 Mittwoch, 3. Oktober 2007 3:48 15

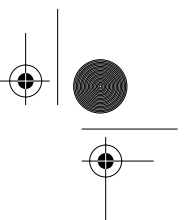

### *Branchement d'un casque*

• L'écoute de musique dans des écouteurs ou un casque avec un volume sonore excessif peut provoquer une baisse des capacités auditives. Dans l'intérêt de votre santé, évitez d'écouter en permanence de la musique avec un casque ou des écouteurs.

### *Nettoyage et entretien*

- Protégez l'écran contre les objets pointus ou susceptibles de rayer la surface.
- N'appuyez pas sur l'écran. Vous pourriez l'endommager.
- Nettoyez l'appareil uniquement avec un chiffon doux, sec et non pelucheux.
- N'utilisez jamais d'eau ou d'autres liquides pour nettoyer l'appareil, en particulier pas de solvants, d'alcool, de diluants, etc.
- N'utilisez jamais de détergents abrasifs.

#### *Piles*

- Le fait d'avaler une pile peut être mortel ! Toute personne ayant avalé une pile par inadvertance doit immédiatement appeler un médecin.
- Attention ! Risque d'explosion en cas de remplacement incorrect de la pile. Remplacez la pile par une pile de même type ou de type équivalent.
- Ne jamais charger ou réactiver la pile par d'autres moyens, la démonter, la jeter au feu ou la court-circuiter.
- Toujours retirer immédiatement la pile de la télécommande lorsqu'elle est usée, car elle pourrait fuir et causer des dégâts.
- Avant de mettre la pile en place, nettoyez les contacts de la pile et de l'appareil.
- Si la pile a fui, évitez tout contact de la peau, des yeux et des muqueuses avec l'acide. En cas de contact avec l'acide, rincez immédiatement les endroits atteints à l'eau claire et consultez un médecin le plus rapidement possible.
- Respectez la polarité de la pile.
- Si vous ne désirez pas utiliser la télécommande pendant une période prolongée, retirez la pile. Sinon, elle pourrait fuir et endommager la télécommande.
- N'exposez pas la pile à des conditions extrêmes : par exemple, ne la posez pas sur des radiateurs et ne la placez pas en plein soleil. Risque de fuite !

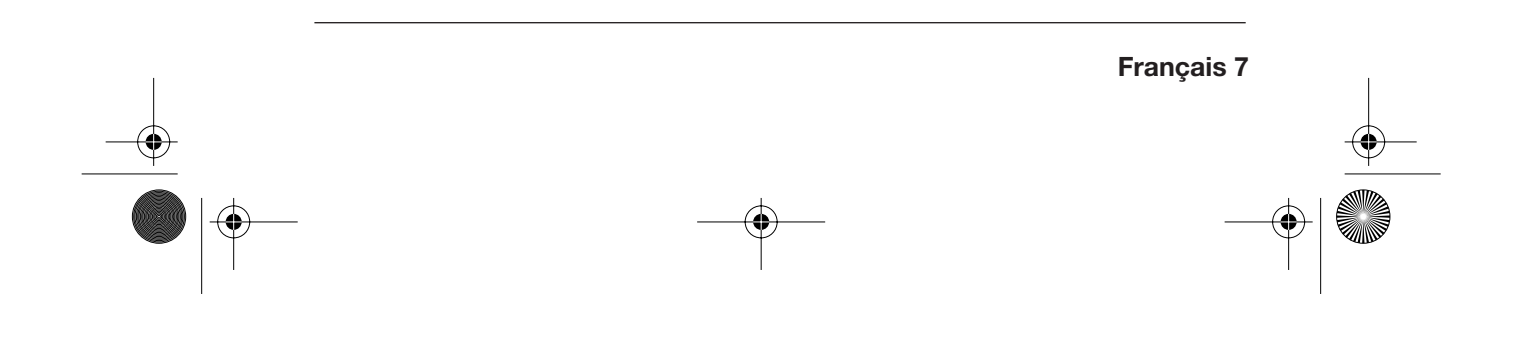

DBR 2701.book Seite 8 Mittwoch, 3. Oktober 2007 3:48 15

## *2. LIVRAISON*

- 1 cadre photo numérique
- 1 adaptateur réseau
- 1 télécommande avec pile
- 1 mode d'emploi

## *3. MISE EN SERVICE*

### *Déballage*

**ATTENTION :** le matériel d'emballage n'est pas un jouet. Les enfants ne doivent pas jouer avec les sacs en plastique. Risque d'étouffement !

- 1. Déballez tous les accessoires et éliminez tous les matériaux d'emballage.
- 2. Retirez le film protecteur de l'écran TFT.

### *Alimentation*

**8 Français**

Une pile lithium 3 V (CR2025) est déjà en place dans la télécommande.

- 1. Pour établir le contact, retirez le film protecteur du compartiment de la pile de la télécommande.
- 2. Branchez la petite fiche de l'adaptateur réseau dans la prise **DC 9V IN** sur la face arrière de l'appareil.
- 3. Branchez l'adaptateur réseau à une prise aisément accessible (230 V ~ 50 Hz).

### *Mise en place (sur pied ou murale)*

- Trouvez un endroit approprié pour votre cadre photo numérique. Protégez l'appareil contre l'humidité, la chaleur extrême, les rayons du soleil, la poussière et autres nuisances.
- Le cadre photo peut être posé sur un meuble ou fixé au mur.
- Des œillets situés sur la face arrière permettent de l'accrocher au mur horizontalement ou verticalement. Veillez à ce que les raccords et la fente de lecture de carte restent accessibles, par exemple par décrochage aisé du cadre.
- Pour poser le cadre photo sur une surface plane, ouvrez le pied situé sur la face arrière.

DBR 2701.book Seite 9 Mittwoch, 3. Oktober 2007 3:48 15

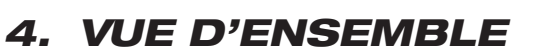

### *Face avant*

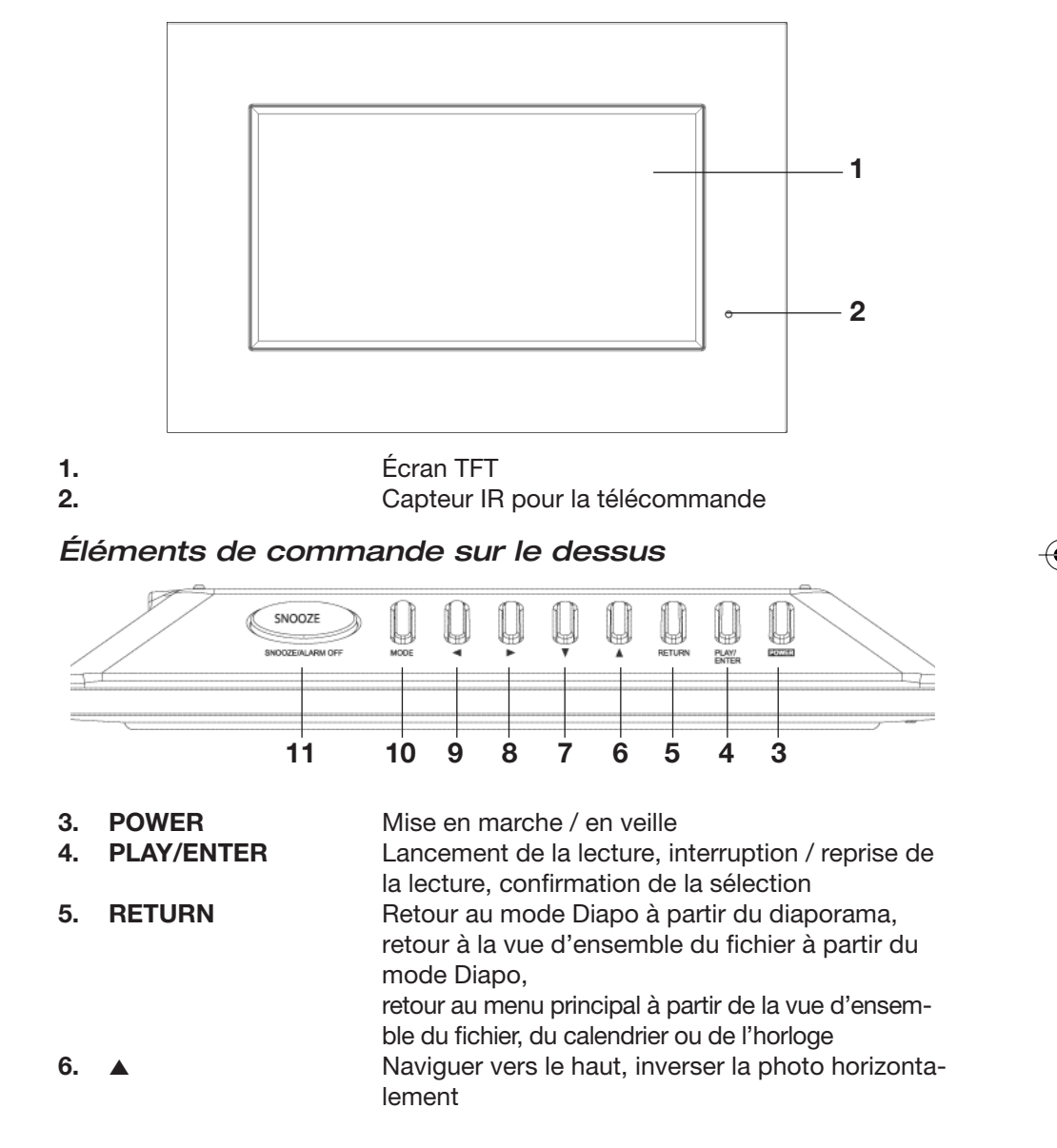

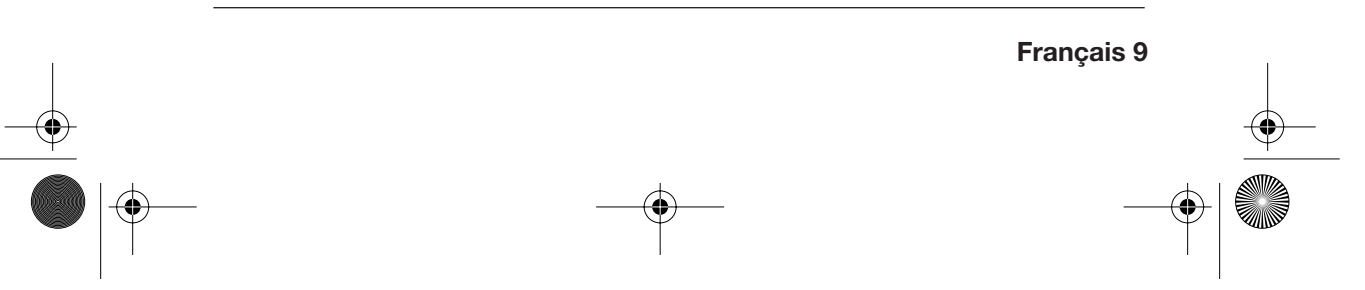

DBR 2701.book Seite 10 Mittwoch, 3. Oktober 2007 3:48 15

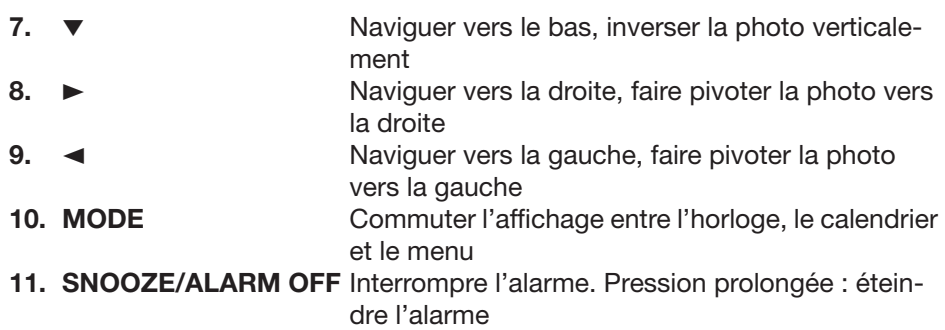

### *Face arrière*

,

♦

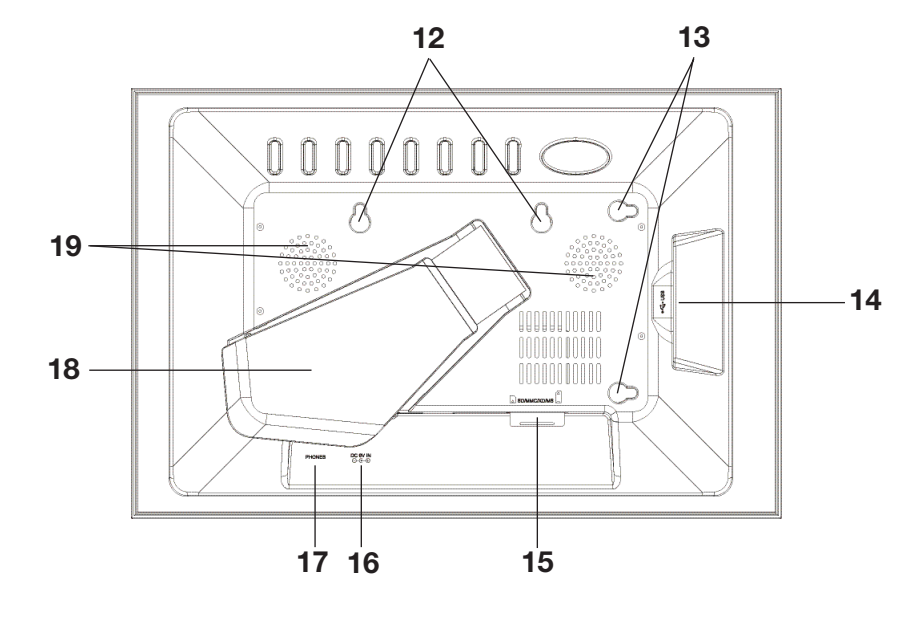

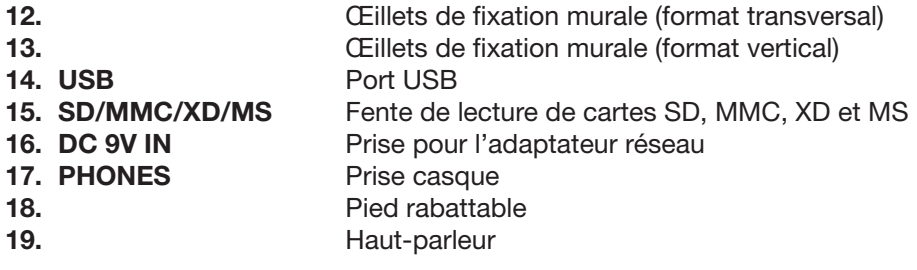

**10 Français**

 $\bigoplus$ 

DBR 2701.book Seite 11 Mittwoch, 3. Oktober 2007 3:48 15

### *Télécommande*

å.

 $\overline{\bigcirc}$ 

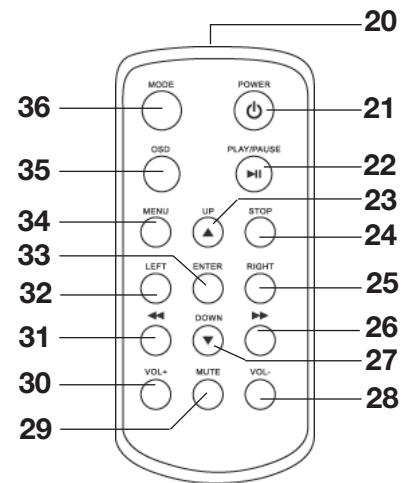

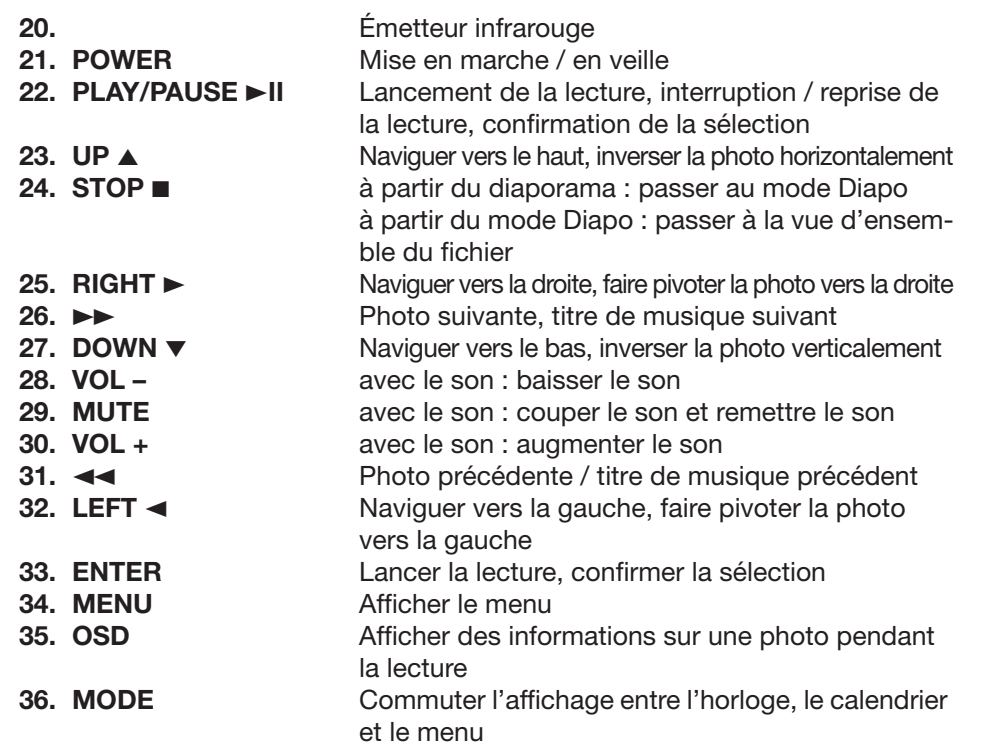

DBR 2701.book Seite 12 Mittwoch, 3. Oktober 2007 3:48 15

# *5. UTILISATION*

## *5.1 TÉLÉCOMMANDE*

Dans de nombreux cas, vous pouvez utiliser l'appareil soit avec la télécommande, soit à l'aide des touches situées sur l'appareil. Dans ce mode d'emploi, nous décrivons les manipulations nécessaires avec la télécommande. La plupart des touches de l'appareil possèdent les mêmes désignations et fonctions.

**REMARQUE : lorsque vous pressez une touche de la télécommande, orientez l'émetteur infrarouge de la télécommande vers le capteur infrarouge du cadre photo.**

## *5.2 MISE EN MARCHE / ARRÊT DE L'APPAREIL*

- Pressez la touche **POWER** pour mettre l'appareil en marche. Au bout d'un court moment, le menu principal s'affiche sur l'écran.
- Pressez à nouveau la touche **POWER** pour remettre l'appareil en veille. **REMARQUE :** si les favoris se sont automatiquement affichés, pressez deux fois la touche **POWER** pour les faire disparaître.

**REMARQUE :** l'appareil reste en veille après avoir été éteint.

**CONSEIL :** étant donné que l'appareil consomme un peu de courant en veille, débranchez l'adaptateur réseau si vous n'utilisez pas l'appareil pendant une période prolongée.

## *5.3 MODIFIER LA LANGUE DU MENU*

Vous avez le choix entre le néerlandais, l'allemand et le français. La langue réglée par défaut à la livraison est le néerlandais.

1. Pressez la touche **POWER** pour mettre l'appareil en marche et afficher le menu principal.

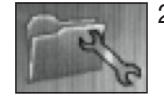

2. À l'aide des touches  $\blacktriangledown\blacktriangle\blacktriangleright\blacktriangleleft$ , sélectionnez le symbole de clé plate (*Inst.* en néerlandais, *Régl.* en français) puis pressez **ENTER.** Le menu de configuration s'affiche.

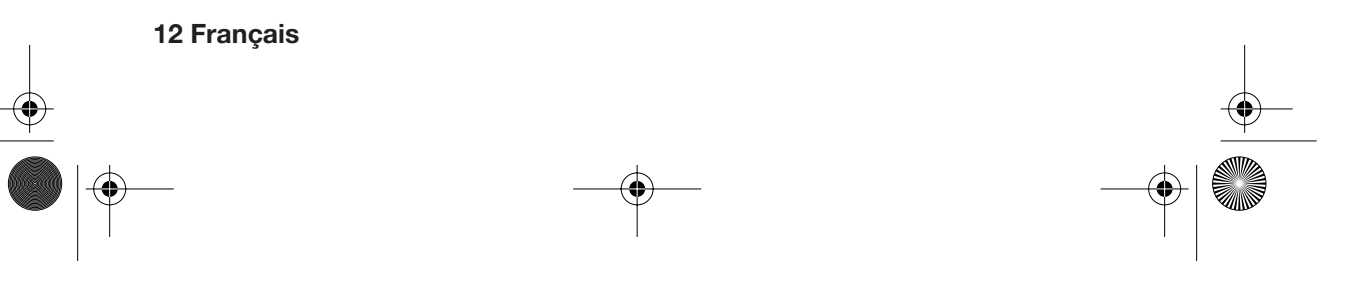

DBR 2701.book Seite 13 Mittwoch, 3. Oktober 2007 3:48 15

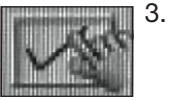

3. Sélectionnez l'avant-dernier point de menu à l'aide de la touche ∞.

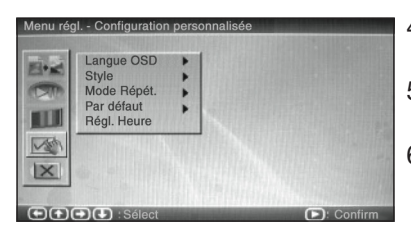

- 4. Pressez la touche  $\blacktriangleright$ . Le point *OSD-taal* ou *Langue OSD* est marqué.
- 5. Pressez à nouveau la touche > La langue réglée est marquée.
- 6. Sélectionnez la langue de menu voulue à l'aide des touches ▼▲ et confirmez en pressant **ENTER.** La langue d'affichage est modifiée.
- 7. Pressez la touche  $\blacktriangleleft$  pour retourner au menu.

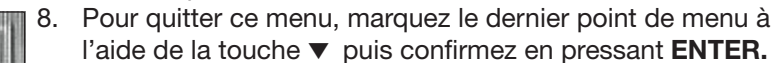

### *5.4 LE MENU PRINCIPAL*

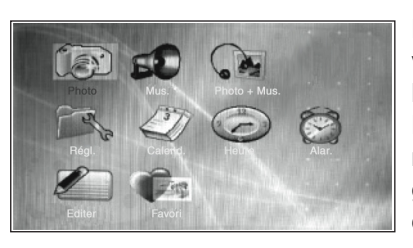

Le menu principal s'affiche à chaque fois que vous mettez l'appareil en marche à l'aide de la touche **POWER**.

Pressez la touche **MENU** pour afficher le menu principal, par exemple lorsque vous regardez des photos ou que l'heure est affichée.

- Les touches  $\nabla$   $\blacktriangle$   $\blacktriangleright$   $\blacktriangleleft$  vous permettent de sélectionner un point de menu.
- La touche **ENTER** vous permet d'afficher le point de menu sélectionné.
- Pour quitter un sous-menu, sélectionnez à l'aide des touches  $\blacktriangledown \blacktriangle \blacktriangleright \blacktriangleleft$  le point de menu *Quit* puis pressez **ENTER.**

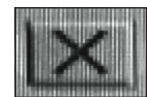

• Dans le menu *Régl.*, le point de menu *Quit* est représenté par le symbole ci-contre.

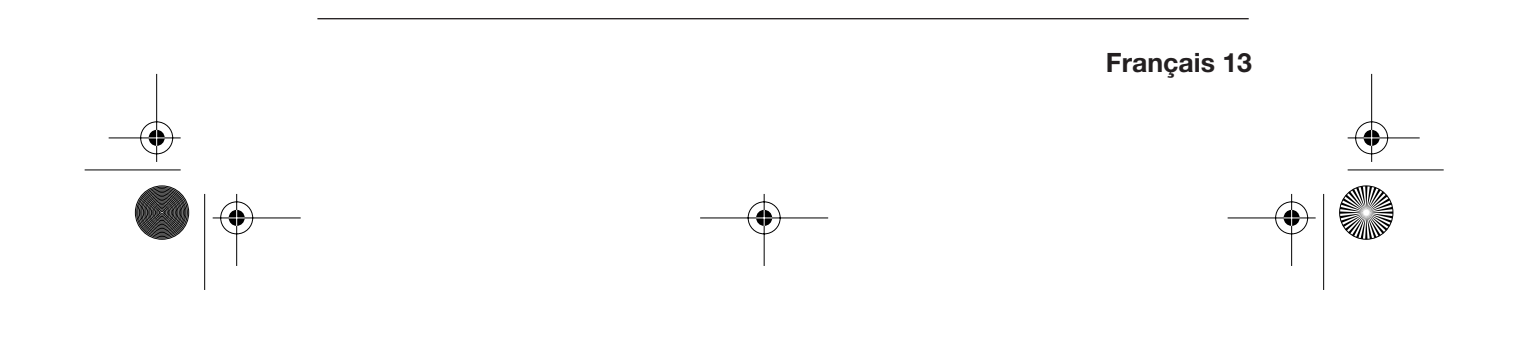

DBR 2701.book Seite 14 Mittwoch, 3. Oktober 2007 3:48 15

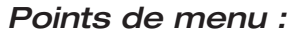

### *Photo*

Lancer un diaporama de photos (au format JPEG) stockées sur un support de données externe.

#### *Mus.*

Lancer la lecture de morceaux de musique (au format MP3) stockés sur un support de données externe.

#### *Photo+Mus.*

Lancer simultanément la lecture de photos et de musique stockées sur un support de données externe.

### *Régl.*

Configurer le diaporama, l'écran, le menu de l'écran et l'heure ou rétablir la configuration par défaut.

### *Calend.*

Afficher le calendrier et régler la date.

#### *Heure*

Afficher l'heure et la date.

### *Alar.*

Régler l'heure de l'alarme, activer et désactiver l'alarme.

### *Editer*

Copier, effacer ou trier des photos dans la mémoire interne.

#### *Favori*

Lancer un diaporama des photos enregistrées dans la mémoire interne.

DBR 2701.book Seite 15 Mittwoch, 3. Oktober 2007 3:48 15

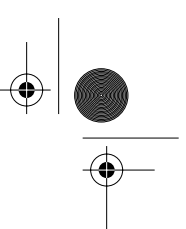

## *6. PHOTOS*

Le cadre photo numérique vous permet d'afficher un diaporama de photos (au format JPEG) enregistrées soit sur une carte mémoire (SD, MMC, XD ou MS), soit sur un support de données raccordé au port USB.

**REMARQUE :** la restitution des photos dépend en partie de leur stockage sur le support de données (structure des répertoires et nom des fichiers).

- Le diaporama commence par les photos enregistrées séparément, puis les photos stockées dans des répertoires.
- Les photos sont affichées au format enregistré dans votre appareil-photo ou votre ordinateur.

## *6.1 AFFICHER UN DIAPORAMA*

### **ATTENTION !**

- **Éteignez l'appareil à l'aide de la touche POWER avant d'insérer ou de retirer une carte mémoire ou une clé USB. Sinon, vous risquez de perdre des données ou d'endommager le support de données.**
- Veillez à insérer les cartes de mémoire conformément aux indications figurant sur l'appareil.
- Ne branchez pas simultanément une carte mémoire et un appareil via le port USB.
- 1. Insérez la carte mémoire (SD, MMC, XD ou MS) dans la fente **ou** branchez le support de données externe au port USB.
- 2. Mettez l'appareil en marche en pressant la touche **POWER.** Le menu principal s'affiche.

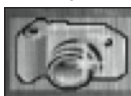

3. À l'aide des touches ∞532, sélectionnez *Photo*.

4. Pressez la touche **ENTER.** Le diaporama commence au bout de quelques secondes.

**REMARQUE :** si vous avez réglé sous *Régl.* le point *Lecture auto* pour *Photo* sur *Off*, la vue des miniatures s'affiche.

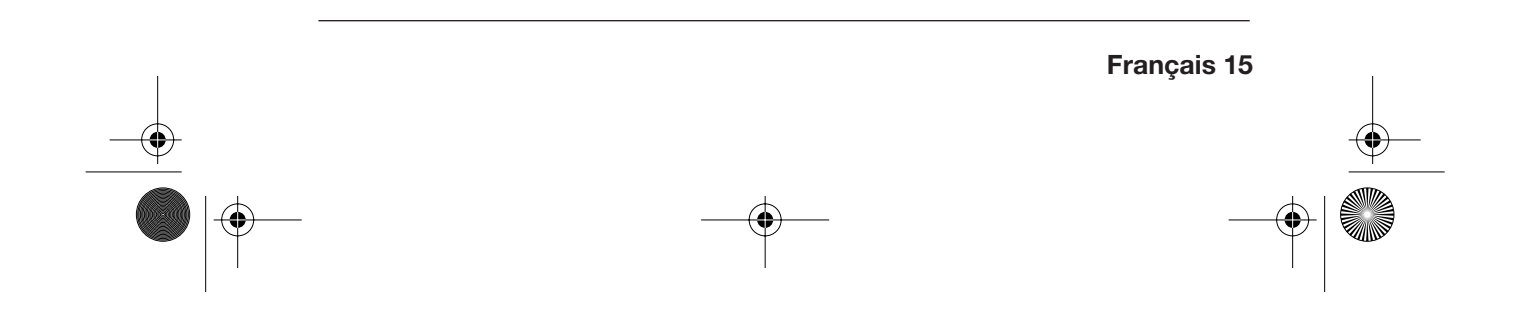

DBR 2701.book Seite 16 Mittwoch, 3. Oktober 2007 3:48 15

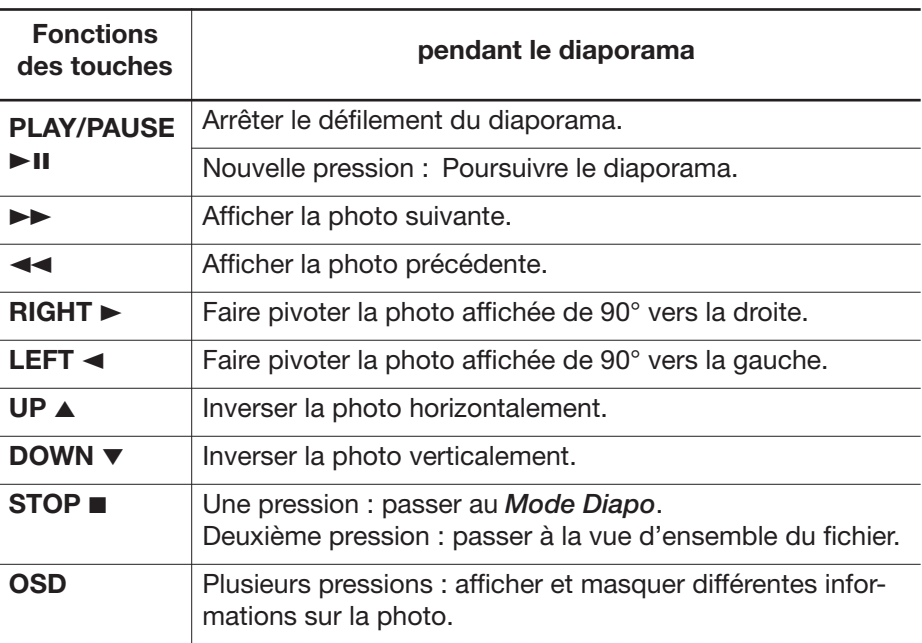

## *6.2 MODE DIAPO*

En *Mode Diapo*, les photos sont affichées sous forme de miniatures sur plusieurs pages. Vous pouvez sélectionner, afficher et faire pivoter des photos.

• Le numéro de la page, par ex. *Page 3/14* (page 3 sur 14 au total) est indiqué en haut à droite.

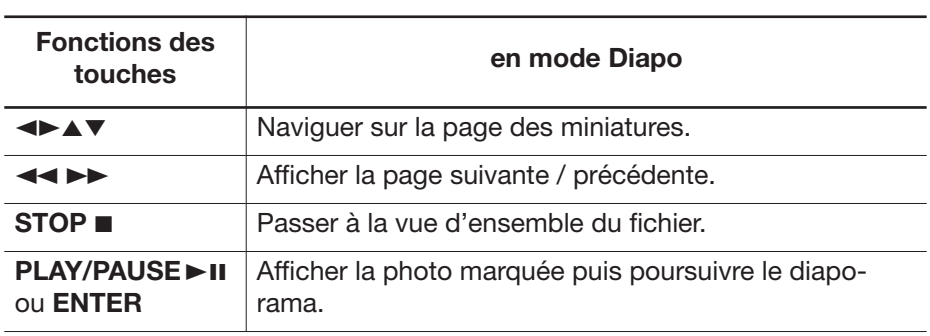

DBR 2701.book Seite 17 Mittwoch, 3. Oktober 2007 3:48 15

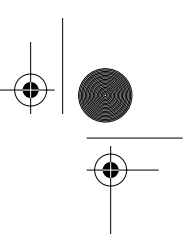

### *Mode Rotation*

- Si vous marquez le point de menu *Rotat.* et confirmez à l'aide de la touche **ENTER**, le *Mode Rotation* s'active. Vous pouvez alors faire pivoter les photos marquées de 90° vers la droite en pressant **ENTER.** Les photos s'afficheront dans le diaporama avec la rotation que vous avez réglée dans ce mode.
- Marquez *Réin.* et confirmez par **ENTER** pour annuler toutes les rotations. Toutes les rotations s'effacent automatiquement lorsque vous éteignez l'appareil ou retirez le support de données.
- Marquez *Retour* et confirmez par **ENTER** pour retourner au *Mode Diapo*.

## *6.3 CONFIGURATION DU DIAPORAMA*

Vous pouvez procéder aux réglages du diaporama dans le menu *Régl.* 1. Pressez la touche **MENU** pour afficher le menu principal.

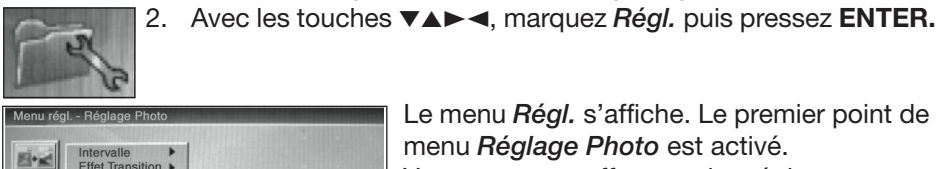

Le menu *Régl.* s'affiche. Le premier point de menu *Réglage Photo* est activé. Vous pouvez y effectuer des réglages sous *Intervalle* et *Effet Transition*.

 $G(1)G(2)$ 

m  $\sqrt{2}$  $\mathsf{I}\times$ 

#### *Intervalle*

- 1. Pressez la touche > . Le point *Intervalle* est marqué.
- 2. Pressez à nouveau la touche >. L'intervalle réglé est marqué.
- 3. À l'aide des touches ∞5, sélectionnez le temps (entre *5 sec.* et *3 min.*) devant séparer les photos pendant le diaporama. Sélectionnez *Off* si vous voulez gérer manuellement le passage entre les photos.
- 4. Confirmez en pressant **ENTER.** Un crochet indique le point sélectionné.

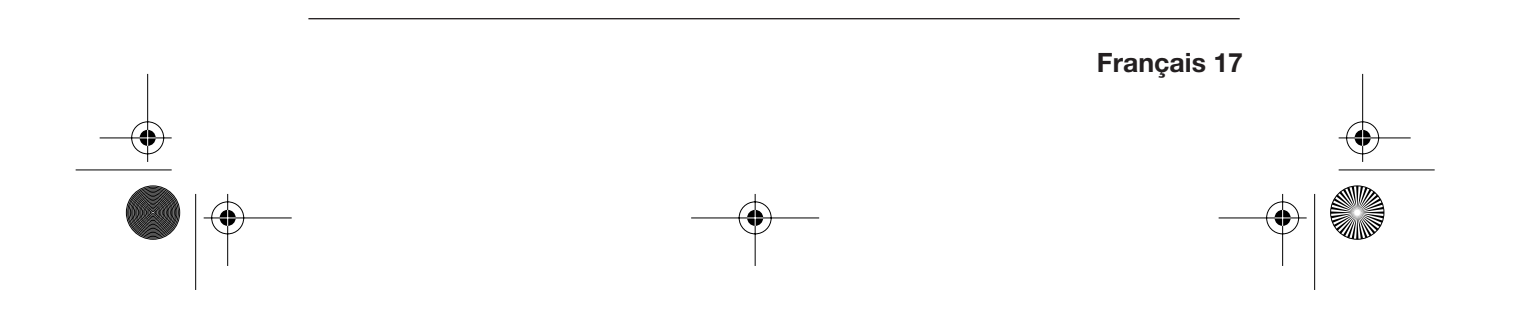

F DBR 2701.fm Seite 18 Donnerstag, 4. Oktober 2007 10:07 10

### *Effet transition*

- 1. À l'aide des touches ∞532, marquez *Effet Transition*.
- 2. Pressez la touche >. L'effet transition réglé est marqué.
- 3. À l'aide des touches  $\nabla$ ▲, sélectionnez l'effet devant séparer les photos pendant le diaporama.

Sélectionnez *Sans effet* pour une transition sans effet entre les photos. Sélectionnez *Hasard* pour des effets de transition aléatoires.

4. Confirmez en pressant **ENTER.** Un crochet indique le point sélectionné.

### *Lecture auto*

Dans le point *Lecture auto* de menu *Régl.*, vous pouvez déterminer si un diaporama doit démarrer immédiatement (*On*) lorsque vous sélectionnez *Photo* dans le menu principal, ou si les miniatures doivent d'abord s'afficher (*Off*).

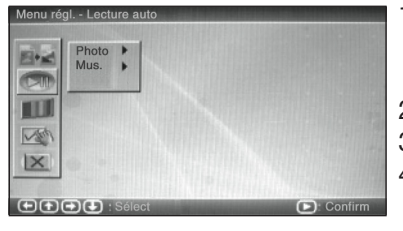

- 1. Dans le menu *Régl.*, marquez avec les touches ∞532 le deuxième point de menu *Lecture auto.*
- 2. Pressez la touche 3. *Photo* est marqué.
- 3. Pressez à nouveau ►.
- 4. Sélectionnez avec ∞5 *On* ou *Off* puis confirmez par **ENTER.** Un crochet indique le réglage sélectionné.

### *Configuration de l'affichage*

Dans le point *Config. Aff.* de menu *Régl.,* vous pouvez régler la luminosité, le contraste et la saturation de l'écran.

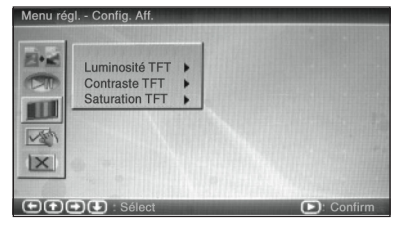

- 1. Dans le menu *Régl.*, sélectionnez avec les touches ∞532 le point de menu *Config. Aff.*
- 2. Pressez la touche 3. *Luminosité TFT* est marqué.
- 3. Pressez à nouveau ► et sélectionnez avec ∞5 une valeur comprise entre *–7* (plus faible luminosité) et *+7* (luminosité maximum).
- 4. Confirmez en pressant **ENTER.** Un crochet indique le réglage sélectionné. La modification est immédiatement visible sur l'écran.
- 5. Réglez en conséquence les valeurs de *Contraste TFT* et *Saturation TFT*.

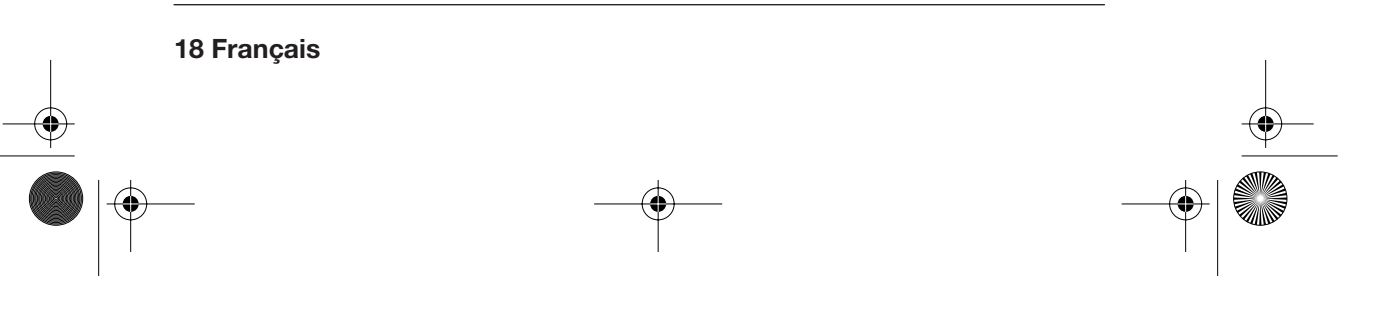

F DBR 2701.fm Seite 19 Donnerstag, 4. Oktober 2007 10:07 10

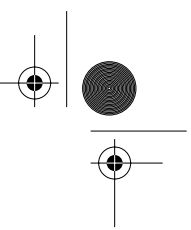

### *Mode répétition*

Dans le point *Configuration personnalisée* de menu *Régl.*, vous pouvez déterminer sous *Mode Répét.* si un diaporama doit se répéter automatiquement. Vous disposez des possibilités suivantes :

*Off :* les photos du répertoire s'affichent sous forme de diaporama. Lorsque toutes les photos ont été affichées une fois, la vue des miniatures apparaît.

*Un :* une photo sélectionnée en *Mode Diapo* est affichée en permanence. Il est impossible d'afficher une autre photo, même manuellement.

*dossier :* les photos d'un répertoire sélectionné s'affichent sous forme de diaporama en boucle infinie.

*tout :* toutes les photos contenues sur le support de données s'affichent sous forme de diaporama en boucle continue.

**REMARQUE :** ce réglage s'applique à la fois aux photos et à la musique, mais pas à la lecture de *Photo+Mus.*

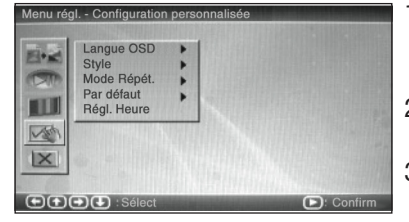

- 1. Dans le menu *Régl.*, marquez avec les touches ∞532 le point de menu *Configuration personnalisée.*
- 2. Pressez ► et sélectionnez avec ▼▲ *Mode Répét.*
- 3. Pressez à nouveau > et sélectionnez avec v▲ le réglage voulu.

4. Confirmez en pressant **ENTER.** Un crochet indique le réglage sélectionné.

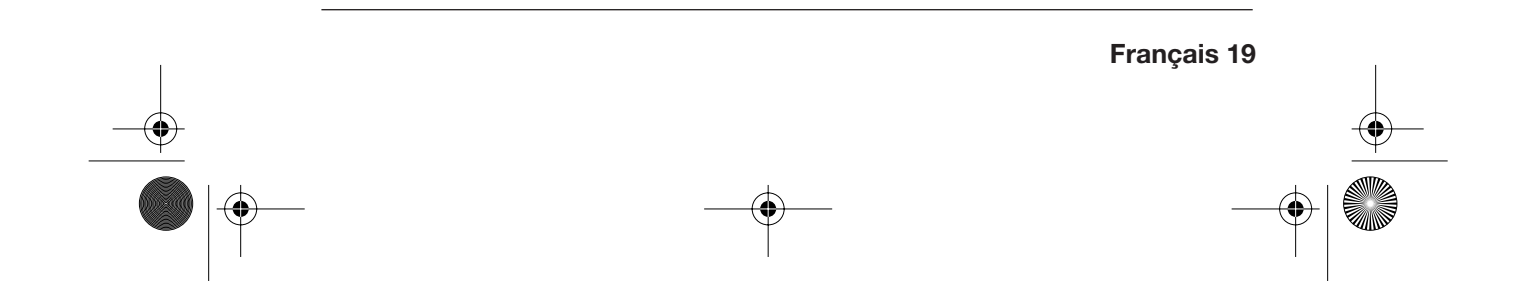

DBR 2701.book Seite 20 Mittwoch, 3. Oktober 2007 3:48 15

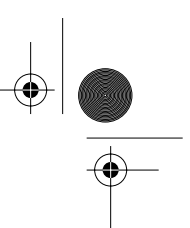

# *7. MUSIQUE*

Le cadre photo numérique vous permet d'écouter de la musique au format MP3, enregistrée soit sur une carte mémoire (SD, MMC, XD ou MS), soit sur un support de données raccordé au port USB.

**REMARQUE :** la restitution des morceaux de musique dépend en partie de leur stockage sur le support de données (structure des répertoires et nom des fichiers).

# *7.1 ÉCOUTER DE LA MUSIQUE*

### **ATTENTION !**

- **Éteignez l'appareil à l'aide de la touche POWER avant d'insérer ou de retirer une carte mémoire ou une clé USB. Sinon, vous risquez de perdre des données ou d'endommager le support de données.**
- Veillez à insérer les cartes de mémoire conformément aux indications figurant sur l'appareil.
- Ne branchez pas simultanément une carte mémoire et un appareil via le port USB.
- 1. Insérez la carte mémoire (SD, MMC, XD ou MS) dans la fente **ou** branchez le support de données externe au port USB.
- 2. Mettez l'appareil en marche en pressant la touche **POWER.** Le menu principal s'affiche.

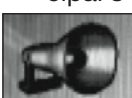

3. À l'aide des touches ∞532, sélectionnez *Mus.*

4. Pressez la touche **ENTER.** La lecture de la musique commence. Une vue d'ensemble des fichiers s'affiche sur l'écran. Le titre actuel clignote.

**REMARQUE :** si vous avez réglé sous *Régl.* le point *Lecture auto* pour *Mus.* sur *Off*, vous devez lancer la lecture d'un titre marqué à l'aide de la touche **EN-TER**.

F DBR 2701.fm Seite 21 Donnerstag, 4. Oktober 2007 10:02 10

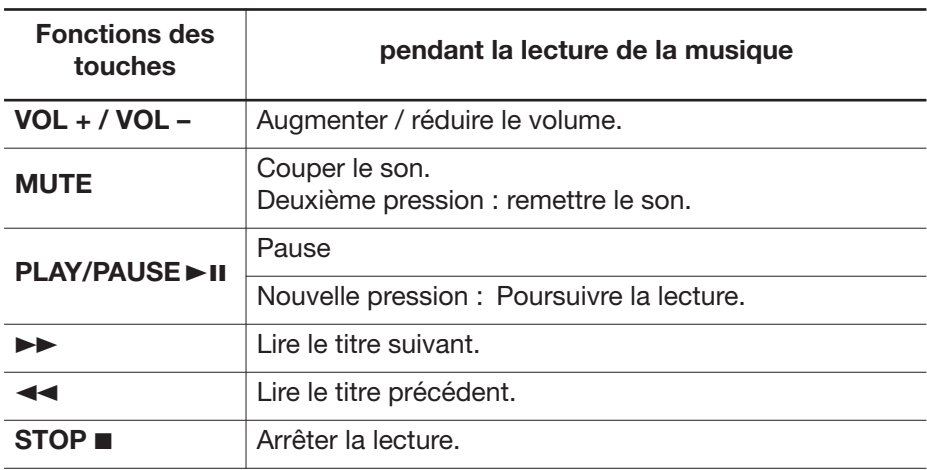

# *7.2 RÉGLAGES – LECTURE DE MUSIQUE*

### *Lecture auto*

Dans le point *Lecture auto* de menu *Régl.*, vous pouvez déterminer si la lecture de musique doit démarrer immédiatement (*On*) lorsque vous sélectionnez *Mus.* dans le menu principal, ou pas (*Off*).

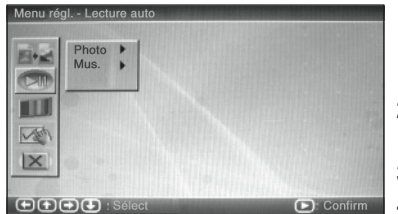

- 1. Dans le menu *Régl.*, marquez avec les touches ∞532 le deuxième point de menu *Lecture auto.*
- 2. Pressez la touche ► et marquez avec ▼▲ *Mus.*
- 3. Pressez à nouveau  $\blacktriangleright$ .
- 4. Sélectionnez avec ∞5 *On* ou *Off* puis confirmez par **ENTER.** Un crochet indique le réglage sélectionné.

### *Mode répétition*

Les réglages que vous effectuez dans le point *Configuration personnalisée* de menu *Régl.* sous *Mode Répét.* s'appliquent à la fois aux photos et à la musique. Veuillez vous reporter au point "Mode répétition" à la page 19.

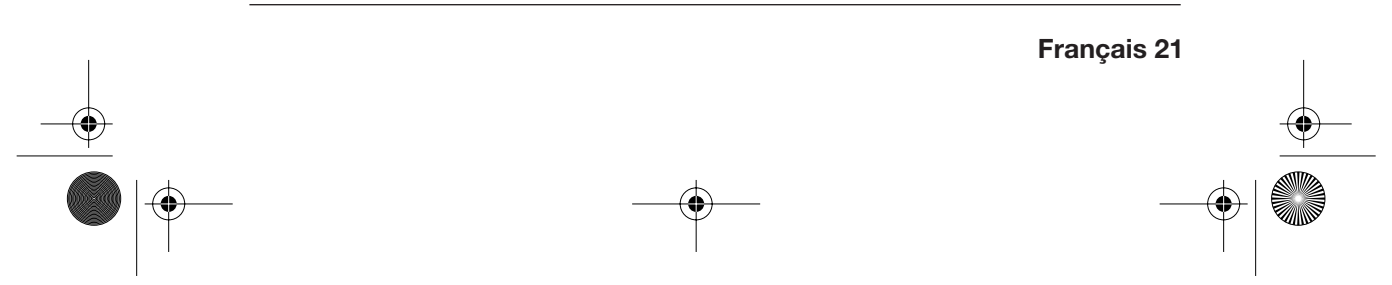

DBR 2701.book Seite 22 Mittwoch, 3. Oktober 2007 3:48 15

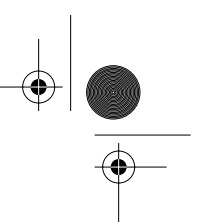

## *7.3 BRANCHER UN CASQUE*

**ATTENTION :** l'écoute de musique dans un casque avec un volume sonore excessif peut porter atteinte à votre santé auditive.

- Avant de brancher le casque, réglez le volume au minimum à l'aide de la touche **VOL–** et n'augmentez le volume qu'après avoir mis le casque.
- Branchez un casque à la prise **PHONES.** Les haut-parleurs intégrés sont automatiquement désactivés.

## *8. DIAPORAMA MUSICAL*

Vous avez la possibilité de passer un diaporama sur fond de musique.

- 1. N'enregistrez sur une carte mémoire ou une clé USB, par exemple, que les photos et fichiers musique que vous voulez lire simultanément.
- 2. Branchez le support de données préparé au cadre photo.
- 3. Procédez aux réglages concernant le diaporama. (Voir "Configuration du diaporama" à la page 17.)

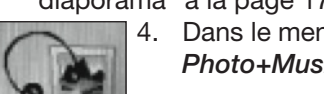

4. Dans le menu principal, marquez à l'aide des touches  $\blacktriangledown\blacktriangle\blacktriangleright\blacktriangleleft$ *Photo+Mus.* et lancez le diaporama en pressant **ENTER.**

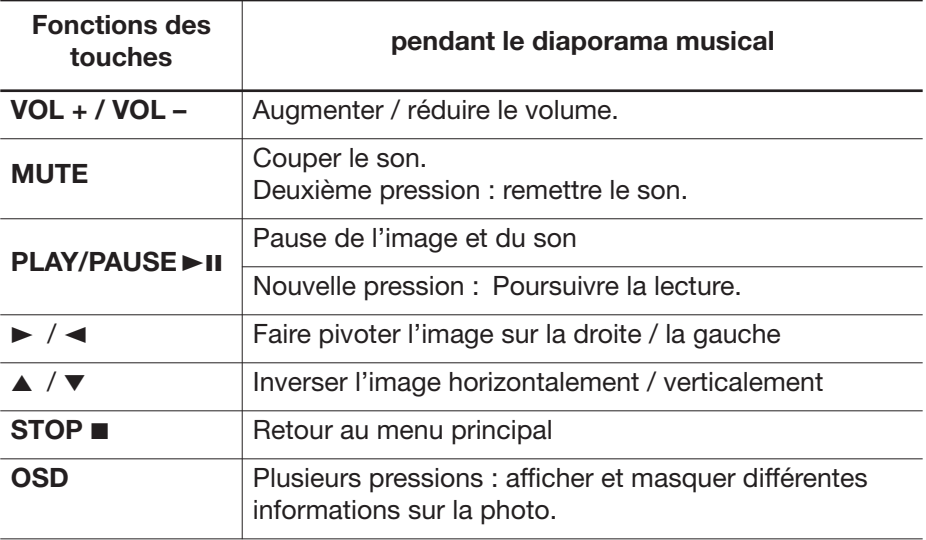

DBR 2701.book Seite 23 Mittwoch, 3. Oktober 2007 3:48 15

# *9. MÉMOIRE INTERNE*

Le cadre photo numérique possède une mémoire interne de 16 Mo. Vous pouvez y enregistrer des photos, que pouvez afficher sous le point de menu *Favori*. Le diaporama des images favorites démarre automatiquement après une inactivité de quelques minutes alors qu'un menu est ouvert.

**REMARQUE :** la mémoire interne ne permet d'enregistrer que des photos, pas de fichiers de musique.

### *Enregistrer des photos*

1. Branchez un support de données contenant des photos.

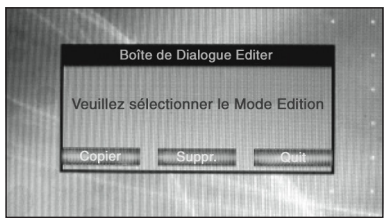

- 2. Dans le menu principal, marquez *Editer* puis pressez **ENTER.** La fenêtre *Boîte de Dialogue Editer* apparaît.
- 3. Marquez *Copier* puis confirmez en pressant **ENTER.**
- 4. Sélectionnez un fichier photo à l'aide des touches ▲ ▼ puis pressez **ENTER** pour la copier. Un cadre apparaît autour du nom du fichier sélectionné.
- 5. Si besoin, sélectionnez d'autres photos à copier.
- 6. À l'aide des touches 3 2 marquez le champ *Sauveg.* puis confirmez en pressant **ENTER.** L'enregistrement des fichiers peut durer un certain temps.
- 7. Pour quitter ce menu, marquez à l'aide des touches  $\blacktriangleright \blacktriangleleft$  le champ *Quit* puis confirmez par **ENTER.**

**REMARQUE :** lorsque la mémoire est pleine, vous ne pouvez plus sélectionner de photos. Il n'apparaît plus de cadre autour du nom du fichier, mais un petit symbole de main en haut à droite de l'écran.

#### *Supprimer des photos*

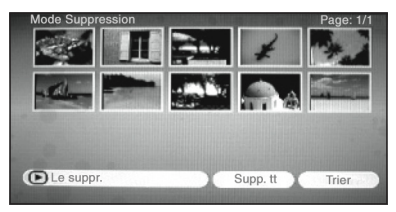

Vous pouvez accéder au *Mode Suppression* de deux manières :

- **Soit** en sélectionnant dans le menu principal *Editer* puis le point *Suppr.*
	- **Soit** en sélectionnant dans le menu principal *Favori*. Le diaporama favori démarre. Pressez la touche **STOP**.

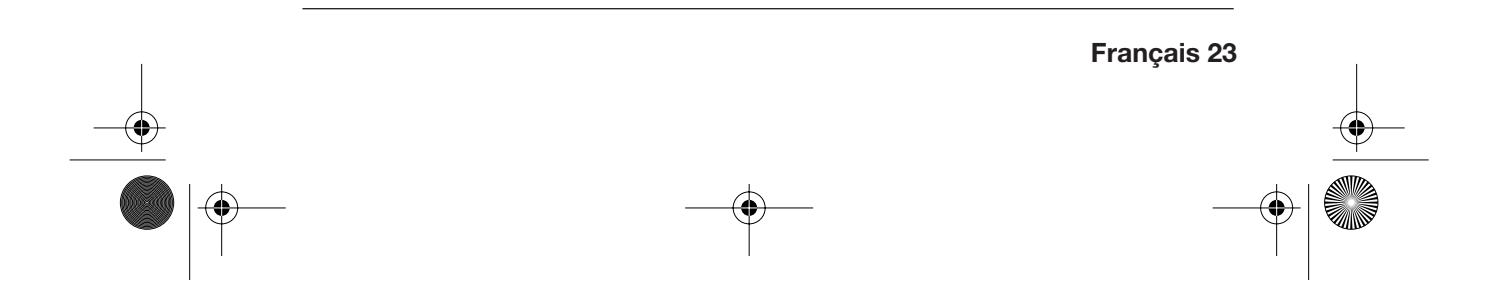

DBR 2701.book Seite 24 Mittwoch, 3. Oktober 2007 3:48 15

### **Supprimer une photo :**

• Marquez la photo que vous voulez supprimer puis confirmez par **ENTER.**

#### **Supprimer toutes les photos :**

Marquez le champ *Supp. tt* puis confirmez par **ENTER.** Toutes les photos sont supprimées de la mémoire interne.

### *Trier les photos*

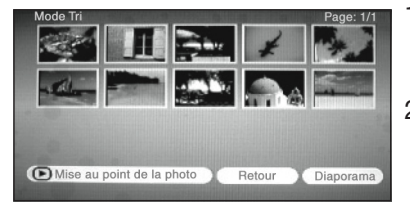

- 1. Pour accéder au *Mode Tri*, marquez le champ *Trier* dans le mode Suppression puis confirmez par **ENTER**.
- 2. À l'aide des touches ∞532, marquez la photo que vous voulez déplacer puis sélectionnez-la en pressant **ENTER**. La photo sélectionnée s'entoure de rouge.
- 3. Déplacez la photo à l'endroit souhaité à l'aide des touches  $\blacktriangleright \blacktriangleleft$ .
- 4. Déplacez d'autres photos de la même manière.
- 5. Après avoir trié vos photos dans l'ordre souhaité, marquez *Diaporama* pour lancer le diaporama des photos favorites.

### *Lancer le diaporama favori*

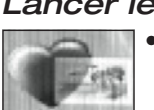

• Dans le menu principal, marquez *Favori* et lancez le diaporama favori en pressant **ENTER.**

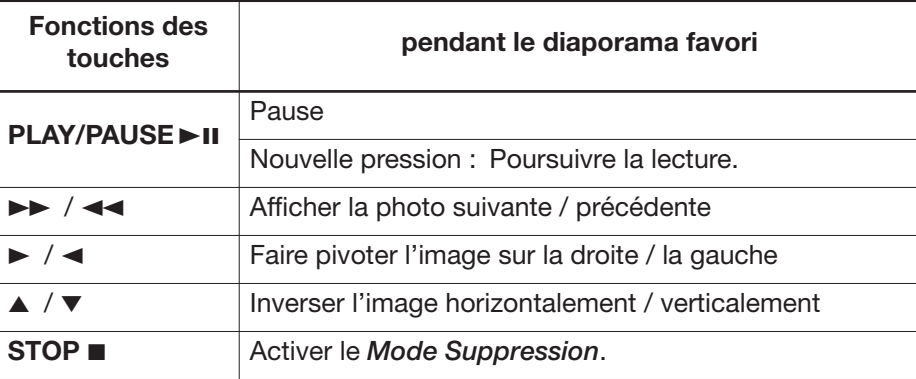

DBR 2701.book Seite 25 Mittwoch, 3. Oktober 2007 3:48 15

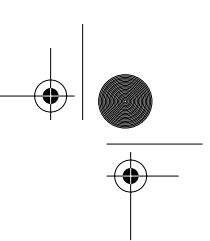

# *10.HORLOGE ET CALENDRIER*

L'écran numérique affiche l'heure au format 24h et un calendrier.

### *Affichages*

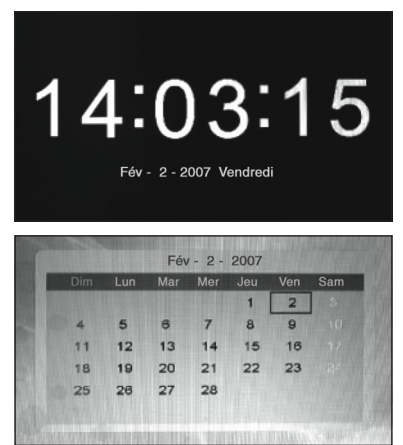

- Dans le menu principal, marquez *Heure* puis pressez **ENTER.**
- Pour passer directement du diaporama à l'horloge, pressez la touche **MODE.**
- Dans le menu principal, marquez *Calend.* puis pressez **ENTER.**
- Pressez deux fois la touche **MODE** pour passer du diaporama au calendrier.

### *Régler l'heure*

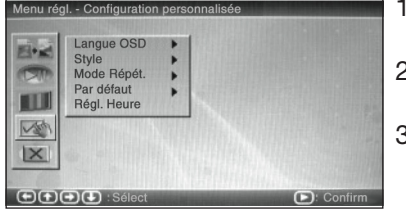

- 1. Dans le menu *Régl.*, marquez *Configuration personnalisée.*
- 2. Pressez > et sélectionnez avec les touches ∞5 *Régl. Heure.*
- 3. Pressez la touche **ENTER.** Une nouvelle fenêtre s'ouvre. Les heures sont marquées.
- 4. Réglez les heures à l'aide des touches  $\Psi$ **Δ**.
- 5. Marquez à l'aide de la touche > les minutes et réglez-les à l'aide des touches **▼▲**.
- 6. Marquez à l'aide de la touche > les secondes et réglez-les à l'aide des touches **▼▲**.
- 7. Enregistrez l'heure en pressant **ENTER.**

### *Régler la date*

- 1. Affichez le calendrier.
- 2. Pressez la touche **STOP.** Le cadre de la date disparaît et la ligne supérieure de la date s'affiche en rouge.
- 3. Réglez le mois à l'aide des touches  $\Psi$ ▲.

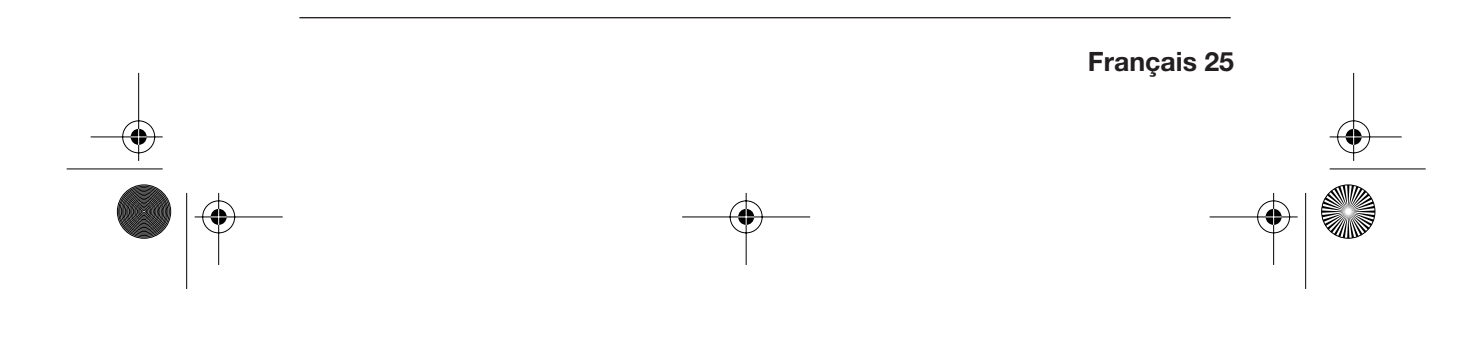

DBR 2701.book Seite 26 Mittwoch, 3. Oktober 2007 3:48 15

- 4. Réglez l'année à l'aide des touches  $\blacktriangleleft \blacktriangleright$ .
- 5. Pressez la touche **STOP.** La ligne de la date apparaît à nouveau en noir. Le cadre de la date s'affiche à nouveau.
- 6. À l'aide des touches  $\blacktriangledown$   $\blacktriangle$   $\blacktriangleright$  , déplacez le cadre de la date sur la bonne date.
- 7. Pressez la touche **ENTER.** La date réglée s'affiche dans la ligne de la date. Si vous activez l'heure, la date réglée s'y affiche.

### *11. ALARME*

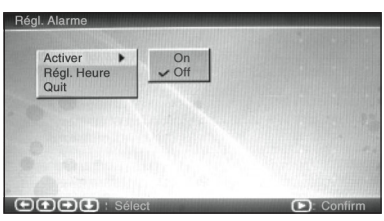

• Dans le menu principal, marquez *Alar.* et confirmez par **ENTER.** Le menu *Régl. Alarme* s'affiche.

### *Activation et désactivation de l'alarme*

- 1. Dans le menu *Régl. Alarme*, marquez le point *Activer*
- 2. Pressez ► et sélectionnez à l'aide des touches VA On pour activer l'alarme ou *Off* pour la désactiver.
- 3. Pressez la touche **ENTER.** Le crochet indique que le réglage a été enregistré.

### *Régler l'heure de l'alarme*

- 1. Dans le menu *Régl. Alarme*, marquez le point *Régl. Heure.*
- 2. Une nouvelle fenêtre s'ouvre. Les heures sont marquées.
- 3. Réglez les heures à l'aide des touches ▼▲.
- 4. Marquez à l'aide de la touche > les minutes et réglez-les à l'aide des touches ▼▲.
- 5. Enregistrez l'heure de l'alarme en pressant **ENTER.**
- 6. Marquez le point de menu *Quit* et confirmez en pressant **ENTER.** Le menu principal s'affiche.

### *Désactiver l'alarme*

**26 Français**

L'alarme retentit à l'heure réglée.

• Pressez **brièvement** la touche **SNOOZE/ALARM OFF** pour interrompre l'alarme pendant env. 9 minutes.

DBR 2701.book Seite 27 Mittwoch, 3. Oktober 2007 3:48 15

• Pour éteindre complètement l'alarme, maintenez la pression sur la touche **SNOOZE/ALARM OFF pendant env. 3 secondes** jusqu'à ce que *Alarm Off* s'affiche. Le réglage dans le menu *Régl. Alarme* est automatiquement défini sur *Off*.

## *12.SÉLECTIONNER LE STYLE DE MENU*

Le menu peut être affiché en différentes couleurs. Vous avez le choix entre quatre styles.

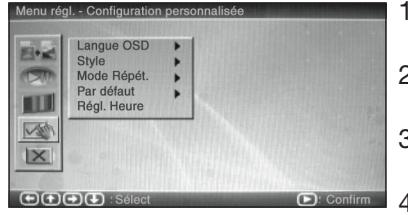

- 1. Dans le menu *Régl.*, marquez *Configuration personnalisée.*
- 2. Pressez > et sélectionnez à l'aide des touches **▼▲ Style.**
- 3. Pressez à nouveau > et sélectionnez à l'aide des touches ▼▲ le style voulu.
- 4. Pressez la touche **ENTER.** La fenêtre du menu s'affiche dans le nouveau style.

## *13.RESET*

Il est possible de rétablir les réglages par défaut. Les photos enregistrées dans la mémoire interne ne seront pas supprimées.

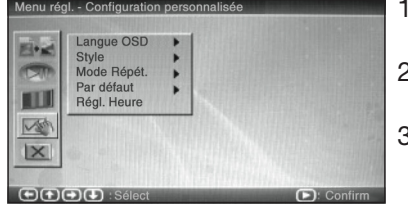

- 1. Dans le menu *Régl.*, marquez *Configuration personnalisée.*
- 2. Pressez > et sélectionnez à l'aide des touches ∞5 *Par défaut.*
- 3. Pressez à nouveau 3 et confirmez *Reset* en pressant **ENTER.** Les réglages par défaut ont été réinitialisés. La langue d'affichage est à nouveau le néerlandais.

**REMARQUE :** pour rétablir le français comme langue d'affichage, sélectionnez *OSD-taal*, pressez 3, sélectionnez *Frans* puis pressez **ENTER.**

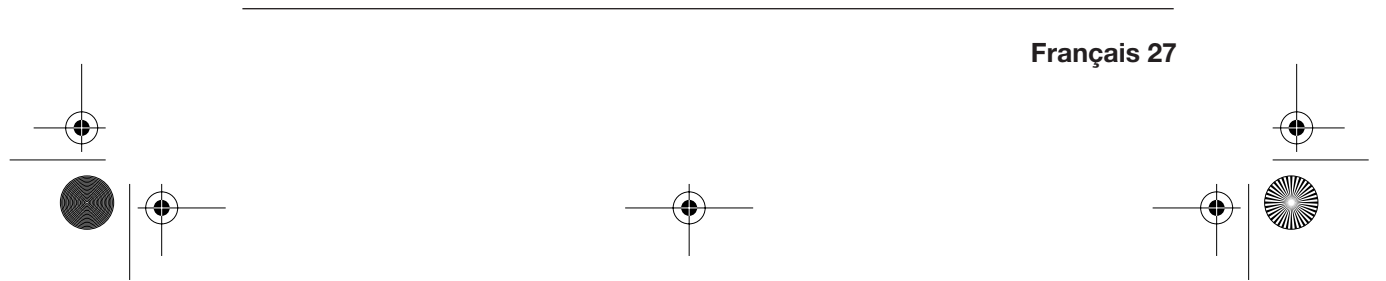

DBR 2701.book Seite 28 Mittwoch, 3. Oktober 2007 3:48 15

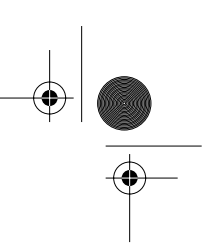

# *14.REMPLACEMENT DE LA PILE*

Si l'appareil ne réagit plus aux commandes de la télécommande, même si vous l'orientez directement vers le capteur infrarouge situé sur le côté droit du cadre photo, il est probable que la pile soit usée et doive être remplacée.

**ATTENTION !** risque d'explosion en cas de remplacement incorrect de la pile. Respectez la polarité de la pile.

- 1. Appuyez sur la sécurité du compartiment de la pile et ouvrez le compartiment.
- 2. Remplacez la pile usée par une pile 3 V neuve (type CR2025). Le pôle **+** doit être orienté vers le haut.
- 3. Refermez avec précaution le compartiment de la pile.

### *15.NETTOYAGE*

#### **ATTENTION !**

N'utilisez jamais d'eau ou d'autres liquides pour nettoyer l'appareil, en particulier pas de solvants, d'alcool, de diluants, etc. N'utilisez jamais de détergents abrasifs.

• Nettoyez l'appareil avec un chiffon doux, sec et non pelucheux.

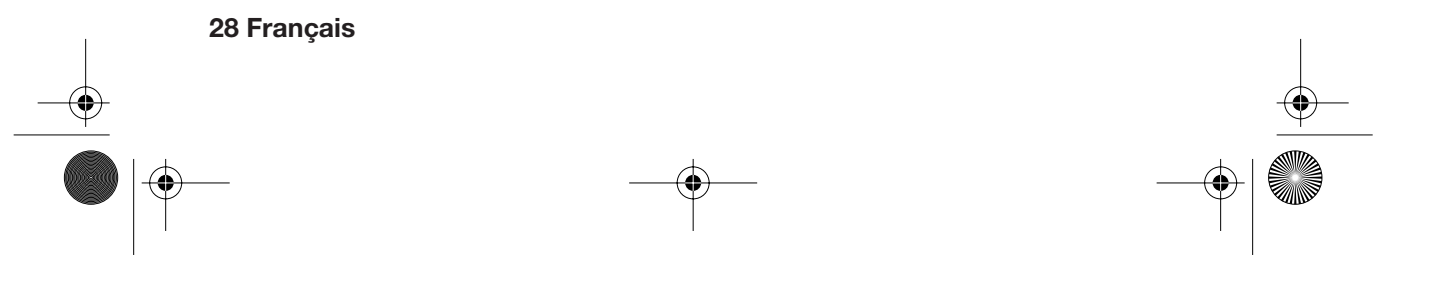

DBR 2701.book Seite 29 Mittwoch, 3. Oktober 2007 3:48 15

# *16. ÉLIMINATION*

Si possible, conservez l'emballage jusqu'à expiration de la garantie. Vous pouvez ensuite le jeter conformément aux prescriptions sur l'environnement.

Selon la loi, l'appareil doit impérativement être éliminé dans les structures prévues à cet effet. Les plastiques et pièces électroniques doivent être recyclés.

Renseignez-vous auprès de votre municipalité.

Ne jetez pas les piles à la poubelle. Les piles usées doivent impérativement être recyclées. Déposez-les dans les conteneurs prévus à cet effet dans les magasins vendant des piles et dans les points de collecte communaux.

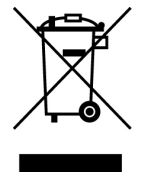

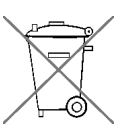

## *17. DÉCLARATION DE CONFORMITÉ*

La conformité du produit avec les normes légales est garantie. La déclaration de conformité intégrale peut être consultée sur le site internet www.siemssenelectronics.de.

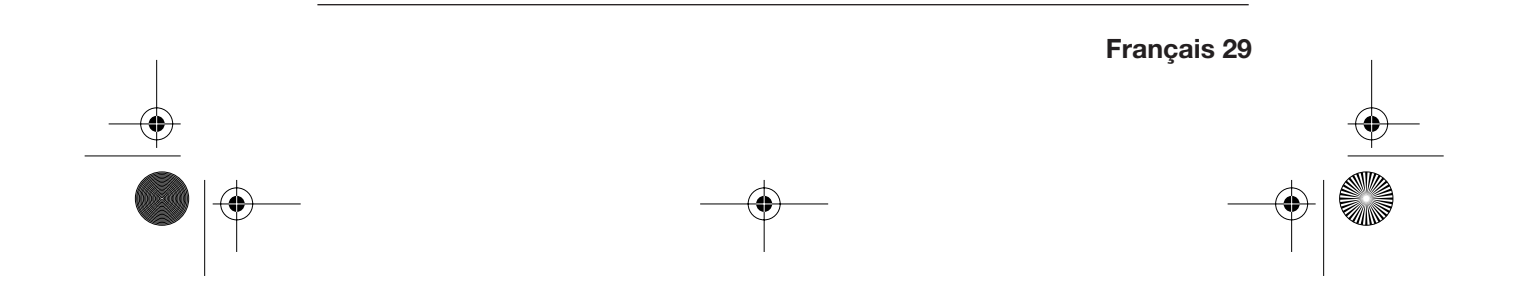

DBR 2701.book Seite 30 Mittwoch, 3. Oktober 2007 3:48 15

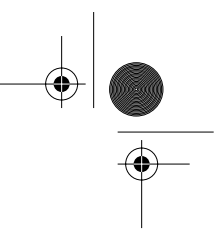

## *18.RÉSOLUTION DES PROBLÈMES*

Si votre appareil ne fonctionne pas correctement, essayez de résoudre le problème à l'aide de la liste ci-dessous.

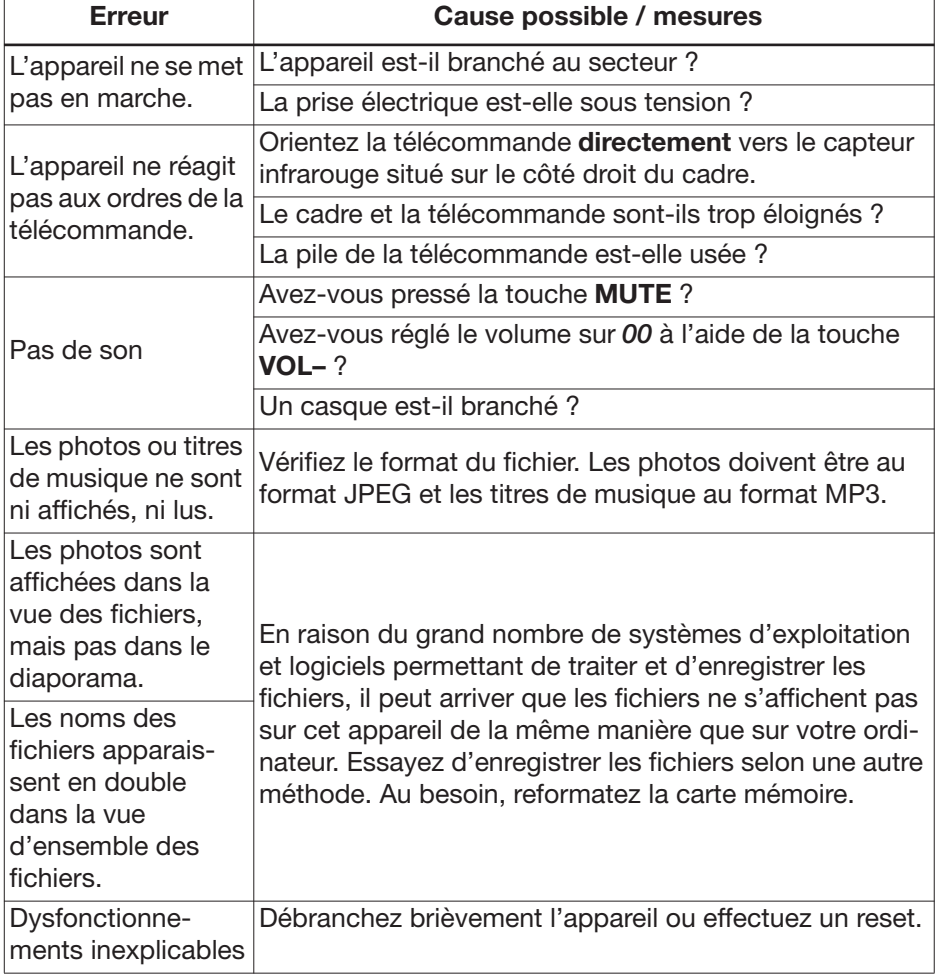

**ATTENTION :** n'essayez jamais de réparer vous-même l'appareil.

DBR 2701.book Seite 31 Mittwoch, 3. Oktober 2007 3:48 15

# *19.CARACTÉRISTIQUES TECHNIQUES*

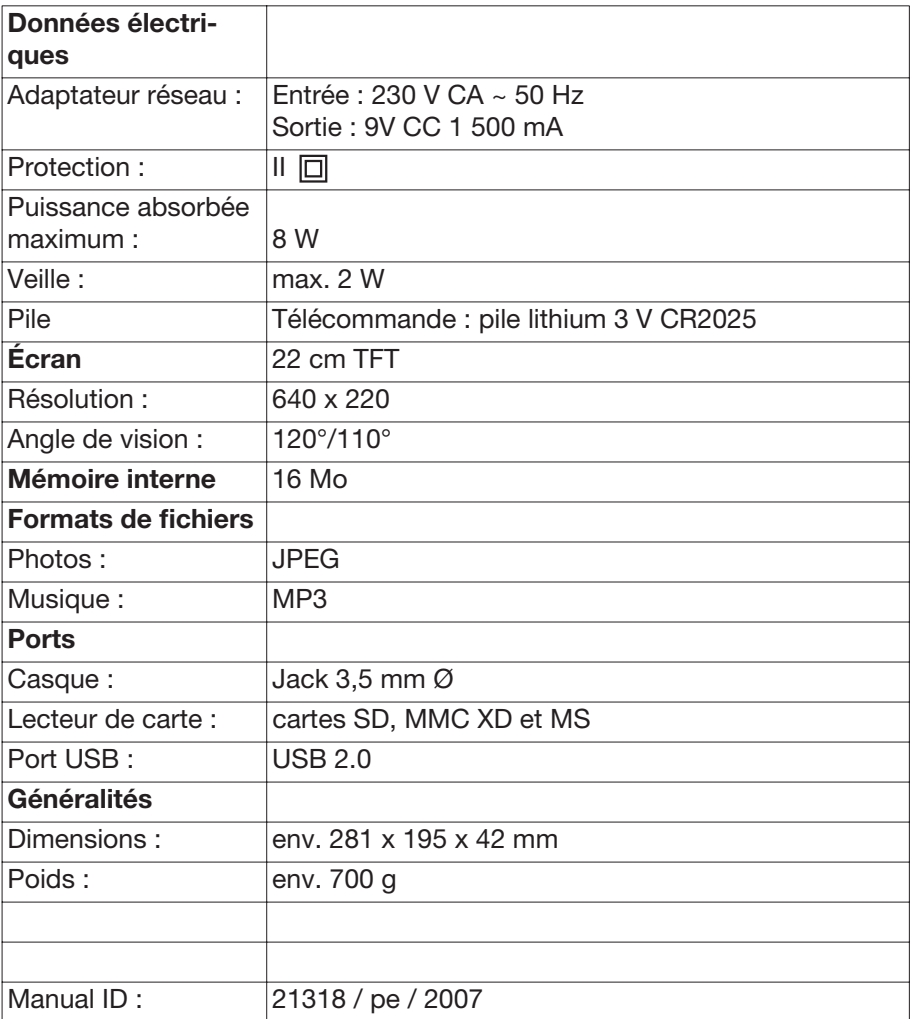

Sous réserve de modifications techniques

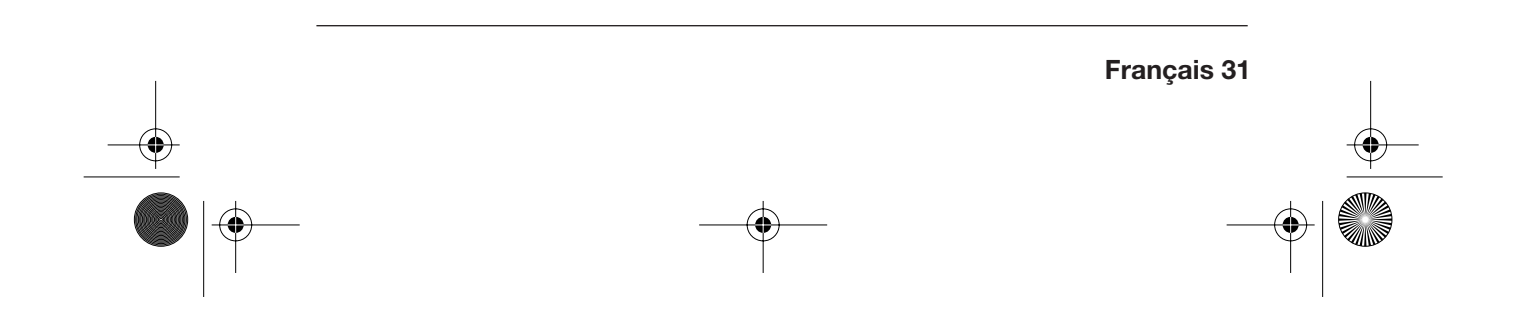

DBR 2701.book Seite 32 Mittwoch, 3. Oktober 2007 3:48 15

# *20.CONDITIONS DE GARANTIE CADRE PHOTO NUMÉRIQUE*

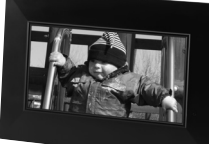

### *Modèle : DBR 2701*

Chère cliente, cher client,

Nos produits sont soumis à des contrôles de qualité rigoureux. Si malgré ces contrôles, votre appareil ne fonctionne pas correctement, nous vous demandons de contacter le service après-vente indiqué sur la carte de garantie. Vous pouvez également nous contacter par téléphone au numéro figurant sur cette carte.

Conditions de garantie (sans pour autant réduire les droits légaux) :

- 1. La garantie a une durée maximum de 3 ans à compter de la date d'achat du produit. La garantie consiste soit en la réparation des défauts de matériaux et de fabrication ou en l'échange du produit. Ce service est gratuit.
- 2. Les défauts doivent être signalés rapidement. Toute réclamation au delà de la durée de la garantie ne peut être prise en compte, sauf si elle intervient dans un délai de 2 semaines à l'expiration de celle-ci.
- 3. Vous devez envoyer le produit défectueux accompagné de la carte de garantie et du ticket de caisse au service après-vente sans payer le port. Si le défaut est couvert par la garantie, vous recevrez l'appareil réparé ou un nouvel appareil. La réparation ou l'échange du produit ne modifie pas la durée initiale de la garantie qui reste de 3 ans à partir de la date d'achat. Ceci est également valable pour les réparations à domicile.

Veuillez noter que notre garantie n'est plus valable en cas de défaut d'utilisation, de non suivi des mesures de sécurité, si le produit a subi des chocs ou a fait l'objet d'une réparation par un S.A.V non mentionné sur la carte de garantie.

Dans le cas d'un défaut non garanti, les frais de réparations seront à votre charge. Il est néanmoins possible de s'adresser au S.A.V mentionné.

#### **MAGNUM Service Center** p/a teknihall benelux

Brusselstraat 33 B 2321 Meer

Hotline: 03-2030935 Fax: 03-6640453 Web: www.teknihall.be

DBR 2701.book Seite 33 Mittwoch, 3. Oktober 2007 3:48 15

**September 1988** 

 $\overline{\Leftrightarrow}$ 

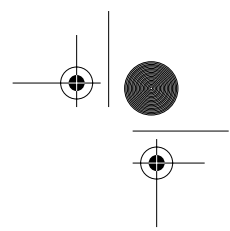

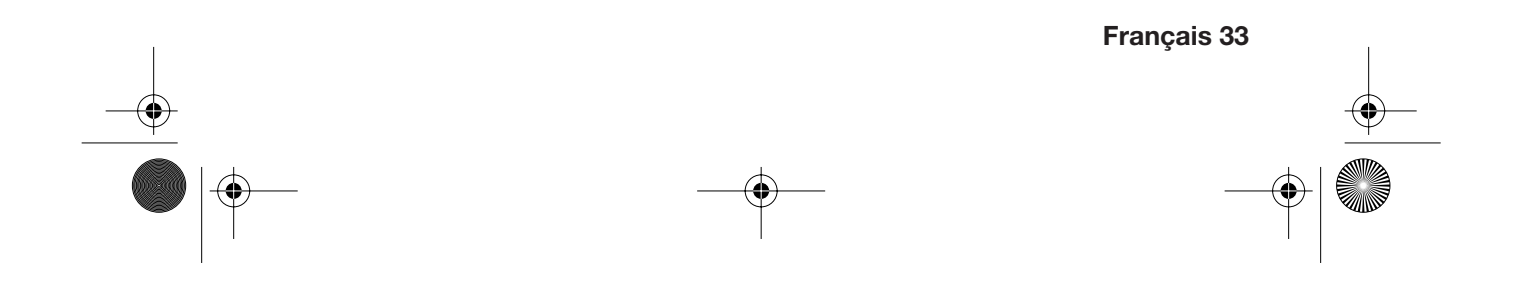

**DBR** 2701.book Seite 34 Mittwoch, 3. Oktober 2007 3:48 15

## **INHOUD**

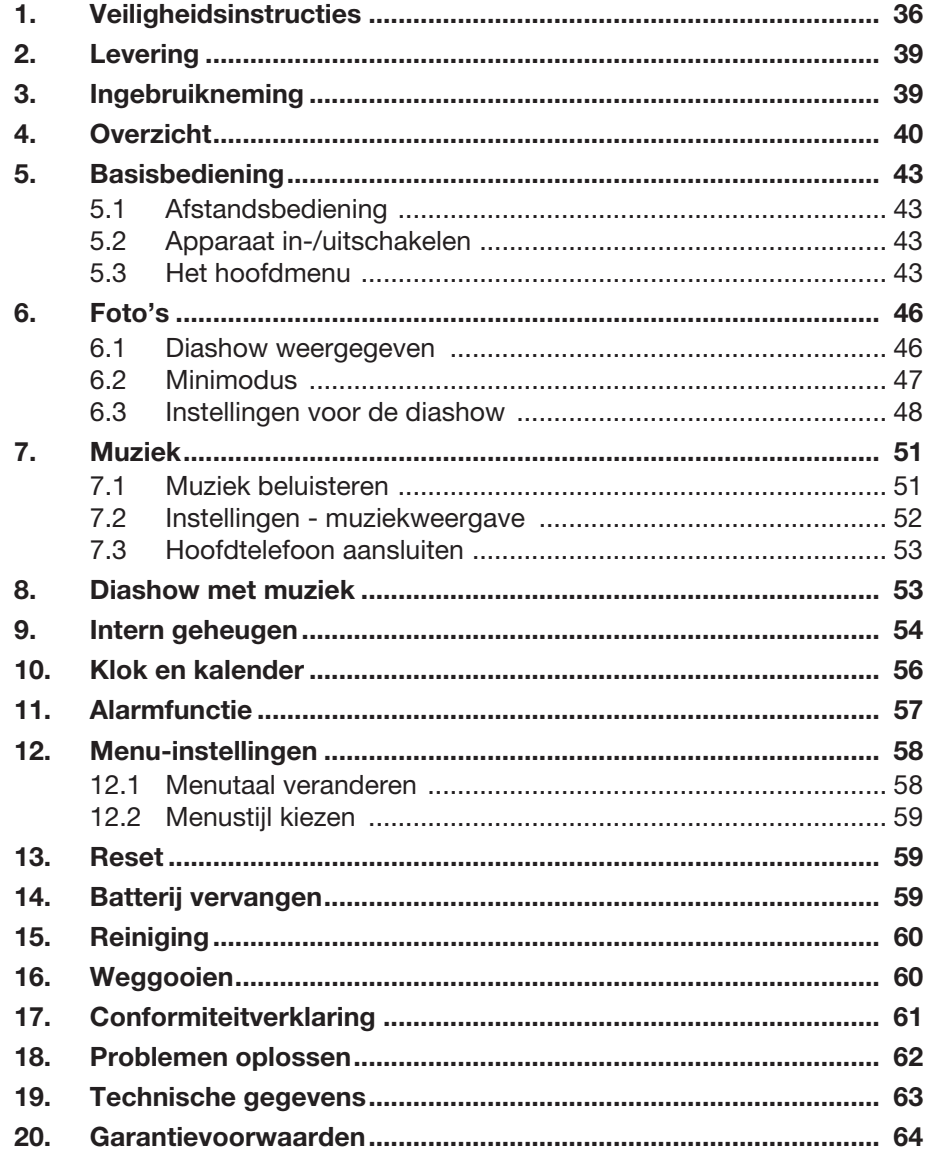

 $\bigoplus$ 

34 Nederlands

DBR 2701.book Seite 35 Mittwoch, 3. Oktober 2007 3:48 15

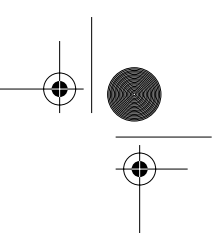

### *HARTELIJK DANK VOOR UW VERTROUWEN!*

Wij feliciteren u met uw nieuwe digitale fotolijst van MAGNUM en zijn ervan overtuigd dat u met dit moderne toestel tevreden zult zijn.

Om te garanderen dat uw digitale fotolijst steeds optimaal functioneert en gereed is en om uw persoonlijke veiligheid te garanderen, hebben wij volgend verzoek aan u:

#### **Lees voor de eerste ingebruikneming deze handleiding grondig door en houd u altijd aan de veiligheidsaanwijzingen!**

Alle handelingen aan en met dit apparaat mogen alleen zo uitgevoerd worden zoals in deze handleiding beschreven. Bewaar deze handleiding. Mocht u de digitale fotolijst door willen geven, geef dan ook deze gebruiksaanwijzing mee.

Wij wensen u veel plezier met u nieuwe digitale fotolijst!

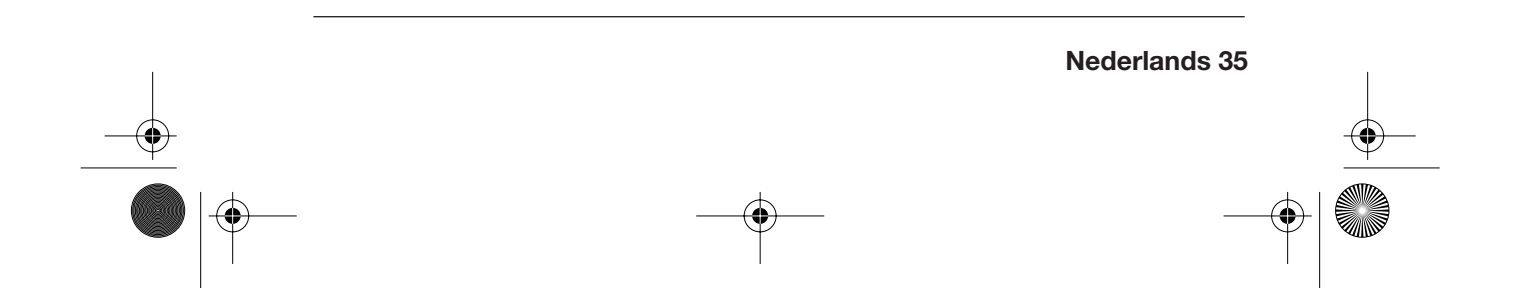

DBR 2701.book Seite 36 Mittwoch, 3. Oktober 2007 3:48 15

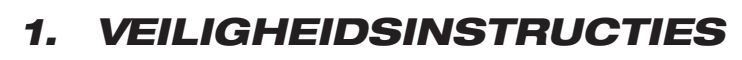

### *Correct gebruik*

Het apparaat is voor de weergave van foto- en muziekbestanden van externe opslagmedia, en als klok, kalender en wekker voorzien. Het apparaat is bedoeld voor particulier gebruik en niet voor commerciële doeleinden geschikt.

### *Algemene aanwijzingen*

- Verpakkingsmateriaal is geen kinderspeelgoed. Kinderen mogen niet met de plastic zakken spelen. Er bestaat verstikkingsgevaar.
- Dit toestel is niet bestemd om door personen (waaronder kinderen) te worden gebruikt met beperkte fysieke, sensorische of geestelijke capaciteiten of zonder de nodige ervaring en/of kennis, tenzij ze worden begeleid door een voor hun veiligheid verantwoordelijke persoon of tenzij ze aanwijzingen krijgen hoe het apparaat te gebruiken.
- Kinderen moet in de gaten gehouden worden om er zeker van te zijn dat ze niet met het toestel gaan spelen.
- Let erop dat kinderen nooit voorwerpen in de ventilatiesleuven steken. Anders bestaat er gevaar voor een elektrische schok.

### *Omgevingsvoorwaarden*

- Bescherm het apparaat tegen vochtig, druppel- of spatwater: anders bestaat er gevaar voor een elektrische schok. Zet bijvoorbeeld geen met vloeistof gevulde voorwerpen, zoals vazen, op het apparaat.
- Het toestel is niet bedoeld voor gebruik in vertrekken met een hoge luchtvochtigheid (bijv. badkamer).
- Voorkom dat vreemde voorwerpen in het toestel komen.
- Als het apparaat van een koude naar een warme plaats wordt gebracht, kan er condensvocht in het apparaat ontstaan. Houd het apparaat enkele uren uitgeschakeld.
- Zet het apparaat rechtop op een stabiel, egaal oppervlak.
- Bescherm het apparaat tegen hitte en directe zonnestraling.
- Zet geen open vuur, zoals brandende kaarsen, op of direct naast het toestel.

**36 Nederlands**
DBR 2701.book Seite 37 Mittwoch, 3. Oktober 2007 3:48 15

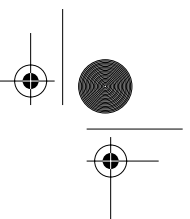

## *Elektrische aansluiting*

- Stop de netadapter alleen in een correct aangebracht, goed toegankelijk stopcontact (230 V ~ 50 Hz). De contactdoos moet ook na het aansluiten verder goed toegankelijk zijn.
- Het toestel is ook na het uitschakelen met **POWER** toets niet geheel van de elektriciteit afgekoppeld. Daartoe dient u de netadapter uit het stopcontact te trekken.
- Let er bij het neerzetten van het toestel op dat de stroomkabel of andere kabels niet ingeklemd of platgedrukt worden.
- Leg het netsnoer zo dat er niet over gestruikeld kan worden.
- Trek om de netadapter uit de contactdoos te trekken altijd aan de netadapter en nooit aan het snoer.
- Trek de netadapter uit de contactdoos, … ... als u het apparaat niet gebruikt en ... bij onweer.

## *Aansluiting van opslagmedia*

- Schakel het toestel uit met de toets **POWER**, voordat u een geheugenkaart of een USB-stekker aansluit of afkoppelt. Anders kan gegevensverlies of schade aan het toestel het gevolg zijn.
- Let erop dat u geheugenkaarten volgens de afbeelding op het toestel correct plaatst.
- Sluit niet tegelijkertijd een geheugenkaart en een toestel via de USBaansluiting aan.

### *Storingen*

- Trek bij beschadigingen van het elektriciteitssnoer of het toestel direct de netadapter uit het stopcontact.
- Gebruik het apparaat niet als de behuizing of het netsnoer zichtbaar beschadigd zijn. Reparaties aan de behuizing en aan het netsnoer mogen uitsluitend door het Service Center worden uitgevoerd. Als het snoer van dit apparaat beschadigd is, moet het door ons Service Center vervangen worden om gevaar te voorkomen.
- **Voorzichtig!** Onmiddellijk de netadapter uit het stopcontact trekken als er vreemde voorwerpen of vloeistof in het apparaat komen. Voor een volgende ingebruikneming het apparaat laten controleren.

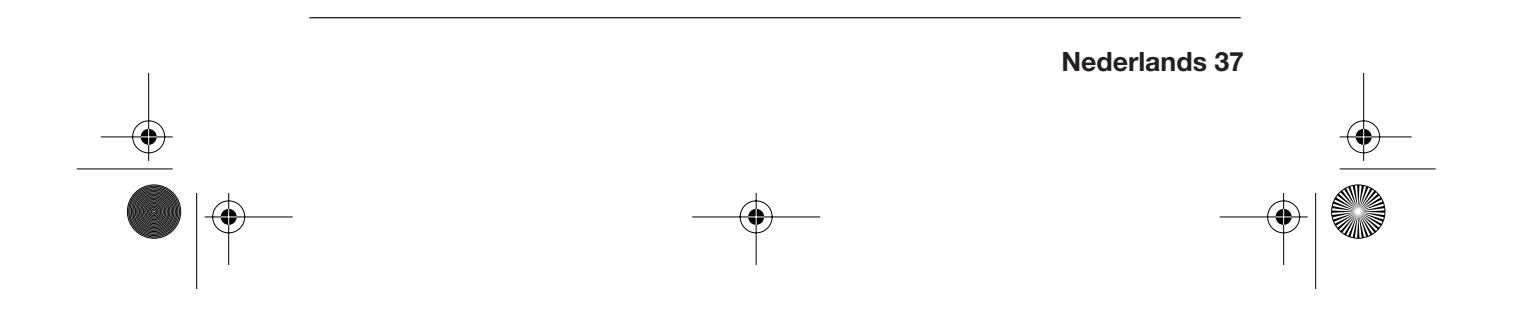

DBR 2701.book Seite 38 Mittwoch, 3. Oktober 2007 3:48 15

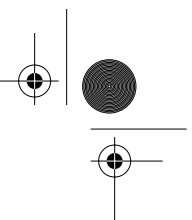

## *Aansluiting van een hoofdtelefoon*

• Het luisteren naar muziek via een oor- of hoofdtelefoon kan tot verlies van gehoorvermogen leiden. Voorkom schade aan de gezondheid en vermijd daarom het luisteren met hoog volume via hoofd- en oortelefoon.

### *Reiniging en onderhoud*

- Bescherm het display tegen scherpe en krassende voorwerpen.
- Druk niet op het display. Het kan daarbij beschadigd worden.
- Reinig het apparaat uitsluitend met een zachte, pluisvrije doek.
- Gebruik voor het reinigen in geen geval water of andere vloeistof, in het bijzonder geen oplosmiddelen, spiritus, verdunmiddelen etc.
- Gebruik geen schurende of krassende reinigingsmiddelen.

### *Batterijen*

- Het inslikken van een batterij kan levensgevaarlijk zijn! Iemand die per ongeluk een batterij heeft ingeslikt moet direct een arts raadplegen.
- Opgelet! Explosiegevaar bij ondeskundig vervangen van de batterij. Alleen vervangen door één van hetzelfde type.
- De batterij mag niet worden opgeladen of met andere middelen opnieuw worden geactiveerd, in vuur worden geworpen of worden kortgesloten.
- Haal een lege batterij altijd onmiddellijk uit de afstandsbediening omdat deze kan lekken en daarmee schade kan veroorzaken.
- Reinig de batterij- en apparaatcontacten voordat u de batterij plaatst.
- Als accuzuur is uitgelopen, vermijd dan contact met huid, ogen en slijmhuid. Spoel bij contact met het zuur de betreffende plaatsen direct met veel, schoon water en neem meteen contact op met een arts.
- Let er bij het plaatsen van de batterij op dat de polen correct zitten.
- Haal de batterij uit de afstandsbediening als u de afstandsbediening langere tijd niet wilt gebruiken. De batterij kan uitlopen en de afstandsbediening beschadigen.
- Stel batterijen niet aan extreme omstandigheden bloot, leg bijv. de afstandsbediening niet op radiatoren en stel deze niet aan directe zonnestraling bloot. Er bestaat anders gevaar dat deze uitlopen.

DBR 2701.book Seite 39 Mittwoch, 3. Oktober 2007 3:48 15

# *2. LEVERING*

- 1x digitale fotolijst
- 1x netadapter
- 1x afstandsbediening (incl. batterij)
- 1x bedieningshandleiding

# *3. INGEBRUIKNEMING*

## *Uitpakken*

**ATTENTIE:** Verpakkingsmateriaal is geen kinderspeelgoed. Kinderen mogen niet met de plastic zakken spelen. Er bestaat verstikkingsgevaar.

- 1. Haal alle onderdelen uit de verpakking en verwijder al het verpakkingsmateriaal.
- 2. Haal de beschermfolie van het TFT-display af.

#### *Voeding*

In het batterijvak van de afstandsbediening zit bij levering een 3 V-lithiumbatterij (type CR2025).

- 1. Trek de beschermfolie uit het batterijvak van de afstandsbediening om voor stroomtoevoer te zorgen.
- 2. Steek de kleine stekker van de netadapter in de bus **DC 9V IN** aan de achterkant van het toestel.
- 3. Steek de netstekker in een goed toegankelijke contactdoos (230 V ~ 50 Hz).

### *Opstellen of ophangen*

- Zoek een geschikte plaats voor de digitale fotolijst. Bescherm het toestel tegen ongunstige omstandigheden zoals vocht, extreme hitte, directe zonnestraling en stof.
- U kunt de fotolijst ophangen of neerzetten.
- Aan de achterkant bevinden zich twee oogjes voor het ophangen, zowel in de lengte als dwars. Let op dat de aansluitingen en de kaartleessleuf toegankelijk moeten blijven, bijvoorbeeld door het eenvoudig weghalen en ophangen.
- Voor het neerzetten klapt u de voet aan de achterzijde uit en zet u de fotolijst op een egaal oppervlak.

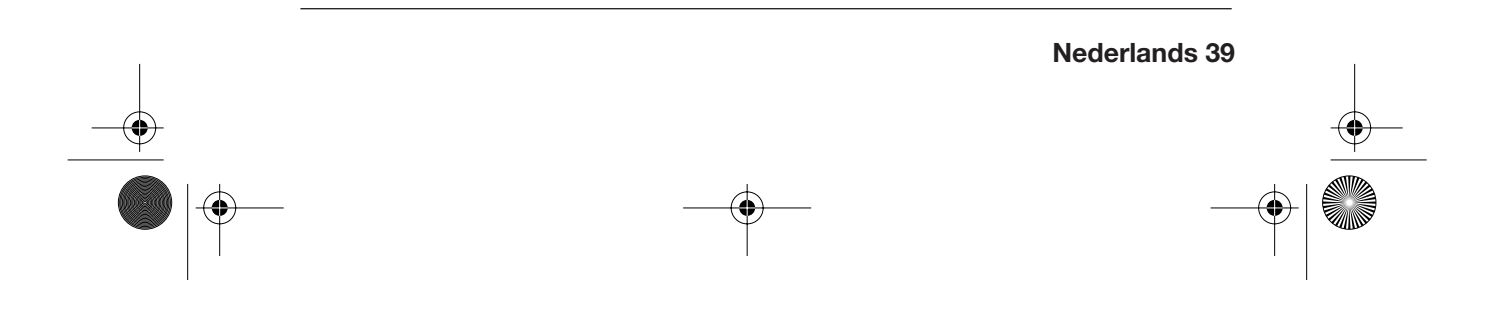

DBR 2701.book Seite 40 Mittwoch, 3. Oktober 2007 3:48 15

# *4. OVERZICHT*

## *Voorkant toestel*

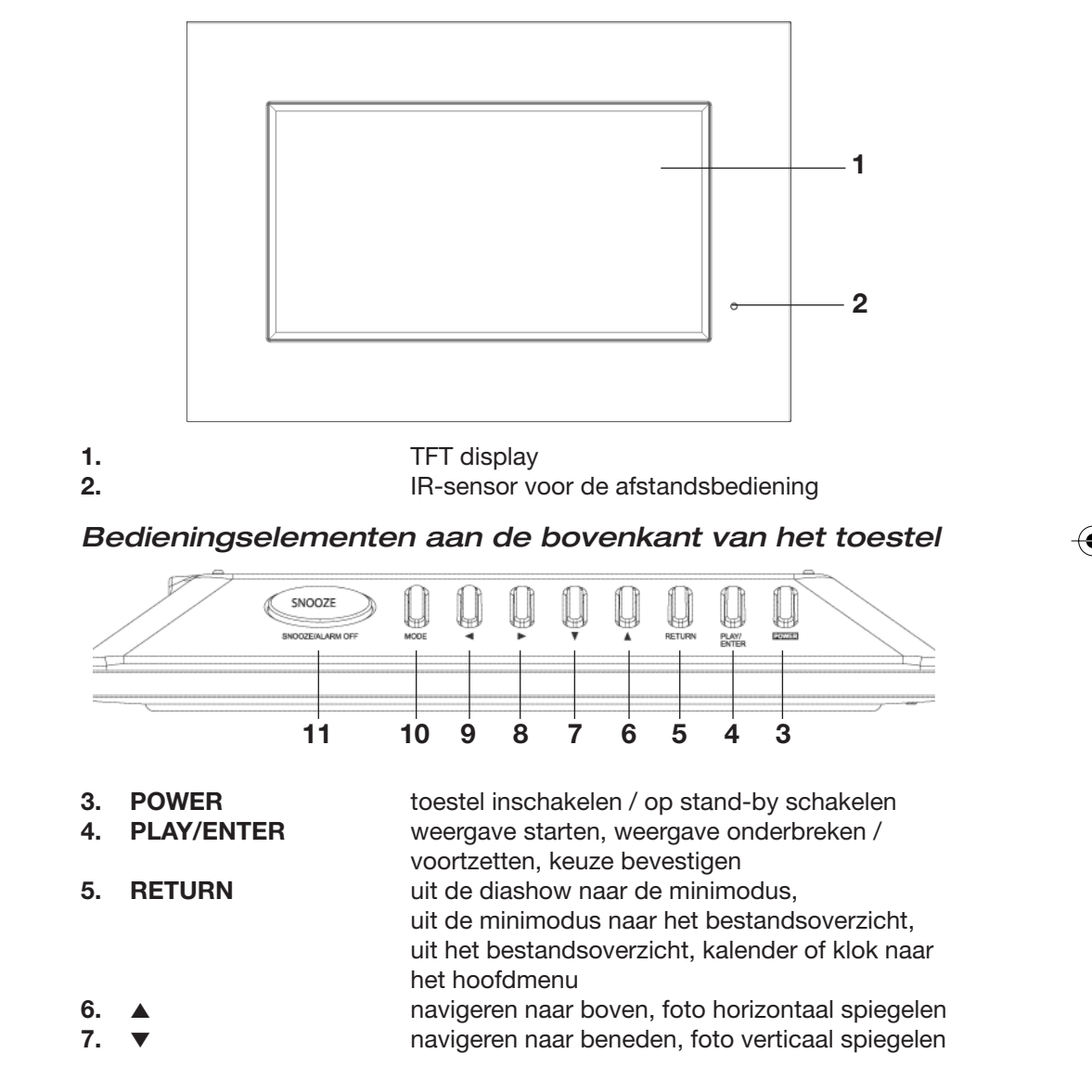

**DBR** 2701.book Seite 41 Mittwoch, 3. Oktober 2007 3:48 15

M

♦

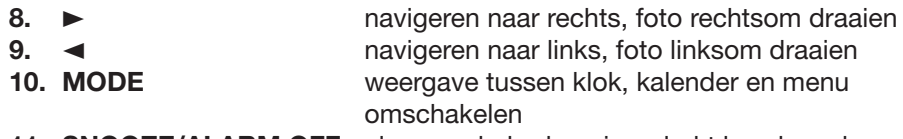

**11. SNOOZE/ALARM OFF** alarm onderbreken, ingedrukt houden: alarm uitschakelen

## *Achterkant toestel*

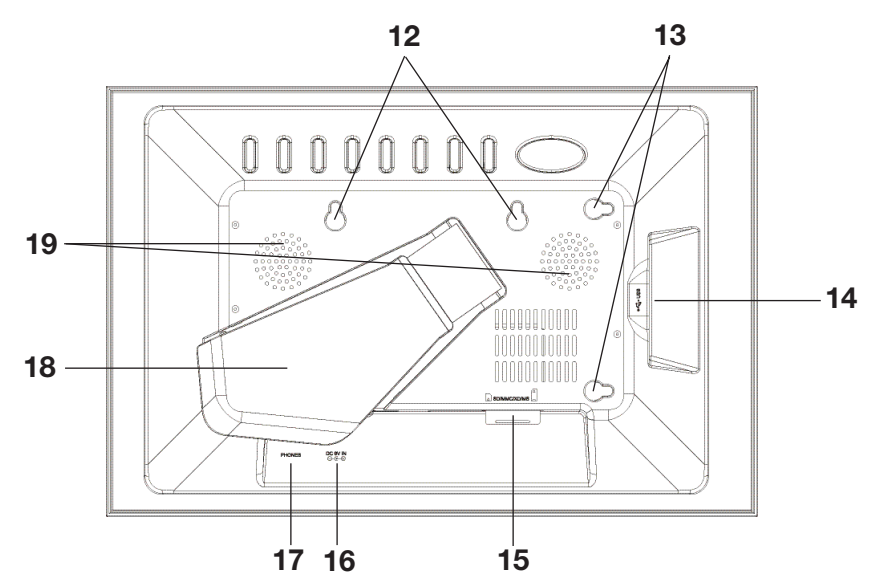

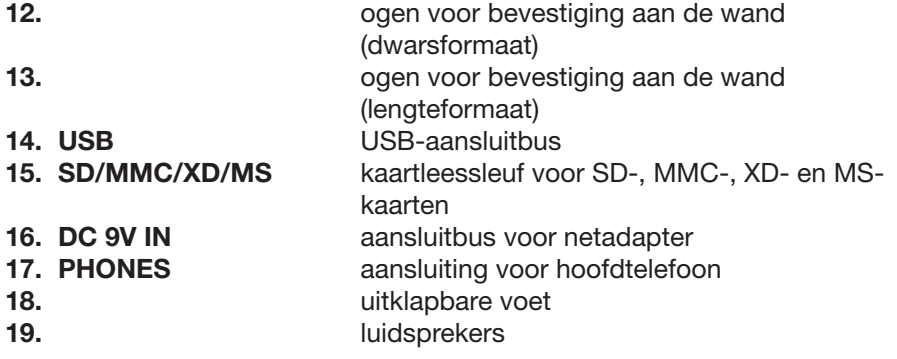

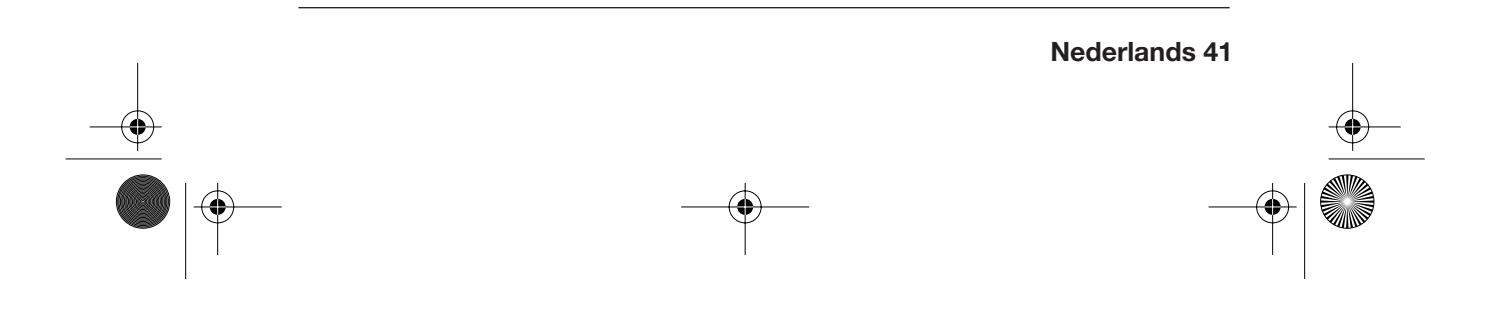

DBR 2701.book Seite 42 Mittwoch, 3. Oktober 2007 3:48 15

# *Afstandsbediening*

å.

 $\overline{\bigcirc}$ 

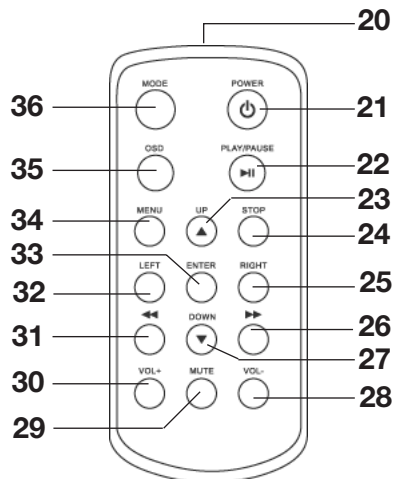

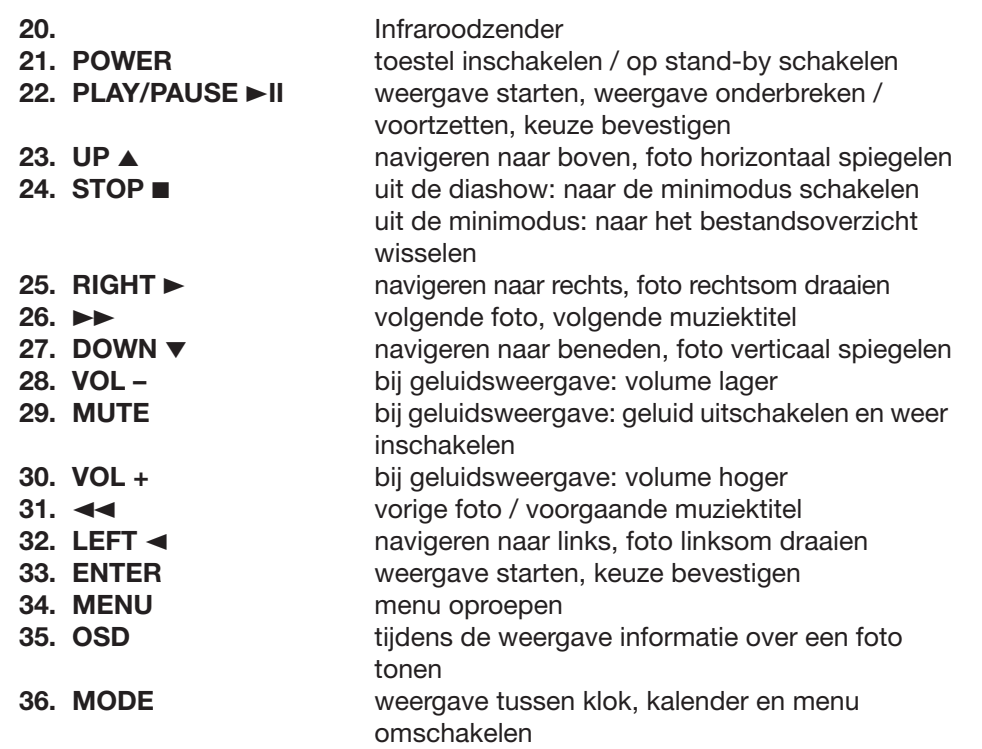

DBR 2701.book Seite 43 Mittwoch, 3. Oktober 2007 3:48 15

# *5. BASISBEDIENING*

# *5.1 AFSTANDSBEDIENING*

In veel gevallen kunt u het toestel naar keuze met de afstandsbediening of met de toetsen op het toestel bedienen. In deze gebruiksaanwijzing wordt in de regel de bediening met de afstandsbediening beschreven. De meeste toetsen op het toestel hebben dezelfde aanduidingen en functies.

**AANWIJZING: Richt de afstandsbediening met de infraroodzender direct op de infraroodsensor op de fotolijst als u een toets indrukt.**

# *5.2 APPARAAT IN-/UITSCHAKELEN*

- Druk op de knop **POWER** om het apparaat in te schakelen. Wacht even tot het hoofdmenu op het beeldscherm verschijnt.
- Druk opnieuw op de toets **POWER** om het toestel weer op stand-by te schakelen.

**TIP:** Als de weergave van de favorieten automatisch wordt ingeschakeld, drukt u tweemaal op **POWER** om dit uit te schakelen.

**TIP:** Het apparaat blijft na het uitschakelen op stand-by staan.

**ADVIES:** Omdat het apparaat in deze modus nog steeds wat stroom verbruikt, trekt u de netadapter uit het stopcontact als het apparaat langere tijd niet gebruikt wordt.

# *5.3 HET HOOFDMENU*

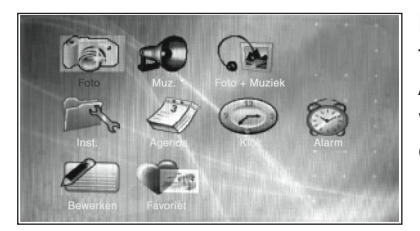

Het hoofdmenu verschijnt altijd als u het toestel met de toets **POWER** inschakelt. Als u bijvoorbeeld foto's bekijkt of de klok wordt getoond, drukt u op de toets **MENU** om het hoofdmenu op te roepen.

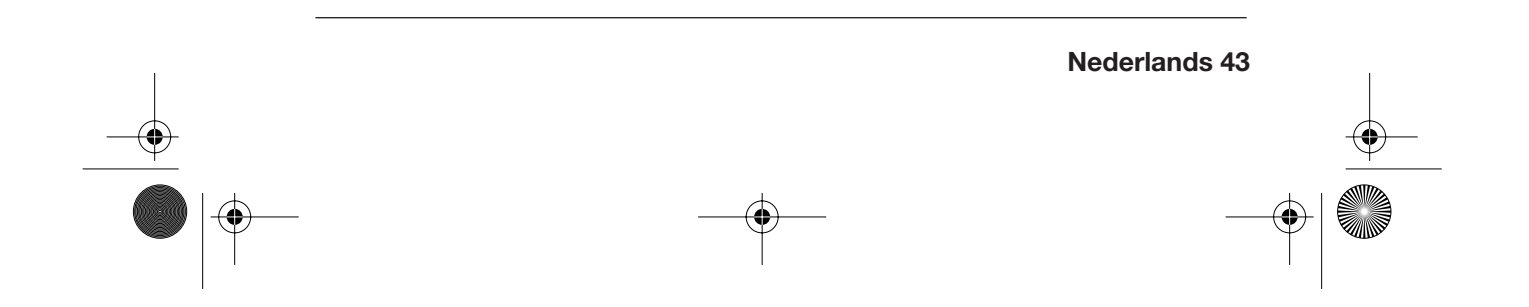

 $\bigcirc$ DBR 2701.book Seite 44 Mittwoch, 3. Oktober 2007 3:48 15

- 
- Met de toetsen ▼▲→ kunt u een menupunt kiezen.<br>• Met de toets ENTER roept u het gekozen menupunt o
- Met de toets **ENTER** roept u het gekozen menupunt op.<br>• Om het submenu te beëindigen markeert u met de toets
- Om het submenu te beëindigen markeert u met de toetsen ▼▲→ het menupunt *Afsl* of *Sluiten* en bevestigt u met **ENTER.**

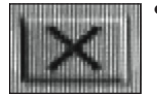

• In het menu *Inst.* is het menupunt *Afsl* met het symbool hiernaast gekenmerkt.

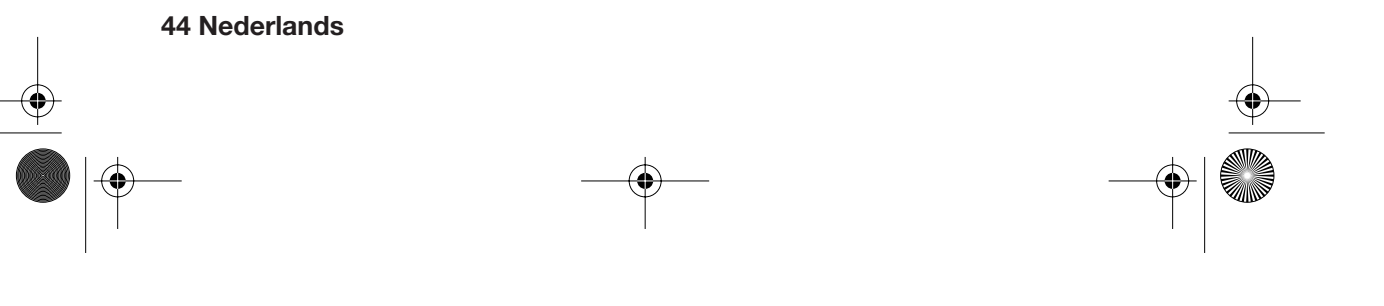

DBR 2701.book Seite 45 Mittwoch, 3. Oktober 2007 3:48 15

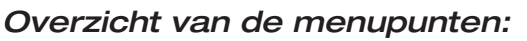

#### *Foto*

Een diashow van foto's (in JPEG-formaat) starten die op een extern opslagmedium is opgeslagen.

#### *Muz.*

De weergave van muziektitels (in MP3-formaat) starten die op een extern opslagmedium zijn opgeslagen.

#### *Foto+Muziek*

De gelijktijdige weergave van foto's en muziek starten die op een extern opslagmedium zijn opgeslagen.

#### *Inst.*

Instellingen voor de diashow, het beeldscherm, het beeldschermmenu, de klok aanbrengen of op afleverstand terugzetten.

### *Agenda*

Kalender weergeven en datum instellen.

#### *Klok*

Tijd en datum weergeven.

#### *Alarm*

Alarmtijd instellen, alarm in- en uitschakelen.

## *Bewerken*

Foto's in het interne geheugen kopiëren of daar wissen of sorteren.

## *Favoriet*

Een diashow van de foto's starten die in het interne geheugen zijn opgeslagen.

DBR 2701.book Seite 46 Mittwoch, 3. Oktober 2007 3:48 15

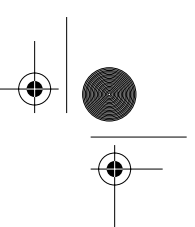

# *6. FOTO'S*

Met de digitale fotolijst kunt u foto's (in JPEG-formaat) als diashow weergeven, die of op een geheugenkaart (SD, MMC, XD of MS) zijn opgeslagen of op een opslagmedium dat u aan de USB-aansluiting kunt aansluiten.

**AANWIJZING:** De weergave van de foto's hangt er deels vanaf hoe ze op het opslagmedium zijn opgeslagen (mapstructuur en bestandsnamen).

- De diashow start met de afzonderlijk opgeslagen foto's, dan worden de in mappen opgeslagen foto's getoond.
- Het formaat van de foto's wordt zo weergegeven als de foto's in uw camera of uw computer zijn opgeslagen.

# *6.1 DIASHOW WEERGEGEVEN*

### **ATTENTIE!**

- **Schakel het toestel uit met de toets POWER, voordat u een geheugenkaart of een USB-stekker aansluit of afkoppelt. Anders kan gegevensverlies of schade aan het toestel het gevolg zijn.**
- Let erop dat u geheugenkaarten volgens de afbeelding op het toestel correct plaatst.
- Sluit niet tegelijkertijd een geheugenkaart en een toestel via de USBaansluiting aan.
- 1. Schuif de geheugenkaart (SD, MMC, XD of MS) in de kaartsleuf **of** sluit het externe opslagmedium aan de USB-aansluiting aan.
- 2. Schakel het apparaat met de toets **POWER** in. Het hoofdmenu verschijnt. 3. Kies met de toetsen ∞532 *Foto*.

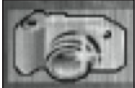

4. Druk op **ENTER.** De diashow begint na een paar seconden. **AANWIJZING:** Als u onder *Inst.* het punt *Auto-afsp* voor *Foto* op *Uit* heeft

gezet, verschijnt het minibeeld.

DBR 2701.book Seite 47 Mittwoch, 3. Oktober 2007 3:48 15

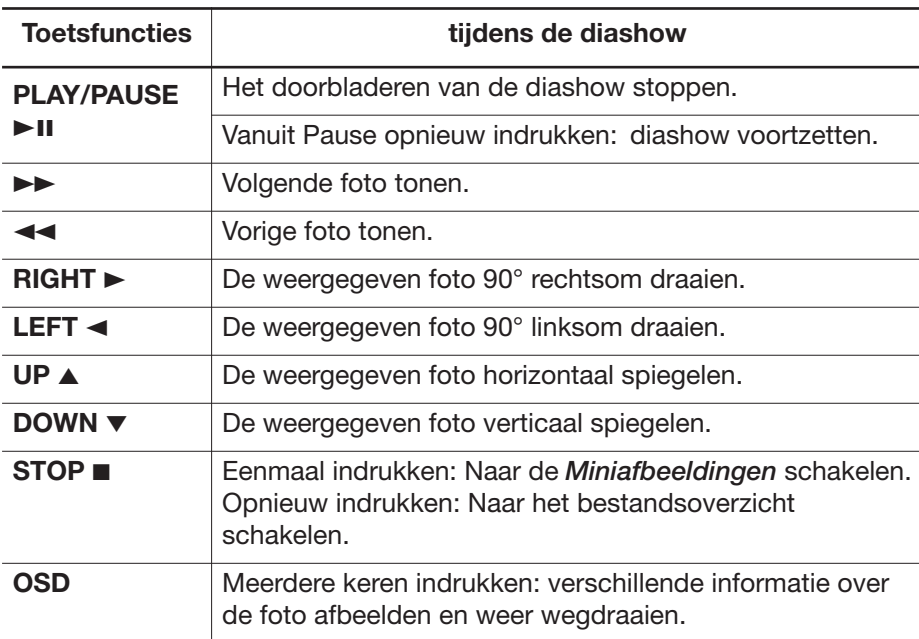

# *6.2 MINIMODUS*

l,

In *Miniafbeeldingen* worden de foto's op meerdere pagina's in mini-overzicht weergegeven. U kunt foto's kiezen en weergeven of ook draaien.

• Rechtsboven wordt de pagina weergegeven, bijv. *Pagina 3/14* (pagina 3 van in totaal 14 pagina's).

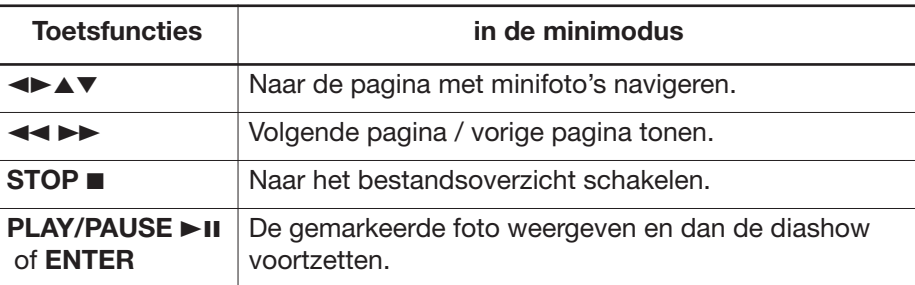

DBR 2701.book Seite 48 Mittwoch, 3. Oktober 2007 3:48 15

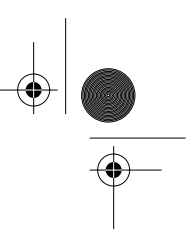

## *Rotatiemodus*

• Als u het menupunt *Roteren* markeert en met **ENTER** bevestigt, roept u de *Roteerstand* op. Hier kunt u gemarkeerde foto's 90° rechtsom draaien door op **ENTER** te drukken.

De foto's worden in de diashow met de rotatie weergegeven die u hier heeft ingesteld.

- Markeer *Reset* en bevestig met **ENTER** om alle rotaties terug te zetten. Als u het toestel uitschakelt of het opslagmedium verwijdert, worden alle rotaties automatisch gewist.
- Markeer *Terug* en bevestig met **ENTER** om terug naar *Miniafbeeldingen* te gaan.

# *6.3 INSTELLINGEN VOOR DE DIASHOW*

In het menu *Inst.* kunt u instellingen voor de diashow aanbrengen. 1. Druk eventueel op de toets **MENU** om het hoofdmenu op te roepen. 2. toetsen ▼▲■■ Inst. en druk op **ENTER**.

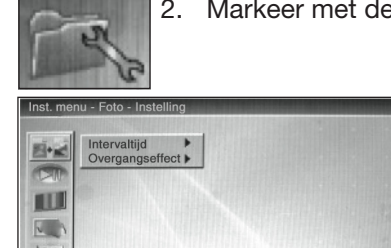

Het menu *Inst.* verschijnt. Het bovenste menupunt *Foto-Instelling* is geactiveerd. Hier kunt u onder *Intervaltijd* en *Overgangseffect* instellingen aanbrengen.

### *Interval*

 $\mathbf{X}$ **COMPLETED** 

- 1. Druk op de toets  $\blacktriangleright$ . Het punt *Intervaltijd* is gemarkeerd.
- 2. Druk nog een keer op de toets >. De ingestelde intervaltijd is gemarkeerd.
- 3. Kies met de toetsen ∞5 de tijd (tussen *5 sec.* en *3 min.*), waarna tijdens een diashow de volgend foto moet worden getoond. Kies *Uit,* als u foto's uitsluitend met de hand wilt doorbladeren.
- 4. Bevestig met **ENTER.** Een vinkje markeert het gekozen punt.

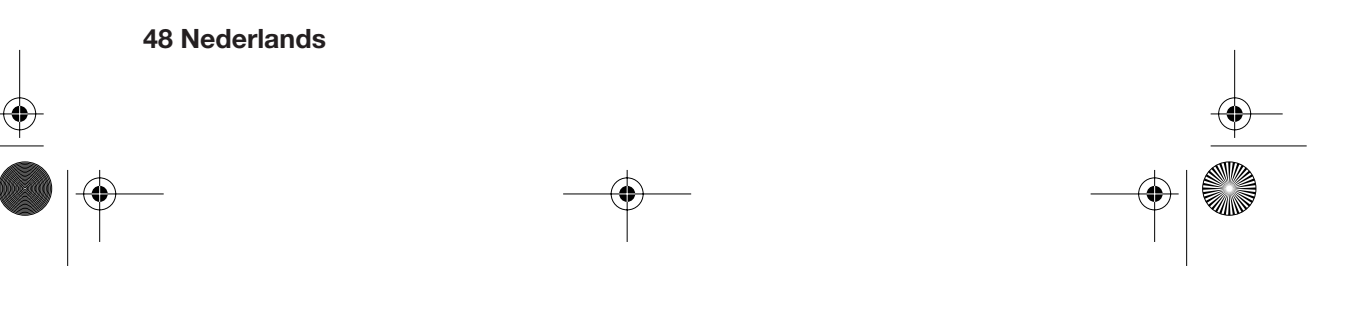

DBR 2701.book Seite 49 Mittwoch, 3. Oktober 2007 3:48 15

# *Overgangseffect*

- 1. Markeer met de toetsen ∞532 *Overgangseffect*.
- 2. Druk op de toets  $\blacktriangleright$ . De ingestelde overgangstijd is gemarkeerd.
- 3. Kies met de toetsen ∞5 het effect waarmee tijdens een diashow de volgende foto moet worden weergegeven. Kies *Geen effect* om de foto's zonder overgangseffect te wisselen. Kies *Willekeurig* voor overgang van om de foto's met verschillende effecten
- volgens het toevalsprincipe. 4. Bevestig met **ENTER.** Een vinkje markeert het gekozen punt.

#### *Automatische weergave*

In het *Inst.*-menupunt *Auto-afsp* legt u vast of de diashow direct moet beginnen (*Aan*), als u in het hoofdmenu *Foto* kiest of dat eerst de miniweergave moet worden getond (*Uit*).

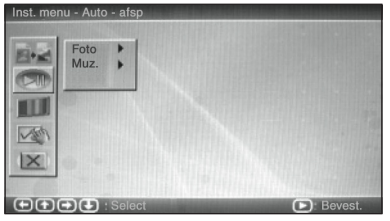

- 1. Markeer in het menu *Inst.* met de toetsen ∞532 het tweede menupunt *Auto-afsp.*
- 2. Druk op de toets  $\blacktriangleright$ . **Foto** is gemarkeerd.
- 3. Druk opnieuw op ►.
- 4. Kies met ∞5 *Aan* of *Uit* en bevestig met **ENTER.** Een vinkje markeert de gekozen instelling.

### *Beeldscherminstellingen*

In het *Inst.*-menupunt *Beeldinst.* kunt u de helderheid, het contrast en de kleurverzadiging van het beeldscherm instellen.

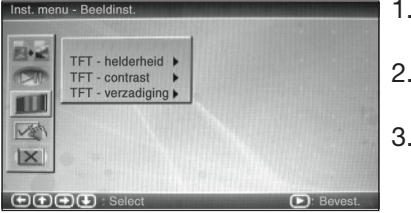

- 1. Markeer in het menu *Inst.* met de toetsen ∞532 het menupunt *Beeldinst.*
- 2. Druk op de toets 3. *TFT-helderheid* is gemarkeerd.
- Druk opnieuw op > en kies met ▼▲ een waarde tussen *–7* (laagste helderheid) en *+7* (hoogste helderheid).
- 4. Bevestig met **ENTER.** Een vinkje markeert de gekozen instelling. De verandering is direct op het beeldscherm te zien.
- 5. Stel de betreffende waarde voor *TFT-contrast* en *TFT-verzadiging* in.

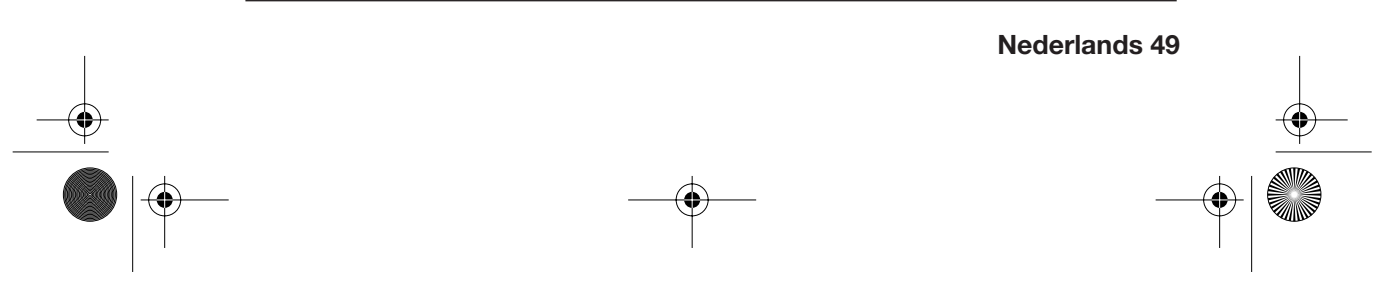

DBR 2701.book Seite 50 Mittwoch, 3. Oktober 2007 3:48 15

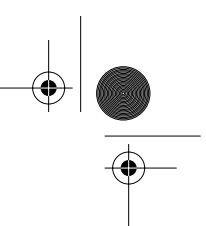

# *Herhaalfunctie*

In het *Inst.*-menupunt *Instelling van gebruiker* kunt u onder *Herhaalmod.* vastleggen of een diashow automatisch moet worden herhaald. U heeft de volgende keuzemogelijkheden:

*Uit:* De foto's van de gekozen mappen worden als diashow weergegeven. Als ze allemaal zijn weergegeven, verschijnt de miniweergave.

*Eén:* Een in *Miniafbeeldingen* geselecteerde foto wordt continu weergegeven. Ook doorschakelen met de hand is niet mogelijk.

*Map:* De foto's van de gekozen mappen worden als diashow oneindig herhaald. *Alles:* Alle op de gegevensdrager aanwezige foto's worden als diashow oneindig herhaald.

**AANWIJZING:** Deze instelling geldt niet alleen voor foto's, maar gelijktijdig ook voor de muziekweergave, echter niet voor de weergave van *Foto+Muziek*.

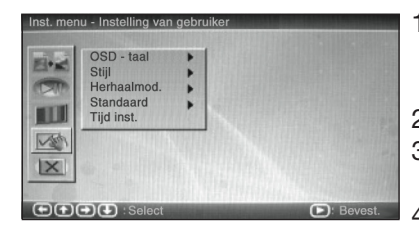

- 1. Markeer in het menu *Inst.* met de toetsen ∞532 het menupunt *Instelling van gebruiker.*
- 2. Druk op ► en kies met ▼▲ Herhaalmod.
- 3. Druk opnieuw op ► en kies met ▼▲ de gewenste instelling.
- 4. Bevestig met **ENTER.** Een vinkje markeert de gekozen instelling.

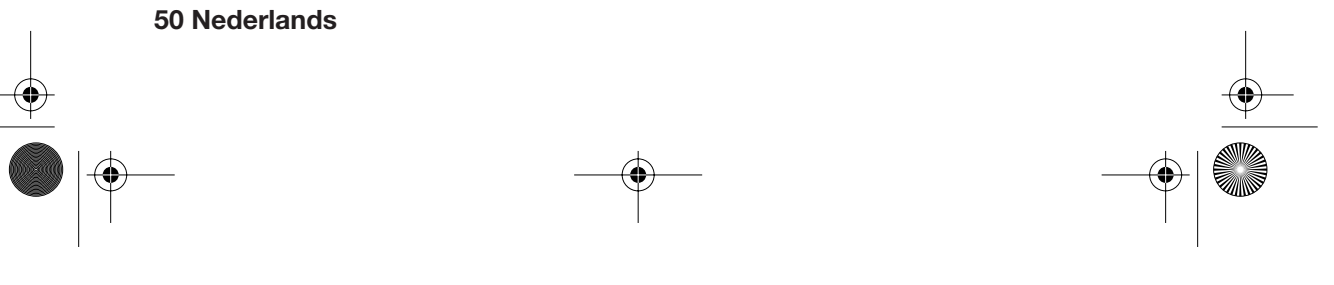

DBR 2701.book Seite 51 Mittwoch, 3. Oktober 2007 3:48 15

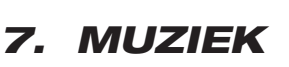

Met de digitale fotolijst kunt u muziek in MP3-formaat afspelen die of op een geheugenkaart (SD, MMC, XD of MS) is opgeslagen of op een opslagmedium dat u aan de USB-aansluiting kunt aansluiten.

**AANWIJZING:** De weergave van de muziektitels hangt er deels vanaf hoe ze op het opslagmedium zijn opgeslagen (mapstructuur en bestandsnamen).

# *7.1 MUZIEK BELUISTEREN*

#### **ATTENTIE!**

- **Schakel het toestel uit met de toets POWER, voordat u een geheugenkaart of een USB-stekker aansluit of afkoppelt. Anders kan gegevensverlies of schade aan het toestel het gevolg zijn.**
- Let erop dat u geheugenkaarten volgens de afbeelding op het toestel correct plaatst.
- Sluit niet tegelijkertijd een geheugenkaart en een toestel via de USBaansluiting aan.
- 1. Schuif de geheugenkaart (SD, MMC, XD of MS) in de kaartsleuf **of** sluit het externe opslagmedium aan de USB-aansluiting aan.
- 2. Schakel het apparaat met de toets **POWER** in. Het hoofdmenu verschijnt.

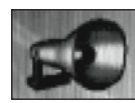

3. Kies met de toetsen ∞532 *Muz.*

4. Druk op **ENTER.** De muziek wordt afgespeeld. Op het beeldscherm ziet u het bestandsoverzicht. De muziektitel die afgespeeld wordt knippert.

**AANWIJZING:** Als u onder *Inst.* het punt *Auto-afsp* voor *Muz.* op *Uit* heeft gezet, start u de muziekweergave van een gemarkeerde titel met de toets **ENTER**.

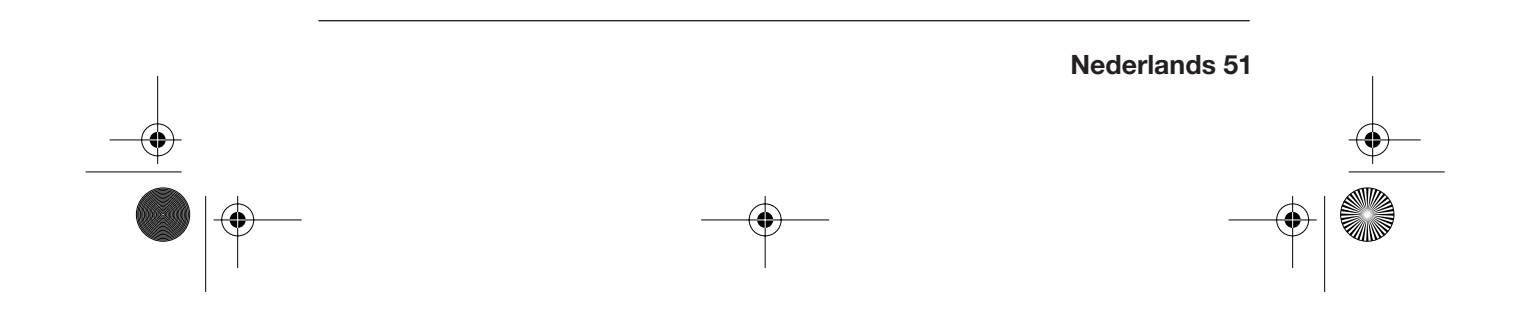

DBR 2701.book Seite 52 Mittwoch, 3. Oktober 2007 3:48 15

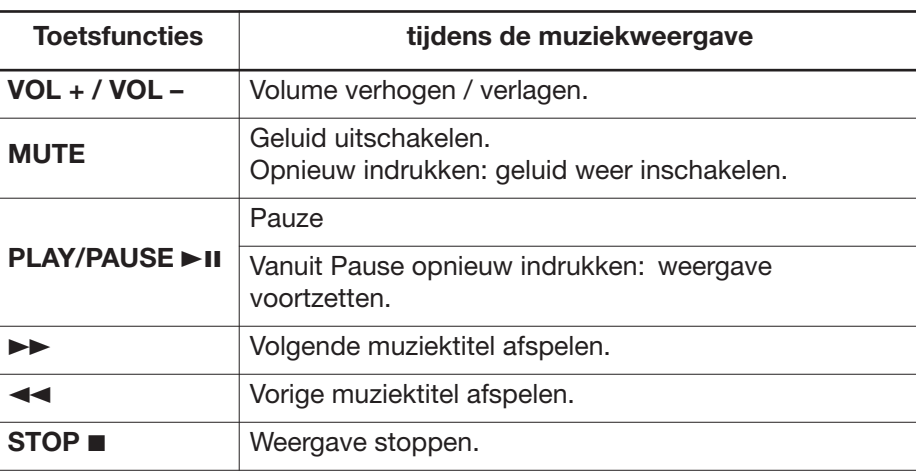

# *7.2 INSTELLINGEN - MUZIEKWEERGAVE*

## *Automatische weergave*

In het *Inst.*-menupunt *Auto-afsp* legt u vast of de muziekweergave direct moet beginnen (*Aan*), als u in het hoofdmenu *Muz.* kiest of niet (*Uit*).

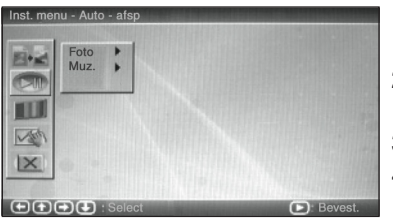

- 1. Markeer in het menu *Inst.* met de toetsen ∞532 het tweede menupunt *Auto-afsp.* 2. Druk op de toets ► en markeer met ▼▲ *Muz*.
- 3. Druk opnieuw op  $\blacktriangleright$ .
- 4. Kies met ∞5 *Aan* of *Uit* en bevestig met **ENTER.** Een vinkje markeert de gekozen instelling.

## *Herhaalfunctie*

De instellingen die u in het *Inst.*-menupunt *Instelling van gebruiker* onder *Herhaalmod.* vastlegt, gelden zowel voor foto's als voor de muziekweergave. Lees daartoe "Herhaalfunctie" op pagina 50.

DBR 2701.book Seite 53 Mittwoch, 3. Oktober 2007 3:48 15

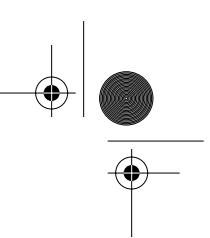

# *7.3 HOOFDTELEFOON AANSLUITEN*

**OPGELET:** Het harde geluid van muziek via een hoofdtelefoon kan tot beschadiging van het gehoor leiden.

- Zet voor het aansluiten van de hoofdtelefoon het volume met de toets **VOL–**  op het minimum en zet pas nadat u de hoofdtelefoon heeft opgezet het volume weer harder.
- Sluit een hoofdtelefoon aan de aansluitbus **PHONES** aan. De geïntegreerde luidsprekers worden uitgeschakeld.

# *8. DIASHOW MET MUZIEK*

U kunt een diashow met muziekondersteuning afspelen.

- 1. Sla op een geheugenkaart of bijv. op een USB-stick alleen de foto- en muziekbestanden op die u samen wilt afspelen.
- 2. Sluit het voorbereide opslagmedium aan op de fotolijst.
- 3. Breng de instellingen voor de diashow aan. (zie "Instellingen voor de diashow" op pagina 48.)

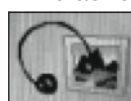

4. Markeer in het hoofdmenu met de toetsen ▼▲► < *Foto+Muziek* en start de diashow met **ENTER.**

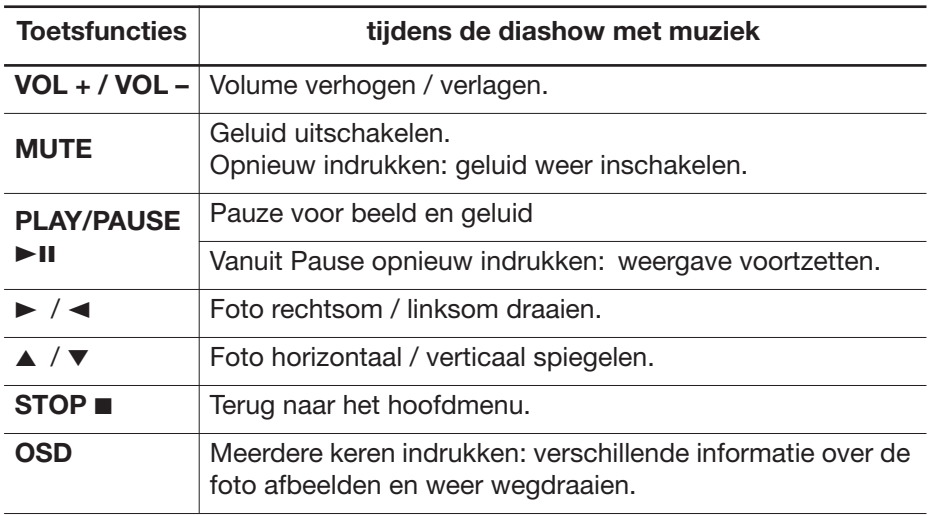

DBR 2701.book Seite 54 Mittwoch, 3. Oktober 2007 3:48 15

# *9. INTERN GEHEUGEN*

De digitale fotolijst heeft een intern geheugen met 16 MB geheugenplaats. U kunt in het interne geheugen foto's opslaan die u onder het menupunt *Favoriet* kunt afspelen. De favorietendiashow wordt bovendien automatisch gestart als een menu een paar minuten zonder toetsdruk is weergegeven.

**TIP:** In het interne geheugen kunnen uitsluitend foto's en geen muziekbestanden worden opgeslagen.

#### *Foto's opslaan*

1. Sluit een opslagmedium met foto's aan.

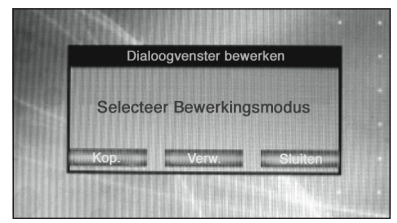

- 2. Markeer in het hoofdmenu *Bewerken* en druk op **ENTER.** Het venster *Dialoogvenster bewerken* verschijnt.
- 3. Markeer *Kop.* en bevestig met **ENTER.**
- 4. Markeer een gewenst fotobestand met de toetsen ▲ ▼ en kies deze met **ENTER** om te kopiëren. Om de gewenste bestandsnaam verschijnt een kader.
- 5. Kies eventueel nog verdere foto's die moeten worden gekopieerd.
- 6. Markeer met de toetsen  $\blacktriangleright \blacktriangleleft$  het veld *Opslaan* en bevestig met **ENTER.** Het opslaan van de bestanden kan een moment duren.
- 7. Om dit menu te verlaten markeert u met de toetsen  $\blacktriangleright \blacktriangleleft$  het veld *Sluiten*, bevestigen met **ENTER.**

**AANWIJZING:** Als het interne geheugen vol is, kunt u geen foto's meer selecteren. Er verschijnt geen kader om de bestandsnaam maar een klein handsymbool in de beeldschermhoek rechtsboven.

#### *Foto's wissen*

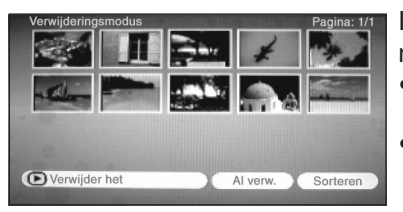

In de *Verwijderingsmodus* komt u op twee manieren:

- **Of** u kiest in het hoofdmenu *Bewerken* en dan het punt *Verw.*
- **Of** u kiest in het hoofdmenu *Favoriet*. De favorietendiashow start. Druk op de **STOP**-toets.

DBR 2701.book Seite 55 Mittwoch, 3. Oktober 2007 3:48 15

## **Een foto wissen:**

• Markeer de foto die u wilt wissen en bevestig met **ENTER.**

#### **Alle foto's wissen:**

Markeer het veld *Al verw.* en bevestig met **ENTER.** Alle foto's worden uit het interne geheugen gewist.

## *Foto's sorteren*

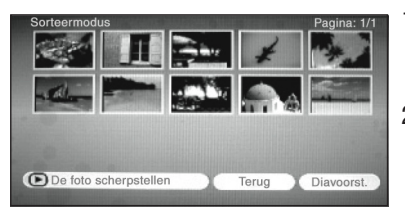

- 1. In de *Sorteermodus* komt u als u in de wismodus het veld *Sorteren* markeert en met **ENTER** bevestigt.
- 2. Markeer met de toetsen v▲→ de foto die u wilt verplaats en kies met **ENTER**. De geselecteerde foto wordt rood omrand.
- 3. Met de toetsen  $\blacktriangleright \blacktriangleleft$  verschuift u de foto naar de gewenste plaats.
- 4. Verschuif eventueel op deze manier nog verdere foto's.
- 5. Als u de gewenste volgorde heeft aangegeven, markeert u *Diavoorst.* om de favorietendiashow te starten.

#### *Favorietendiashow afspelen*

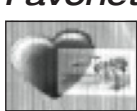

• Markeer in het hoofdmenu *Favoriet* en start de favorietendiashow met **ENTER.**

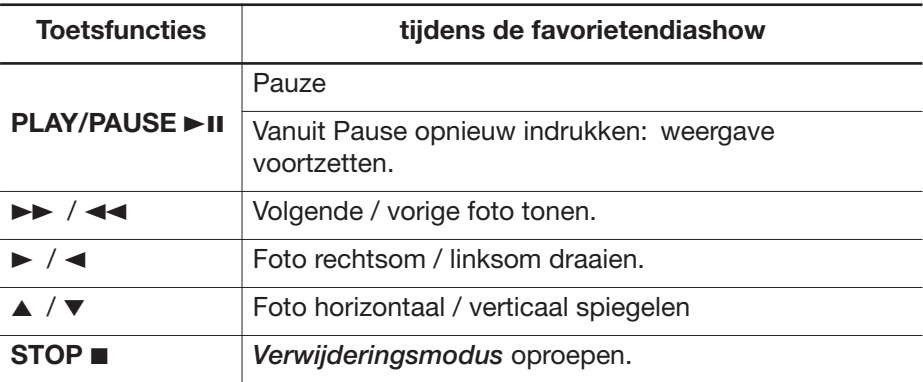

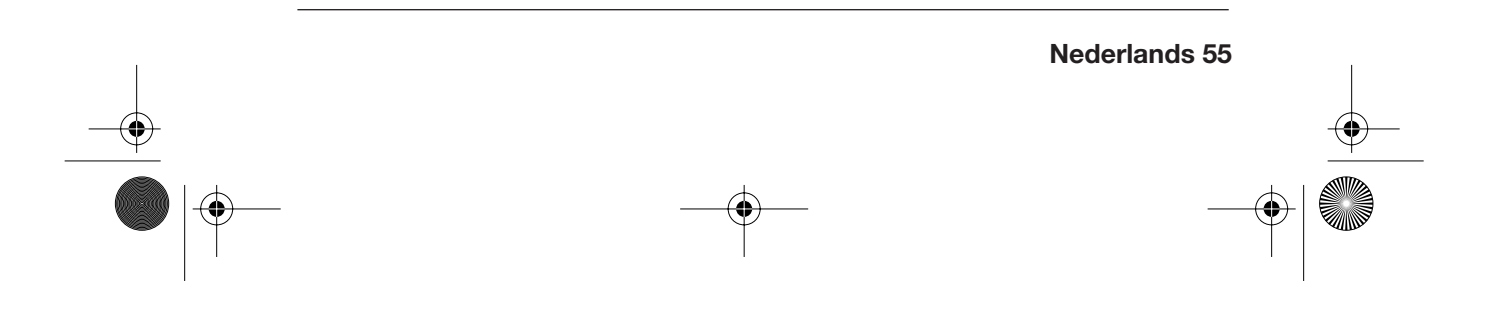

DBR 2701.book Seite 56 Mittwoch, 3. Oktober 2007 3:48 15

# *10.KLOK EN KALENDER*

Het digitale beeldscherm heeft een klok met 24-uur-weergave en een kalender.

#### *Weergaven*

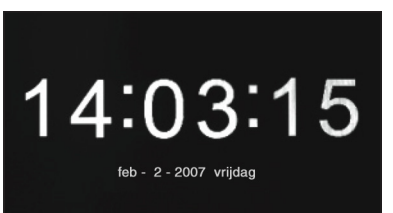

- Markeer in het hoofdmenu *Klok* en druk op **ENTER.**
- Om direct van de diashow naar de klok om te schakelen drukt u op de toets **MODE.**

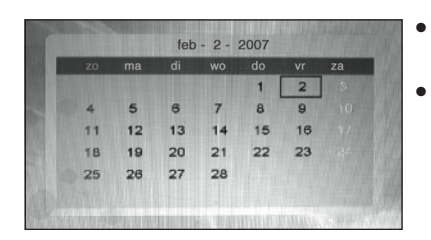

- Markeer in het hoofdmenu *Agenda* en druk op **ENTER.**
- Druk tweemaal op de toets **MODE** om van de diashow naar de kalender om te schakelen.

# *Tijd instellen*

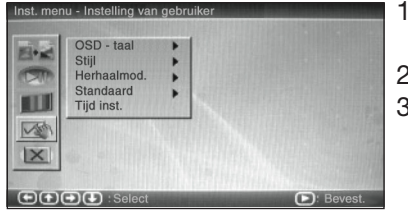

- 1. Markeer in het *Inst.*-menu *Instelling van gebruiker.*
- 2. Druk op ► en kies met ▼▲ *Tijd inst.*
- 3. Druk op **ENTER.** Er verschijnt een nieuw menuvenster. De uren zijn gemarkeerd.
- 4. Stel met v▲ de uren in.
- 5. Markeer met  $\blacktriangleright$  de minuten en stel deze met  $\nblacktriangleright$  in.
- 6. Markeer met  $\blacktriangleright$  de seconden stel deze met  $\nblacktriangleright$  in.
- 7. Sla de tijd op **ENTER.**

## *Kalender instellen*

- 1. Roep de kalenderweergave op.
- 2. Druk op de knop **STOP.** Het datumkader verdwijnt en de bovenste datumregel wordt rood weergegeven.
- 3. Stel met **▼▲** de maand in.
- 4. Stel met  $\blacktriangleleft$   $\blacktriangleright$  het jaar in.

DBR 2701.book Seite 57 Mittwoch, 3. Oktober 2007 3:48 15

- 5. Druk op de knop **STOP.** De datumregel wordt weer zwart weergegeven. Het datumkader wordt weer weergegeven.
- 6. Verschuif het datumkader met de toetsen  $\blacktriangledown \blacktriangle \blacktriangle = \blacktriangledown$  op de juiste datum.
- 7. Druk op **ENTER.** De ingestelde datum wordt op de datumregel overgenomen. Als u nu de tijd oproept, wordt de ingestelde datum daar weergegeven.

# *11. ALARMFUNCTIE*

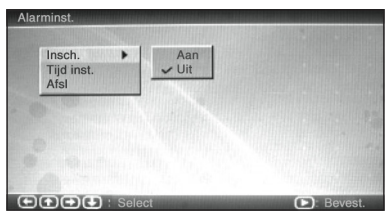

• Markeer in het hoofdmenu *Alarm* en bevestig met **ENTER.** Het menu *Alarminst.* verschijnt.

## *Alarm in- of uitschakelen*

- 1. Markeer in het menu *Alarminst.* het punt *Insch.*
- 2. Druk op ► en kies met ▼▲ Aan voor het inschakelen of Uit voor het uitschakelen.
- 3. Druk op **ENTER.** Het vinkje geeft aan dat de instelling is opgeslagen.

### *Alarmtijd instellen*

- 1. Markeer in het menu *Alarminst.* het punt *Tijd inst.*
- 2. Er verschijnt een nieuw menuvenster. De uren zijn gemarkeerd.
- 3. Stel met ▼▲ de uren in.
- 4. Markeer met  $\blacktriangleright$  de minuten en stel deze met  $\nblacktriangleright$  in.
- 5. Sla de alarmtijd op **ENTER.**
- 6. Markeer het menupunt *Afsl* en bevestig met **ENTER.** Het hoofdmenu verschijnt.

## *Alarm uitschakelen*

Op de ingestelde tijd klinkt het alarm.

• Druk **kort** op de toets **SNOOZE/ALARM OFF** om het alarm gedurende ca. 9 minuten te onderbreken.

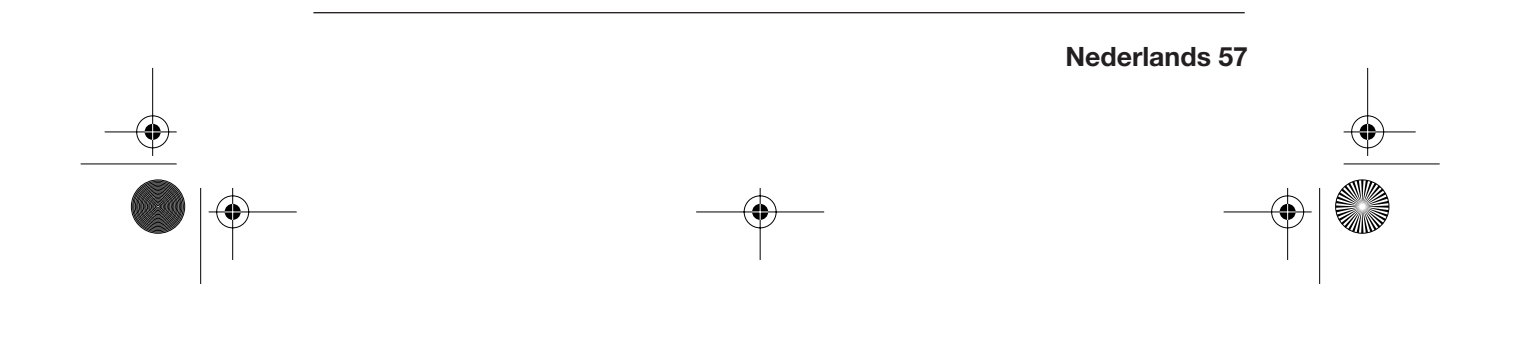

DBR 2701.book Seite 58 Mittwoch, 3. Oktober 2007 3:48 15

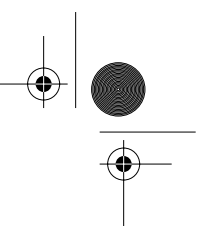

• Houd de toets **SNOOZE/ALARM OFF gedurende ca. 3 seconden** ingedrukt tot *Alarm Off* verschijnt om het alarm geheel uit te zetten. De instelling in het menu *Alarminst.* wordt automatisch op *Uit* gezet.

# *12.MENU-INSTELLINGEN*

# *12.1 MENUTAAL VERANDEREN*

U kunt kiezen uit de menutalen Nederlands, Duits en Frans. Bij aflevering is Nederlands als menutaal ingesteld.

1. Druk op de knop **POWER** om het apparaat in te schakelen en het hoofdmenu op te roepen.

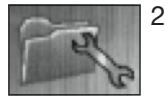

2. Markeer met de toetsen ▼▲→ het menupunt met het steeksleutelsymbool (*Inst.*) en druk op **ENTER.** Het setupmenu verschijnt.

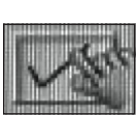

3. Kies met de toets ∞ het voorlaatste menupunt.

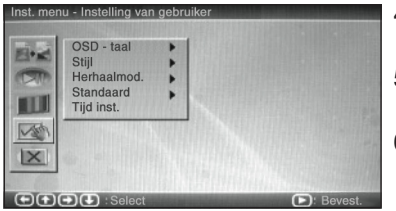

- 4. Druk op toets > Het punt *OSD-taal* is gemarkeerd.
- 5. Druk nog een keer op de toets ►. De ingestelde menutaal is gemarkeerd.
- 6. Kies met de toetsen v▲ de gewenste menutaal en bevestig met **ENTER.** De menutaal wordt gewijzigd.

7. Druk op de toets < om terug naar de menulijst te gaan.

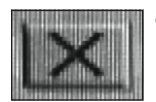

8. Om dit menu te beëindigen markeert u met de toets ▼ het laatste menupunt en bevestigt u met **ENTER.**

DBR 2701.book Seite 59 Mittwoch, 3. Oktober 2007 3:48 15

# *12.2MENUSTIJL KIEZEN*

Het menu kan in verschillende kleuren worden weergegeven. U kunt uit vier verschillende stijlen kiezen.

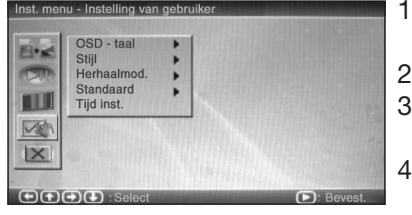

- 1. Markeer in het *Inst.*-menu *Instelling van gebruiker.*
- 2. Druk op ► en kies met V▲ Stijl.
- . Druk opnieuw op > en kies met ▼▲ de gewenste stijl.
- 4. Druk op **ENTER.** Het menuvenster wordt in de nieuw gekozen stijl weergegeven.

# *13.RESET*

U kunt de instellingen op de afleverstand terugzetten. Daarbij blijven foto's in het interne geheugen opgeslagen.

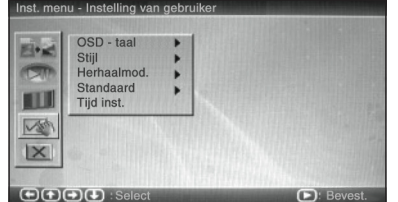

- 1. Markeer in het *Inst.*-menu *Instelling van gebruiker.*
- 2. Druk op ► en kies met ▼▲ *Standaard.*
- 3. Druk opnieuw op > en bevestig *Herstellen* met **ENTER.** De instellingen van de aflevertoestand zijn teruggezet. De menutaal is weer Nederlands.

# *14.BATTERIJ VERVANGEN*

Als het toestel ook dan niet op de afstandsbediening reageert als u direct op de infraroodsensor rechts in het fotoframe richt, is vermoedelijk de batterij leeg en moet worden vervangen.

**ATTENTIE!** Explosiegevaar bij ondeskundig vervangen van de batterij. Let er bij het plaatsen van de batterij op dat de polen correct zitten.

1. Druk de beveiliging van het batterijvak naar de batterijlade en trek deze uit de afstandsbediening.

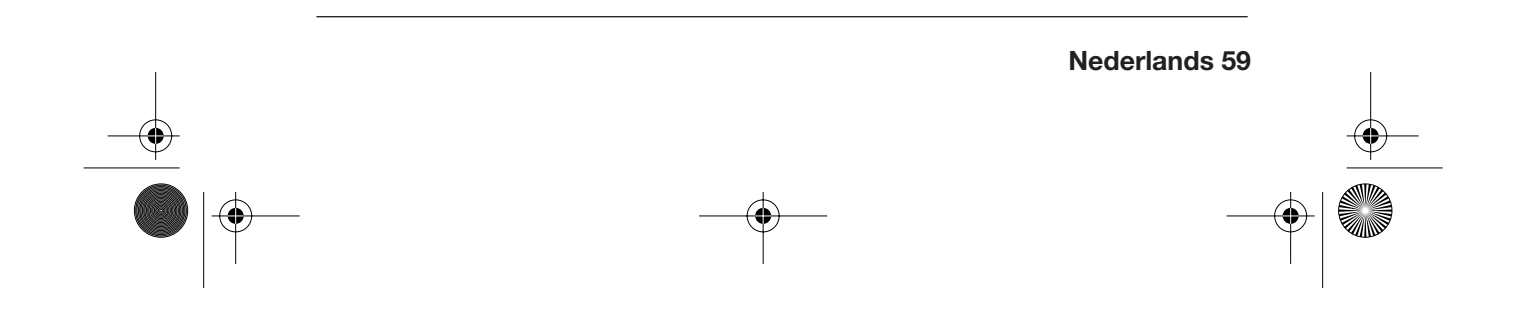

DBR 2701.book Seite 60 Mittwoch, 3. Oktober 2007 3:48 15

- 2. Vervang de lege batterij door een nieuwe 3 V-batterij (type CR2025). Let erop dat de **+**-pool boven zit.
- 3. Sluit het batterijvak weer zorgvuldig.

# *15.REINIGING*

#### **OPGELET!**

Gebruik voor het reinigen in geen geval water of andere vloeistof, in het bijzonder geen oplosmiddelen, spiritus, verdunmiddelen etc. Gebruik in geen geval schurende of krassende reinigingsmiddelen.

• Reinig het apparaat met een zachte, pluisvrije doek.

# *16.WEGGOOIEN*

De verpakking bewaren indien mogelijk tot na afloop van de garantieperiode. Dan weggooien op milieuvriendelijke wijze. Het apparaat moet volgens de wet nadat het opgebruikt is op een daarvoor bestemde plaats afgegeven worden. Kunststoffen en elektrische onderdelen moeten naar een recyclingbedrijf worden gebracht.

Informeer naar de gemeentelijke inleverplaats.

Batterijen mogen niet met het huisvuil worden meegegeven. Lege batterijen moeten op de juiste wijze worden afgevoerd. Voor dit doel zijn in winkels die toestellen met batterijen verkopen en bij de gemeentereiniging vergaarbakken beschikbaar voor het afvoeren van batterijen.

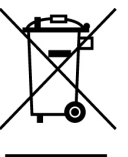

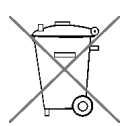

DBR 2701.book Seite 61 Mittwoch, 3. Oktober 2007 3:48 15

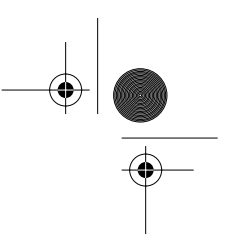

# *17. CONFORMITEITVERKLARING*

De conformiteit van het product met de wettelijk voorgeschreven normen is gegarandeerd. De volledige conformiteitverklaring vindt u op Internet onder www.siemssen-electronics.de.

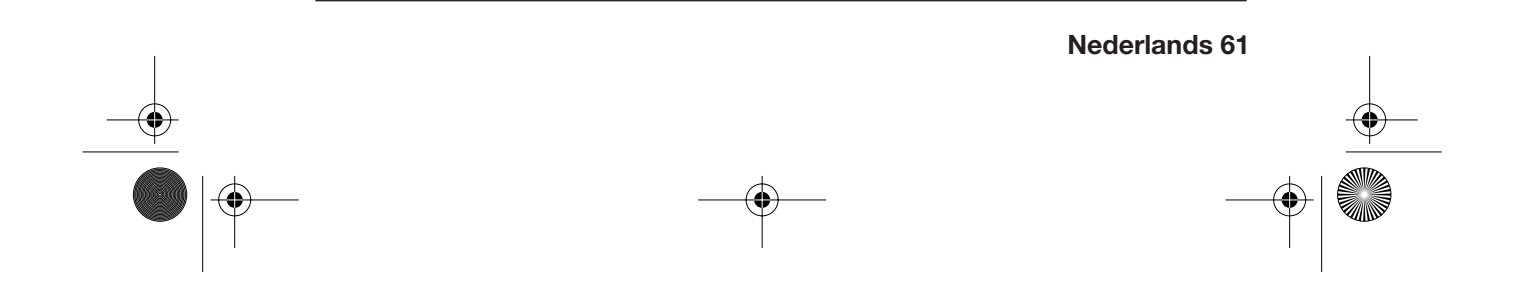

DBR 2701.book Seite 62 Mittwoch, 3. Oktober 2007 3:48 15

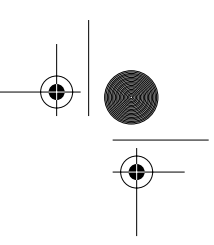

# *18.PROBLEMEN OPLOSSEN*

Wanneer uw apparaat een keer niet functioneert zoals gewenst, doorloopt u eerst deze checklist. Misschien is het een klein probleem dat u zelf kunt oplossen.

**OPGELET:** Probeer in geen geval het apparaat zelf te repareren.

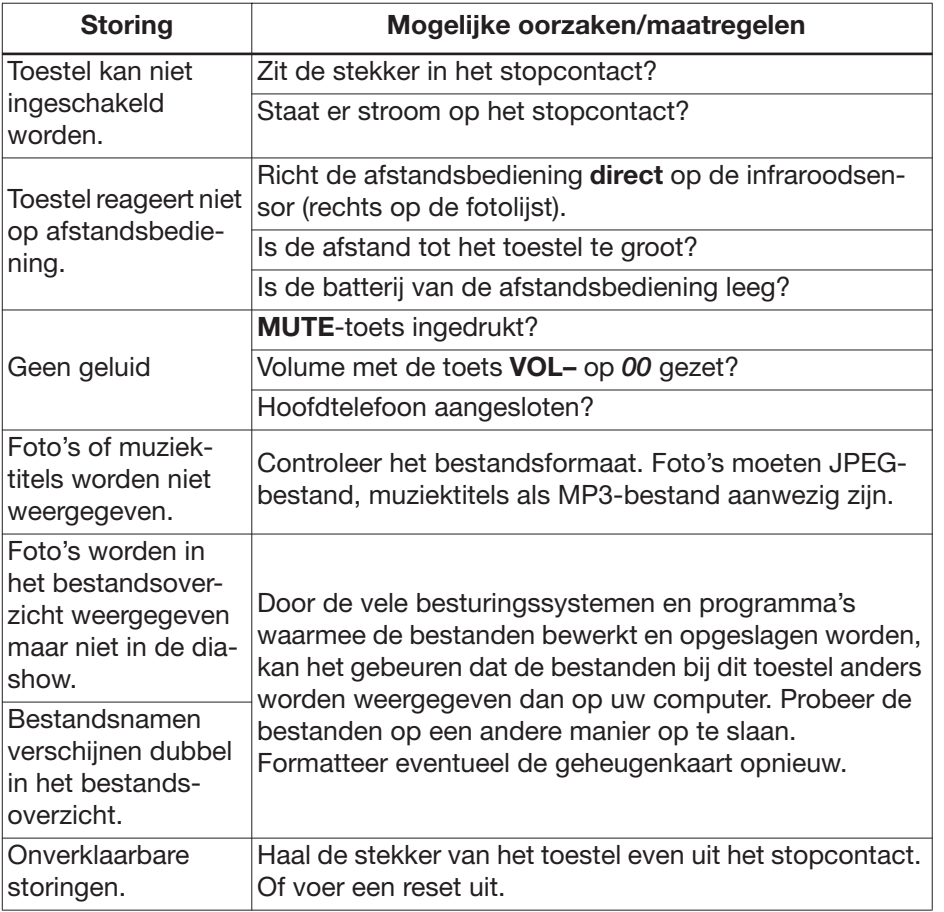

DBR 2701.book Seite 63 Mittwoch, 3. Oktober 2007 3:48 15

♦

*19. TECHNISCHE GEGEVENS*

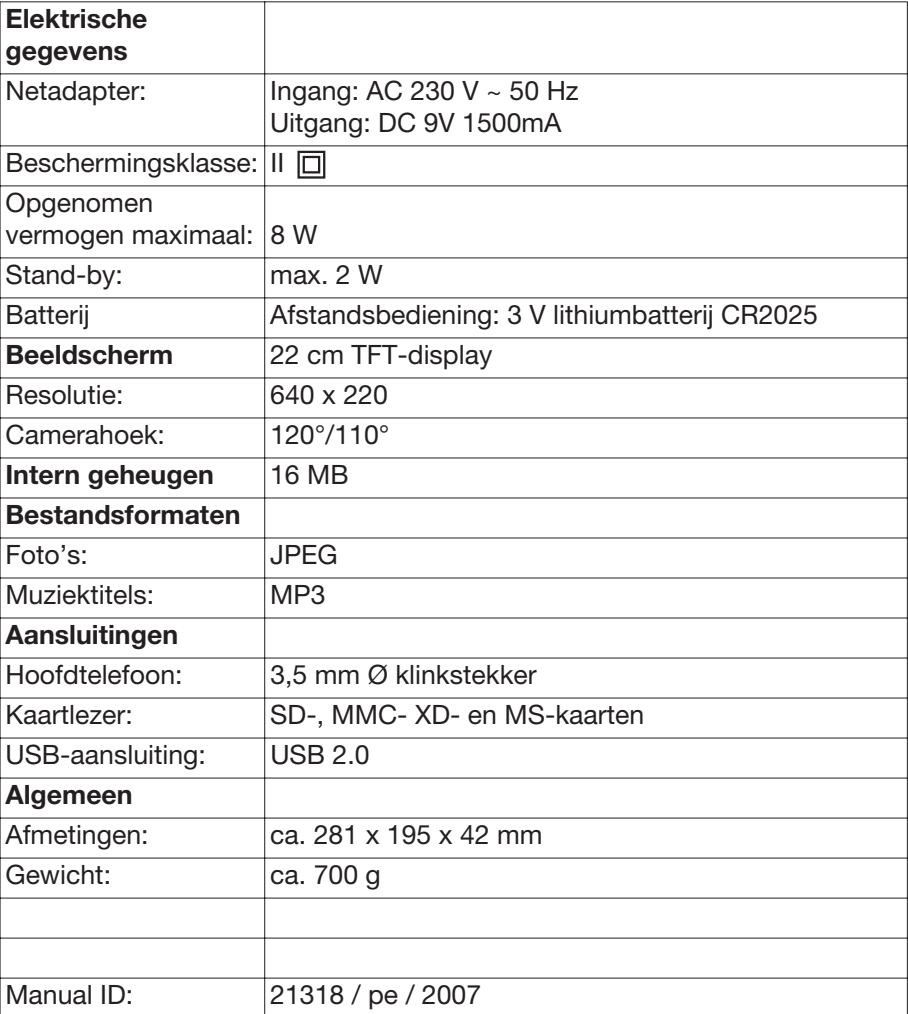

Technische wijzigingen voorbehouden

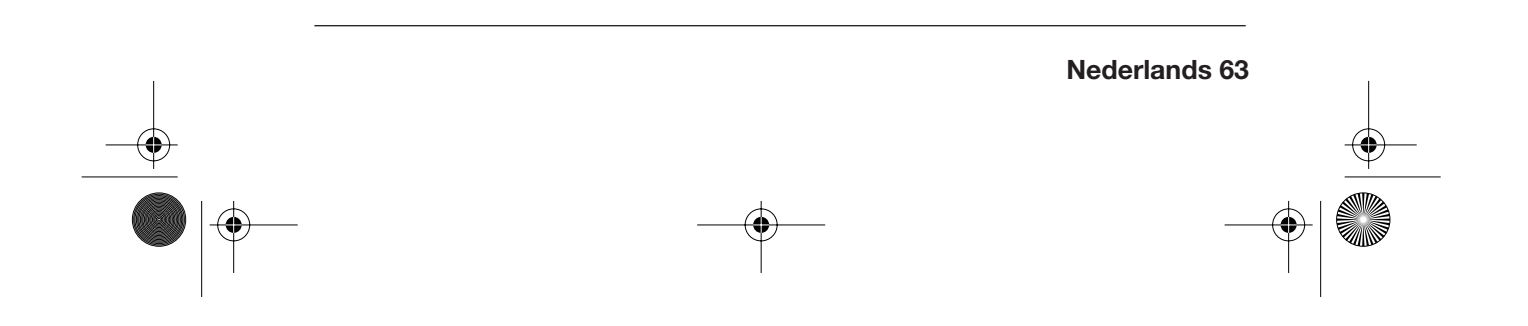

DBR 2701.book Seite 64 Mittwoch, 3. Oktober 2007 3:48 15

# *20.GARANTIEVOORWAARDEN DIGITALE FOTOLIJST*

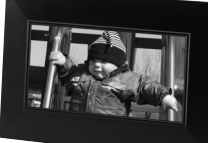

# *Model: DBR 2701*

Geachte klant,

Onze producten ondergaan een strenge kwaliteitscontrole. Indien dit toestel desondanks niet naar behoren functioneert, betreuren wij dit ten zeerste. Wij verzoeken u contact op te nemen met het service-adres dat op de garantiekaart vermeld staat. Wij staan ook telefonisch tot uw beschikking via het op de garantiekaart vermelde hotline-nummer.

Hieronder vindt u de geldende garantievoorwaarden – zonder beperking van uw wettelijke rechten:

- 1. U kunt tot maximum 3 jaar na de aankoopdatum aanspraak maken op garantie. De garantie heeft enkel betrekking op het herstellen van materiaal- en productiefouten of het omruilen van het toestel. Aan de garantieclaim zijn voor u geen kosten verbonden.
- 2. Garantieclaims moeten onmiddellijk nadat u het defect hebt vastgesteld worden ngediend. Na afloop van de garantietermijn kunnen geen garantieclaims meer aanvaard worden, behalve wanneer de claim binnen de 2 weken na afloop van de garantietermijn ingediend wordt.
- 3. Gelieve uw defect toestel samen met de garantiekaart en het kasticket portvrij naar het service-adres te sturen. Als het defect binnen onze garantieregeling valt, krijgt u een hersteld of nieuw toestel terug. Bij de herstelling of omruiling van het toestel vangt geen nieuwe garantietermijn aan. De garantietermijn blijft onveranderd geldig tot drie jaar na aankoopdatum. Dit geldt ook bij herstellingen aan huis.

Gelieve te noteren dat onze garantie vervalt bij verkeerd gebruik of ondeskundige behandeling van het toestel, bij het niet in acht nemen van de veiligheidsvoorschriften, bij beschadiging door geweld en bij ingrepen die niet door het gemachtigde service-adres zijn uitgevoerd.

Defecten die niet (of niet meer) door de garantie zijn gedekt of schade waardoor de garantie vervalt herstellen wij tegen betaling. Gelieve het toestel naar ons service-adres te sturen.

> **MAGNUM Service Center** p/a teknihall benelux Brusselstraat 33 B 2321 Meer

Hotline: 03-2030935 Fax: 03-6640453 Web: www.teknihall.be

**DER 2701.book Seite 65 Mittwoch, 3. Oktober 2007 3:48 15** 

 $\overline{\Leftrightarrow}$ 

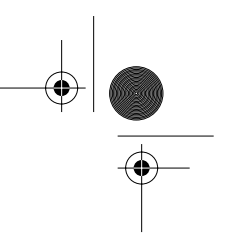

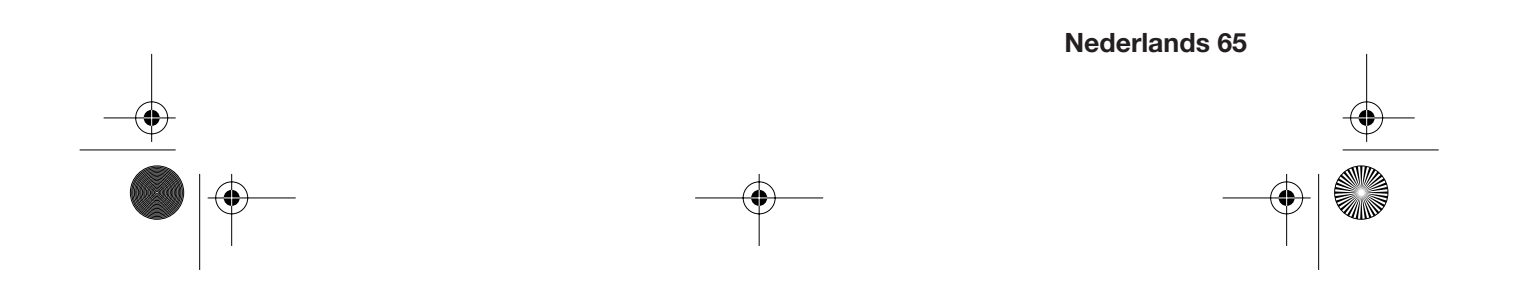

**DBR** 2701.book Seite 66 Mittwoch, 3. Oktober 2007 3:48 15

# **INHALT**

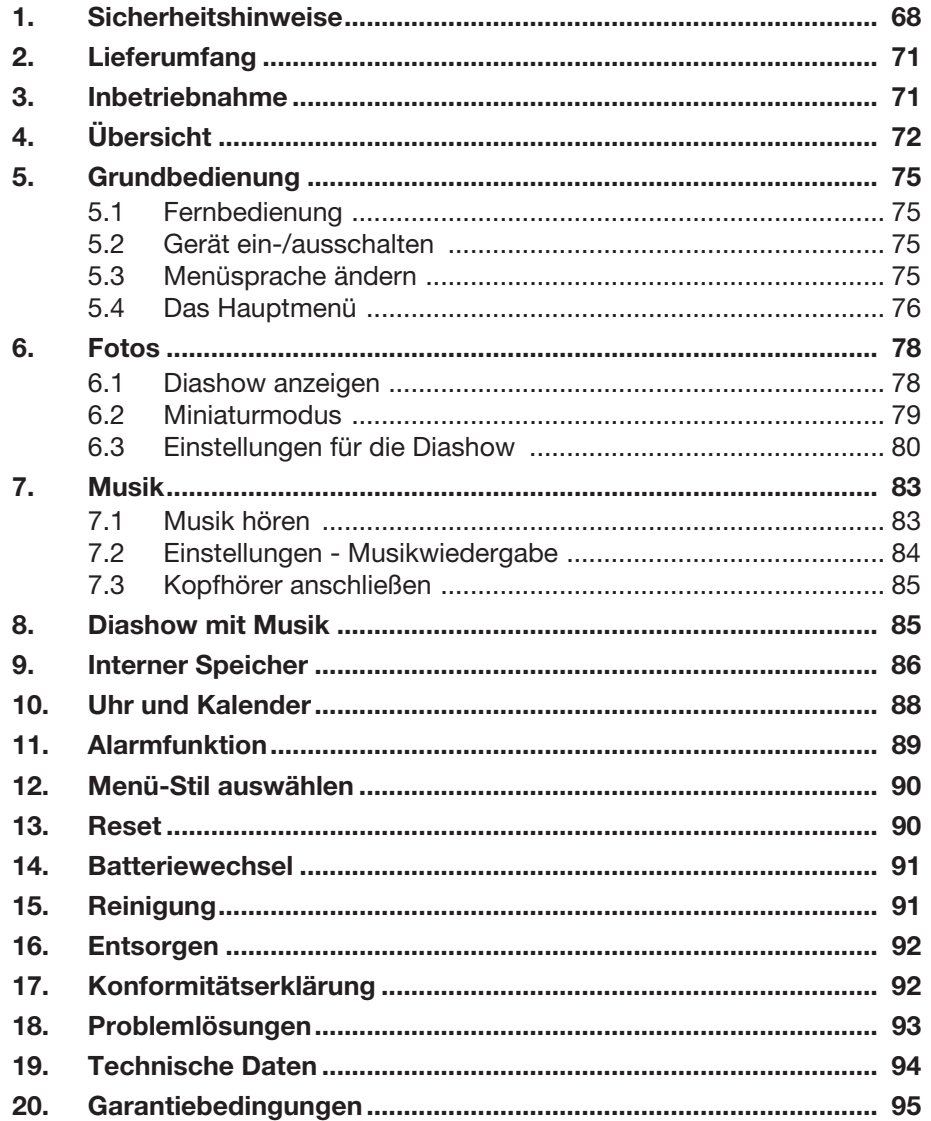

 $\bigoplus$ 

66 Deutsch

DBR 2701.book Seite 67 Mittwoch, 3. Oktober 2007 3:48 15

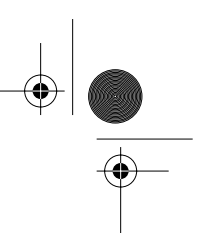

# *HERZLICHEN DANK FÜR IHR VERTRAUEN!*

Wir gratulieren Ihnen zu Ihrem neuen digitalen Bilderrahmen von MAGNUM und sind überzeugt, dass Sie mit diesem modernen Gerät zufrieden sein werden.

Um eine stets optimale Funktion und Leistungsbereitschaft Ihres digitalen Bilderrahmens zu garantieren und um Ihre persönliche Sicherheit zu gewährleisten, haben wir eine Bitte an Sie:

### **Lesen Sie vor der ersten Inbetriebnahme diese Bedienungsanleitung gründlich durch und befolgen Sie vor allen Dingen die Sicherheitshinweise!**

Alle Tätigkeiten an und mit diesem Gerät dürfen nur soweit ausgeführt werden, wie sie in dieser Bedienungsanleitung beschrieben sind. Bewahren Sie diese Anleitung auf. Falls Sie den digitalen Bilderrahmen einmal weitergeben, legen Sie bitte diese Bedienungsanleitung dazu.

Wir wünschen Ihnen viel Freude mit Ihrem neuen digitalen Bilderrahmen!

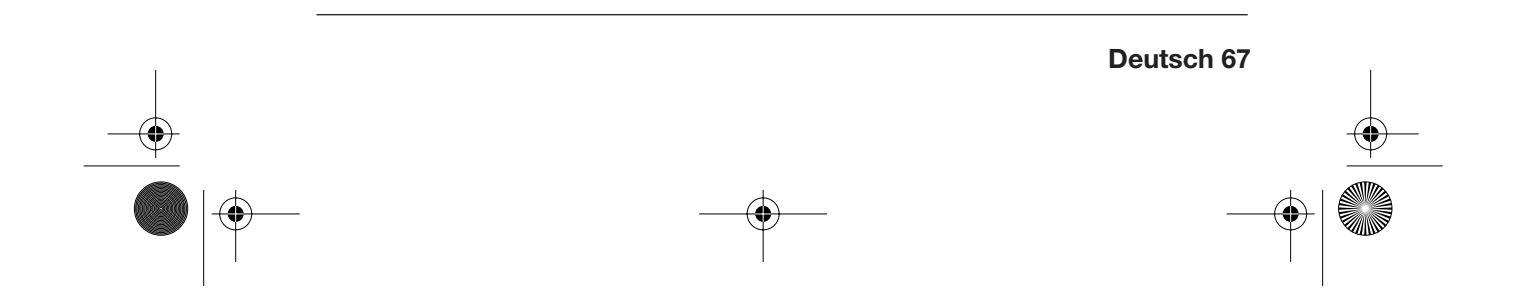

DBR 2701.book Seite 68 Mittwoch, 3. Oktober 2007 3:48 15

# *1. SICHERHEITSHINWEISE*

## *Bestimmungsgemäßer Gebrauch*

Das Gerät ist für die Wiedergabe von Foto- und Musikdateien von externen Speichermedien, als Uhr, Kalender und Wecker vorgesehen. Das Gerät ist für den privaten Gebrauch konzipiert und nicht für die gewerbliche Nutzung geeignet.

### *Allgemeine Hinweise*

- Verpackungsmaterial ist kein Kinderspielzeug. Kinder dürfen nicht mit den Kunststoffbeuteln spielen. Es besteht Erstickungsgefahr.
- Dieses Gerät ist nicht dafür bestimmt, durch Personen (einschließlich Kinder) mit eingeschränkten physischen, sensorischen oder geistigen Fähigkeiten oder mangels Erfahrung und/oder mangels Wissen benutzt zu werden, es sei denn, sie werden durch eine für ihre Sicherheit zuständige Person beaufsichtigt oder erhielten von ihr Anweisungen, wie das Gerät zu benutzen ist.
- Kinder müssen beaufsichtigt werden, um sicherzustellen, dass sie nicht mit dem Gerät spielen.
- Achten Sie darauf, dass Kinder niemals Fremdkörper in die Lüftungsschlitze stecken. Es besteht die Gefahr eines elektrischen Schlages.

### *Umgebungsbedingungen*

- Schützen Sie das Gerät vor Feuchtigkeit, Tropf- oder Spritzwasser: es besteht die Gefahr eines elektrischen Schlages. Stellen Sie zum Beispiel keine mit Flüssigkeiten gefüllten Gefäße, z.B. Vasen auf das Gerät.
- Das Gerät ist nicht für den Betrieb in Räumen mit hoher Luftfeuchtigkeit (z.B. Badezimmer) ausgelegt.
- Vermeiden Sie das Eindringen von Fremdkörpern in das Gerät.
- Wird das Gerät von einem kalten an einen warmen Ort gebracht, kann Kondensfeuchtigkeit im Gerät entstehen. Das Gerät einige Stunden ausgeschaltet lassen.
- Stellen Sie das Gerät auf eine stabile, ebene Oberfläche.
- Schützen Sie das Gerät vor Hitze und direkter Sonneneinstrahlung.
- Stellen Sie kein offenes Feuer, zum Beispiel brennende Kerzen, auf oder direkt neben das Gerät.

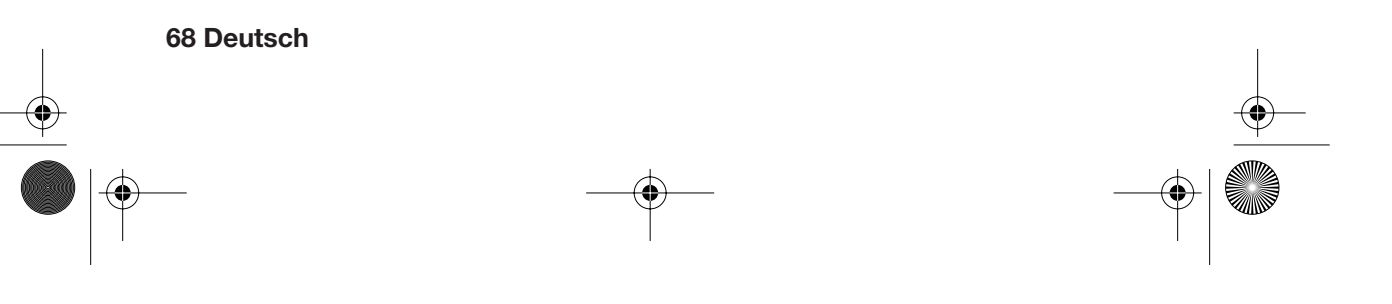

DBR 2701.book Seite 69 Mittwoch, 3. Oktober 2007 3:48 15

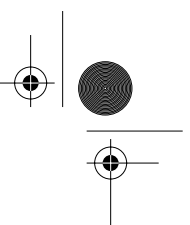

## *Netzanschluss*

- Schließen Sie den Netzadapter nur an eine ordnungsgemäß installierte, gut zugängliche Steckdose (230 V ~ 50 Hz) an. Die Steckdose muss auch nach dem Anschließen weiterhin gut zugänglich sein.
- Das Gerät ist auch nach Ausschalten mit der Taste **POWER** nicht vollständig vom Netz getrennt. Um dies zu tun, ziehen Sie den Netzadapter.
- Achten Sie beim Aufstellen des Gerätes darauf, dass das Stromkabel oder andere Kabel nicht eingeklemmt oder gequetscht werden.
- Verlegen Sie das Netzkabel so, dass es nicht zur Stolperfalle wird.
- Um den Netzadapter aus der Steckdose zu ziehen, immer am Netzadapter, nie am Kabel ziehen.
- Ziehen Sie den Netzadapter aus der Steckdose....
	- ... wenn Sie das Gerät nicht benutzen und
	- ... bei Gewitter.

#### *Anschluss von Speichermedien*

- Schalten Sie das Gerät mit der Taste **POWER** aus, bevor Sie eine Speicherkarte oder einen USB-Stecker anschließen oder entfernen. Anderenfalls kann es zu Datenverlust oder Schäden am Speichermedium kommen.
- Achten Sie darauf, Speicherkarten entsprechend den Abbildungen am Gerät richtig einzulegen.
- Schließen Sie nicht gleichzeitig eine Speicherkarte und ein Gerät über USB-Anschluss an.

#### *Störungen*

- Ziehen Sie bei Beschädigungen des Netzkabels oder des Gerätes sofort den Netzadapter aus der Steckdose.
- Benutzen Sie das Gerät nicht, wenn es sichtbare Beschädigungen am Gehäuse oder dem Netzkabel aufweist. Reparaturen am Gehäuse und am Netzkabel dürfen ausschließlich vom Service Center vorgenommen werden. Wenn das Netzkabel dieses Gerätes beschädigt wird, muss es durch unser Service Center ersetzt werden, um Gefährdungen zu vermeiden.
- **Vorsicht!** Sollten Flüssigkeiten oder Fremdkörper in das Gerät gelangen, sofort den Netzadapter ziehen. Vor einer erneuten Inbetriebnahme das Gerät prüfen lassen.

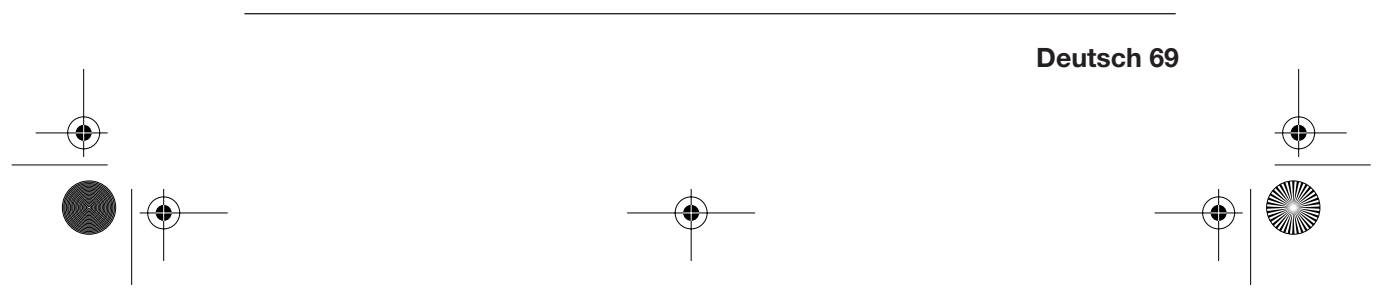

DBR 2701.book Seite 70 Mittwoch, 3. Oktober 2007 3:48 15

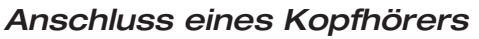

• Das zu laute Hören von Musik über einen Ohr- oder Kopfhörer kann zum Verlust des Hörvermögens führen. Beugen Sie Gesundheitsschäden vor und vermeiden Sie dauerhaftes Hören mit hoher Lautstärke über Kopf- und Ohrhörer.

## *Reinigung und Pflege*

- Schützen Sie das Display vor spitzen und kratzenden Gegenständen.
- Drücken Sie nicht auf das Display. Es kann dabei beschädigt werden.
- Reinigen Sie das Gerät ausschließlich mit einem weichen, trockenen, fusselfreien Tuch.
- Verwenden Sie zum Reinigen keinesfalls Wasser oder andere Flüssigkeiten, insbesondere keine Lösungsmittel, Spiritus, Verdünnungen usw.
- Verwenden Sie keinesfalls scheuernde oder kratzende Reinigungsmittel.

## *Batterien*

- Das Verschlucken einer Batterie kann lebensgefährlich sein! Eine Person, die versehentlich eine Batterie verschluckt hat, muss sofort medizinische Hilfe in Anspruch nehmen.
- Achtung! Explosionsgefahr bei unsachgemäßem Auswechseln der Batterie. Ersatz nur durch denselben oder einen gleichwertigen Batterietyp.
- Die Batterie darf nicht geladen oder mit anderen Mitteln reaktiviert, nicht auseinandergenommen, ins Feuer geworfen oder kurzgeschlossen werden.
- Nehmen Sie eine verbrauchte Batterie immer sofort aus der Fernbedienung heraus, da diese auslaufen und somit Schäden verursachen kann.
- Reinigen Sie Batterie- und Gerätekontakte vor dem Einlegen der Batterie.
- Wenn Batteriesäure ausgelaufen ist, vermeiden Sie den Kontakt mit Haut, Augen und Schleimhäuten. Spülen Sie bei Kontakt mit der Säure die betroffenen Stellen sofort mit reichlich klarem Wasser und suchen Sie umgehend einen Arzt auf.
- Beachten Sie beim Einlegen der Batterie die richtige Polarität.
- Entfernen Sie die Batterie aus der Fernbedienung, wenn Sie die Fernbedienung längere Zeit nicht benutzen wollen. Die Batterie könnte auslaufen und die Fernbedienung beschädigen.
- Setzen Sie Batterien keinen extremen Bedingungen aus, legen Sie z. B. die Fernbedienung nicht auf Heizkörpern ab und setzen Sie sie nicht direkter Sonneneinstrahlung aus. Es besteht ansonsten erhöhte Auslaufgefahr.

**70 Deutsch**

DBR 2701.book Seite 71 Mittwoch, 3. Oktober 2007 3:48 15

# *2. LIEFERUMFANG*

- 1x Digitaler Bilderrahmen
- 1x Netzadapter
- 1x Fernbedienung inkl. Batterie
- 1x Bedienungsanleitung

# *3. INBETRIEBNAHME*

#### *Auspacken*

**ACHTUNG:** Verpackungsmaterial ist kein Kinderspielzeug. Kinder dürfen nicht mit den Kunststoffbeuteln spielen. Es besteht Erstickungsgefahr.

- 1. Nehmen Sie alle Zubehörteile aus der Verpackung und entfernen Sie sämtliches Verpackungsmaterial.
- 2. Entfernen Sie die Schutzfolie von dem TFT-Diplay.

### *Stromversorgung*

Im Batteriefach der Fernbedienung ist im Lieferzustand eine 3 V-Lithium-Batterie (Typ CR2025) bereits eingelegt.

- 1. Ziehen Sie die Schutzfolie aus dem Batteriefach der Fernbedienung heraus, um die Stromversorgung herzustellen.
- 2. Stecken Sie den kleinen Stecker des Netzadapters in die Buchse **DC 9V IN** auf der Geräterückseite.
- 3. Stecken Sie den Netzadapter in eine gut zugängliche Steckdose (230 V ~ 50 Hz).

#### *Aufstellen oder Aufhängen*

- Suchen Sie einen geeigneten Ort für den digitalen Bilderrahmen. Schützen Sie das Gerät vor ungünstigen Bedingungen wie Feuchtigkeit, extremer Hitze, direkter Sonneneinstrahlung und Staub.
- Sie können den Bilderrahmen aufhängen oder aufstellen.
- Auf der Rückseite befinden sich je zwei Ösen für das Aufhängen im Hochund im Querformat. Beachten Sie, dass die Anschlüsse und der Kartenleseschacht zugänglich bleiben sollten, zum Beispiel durch unkompliziertes Abnehmen und Aufhängen.
- Zum Aufstellen klappen Sie den Standfuß auf der Rückseite aus und stellen den Bilderrahmen auf eine ebene Oberfläche.

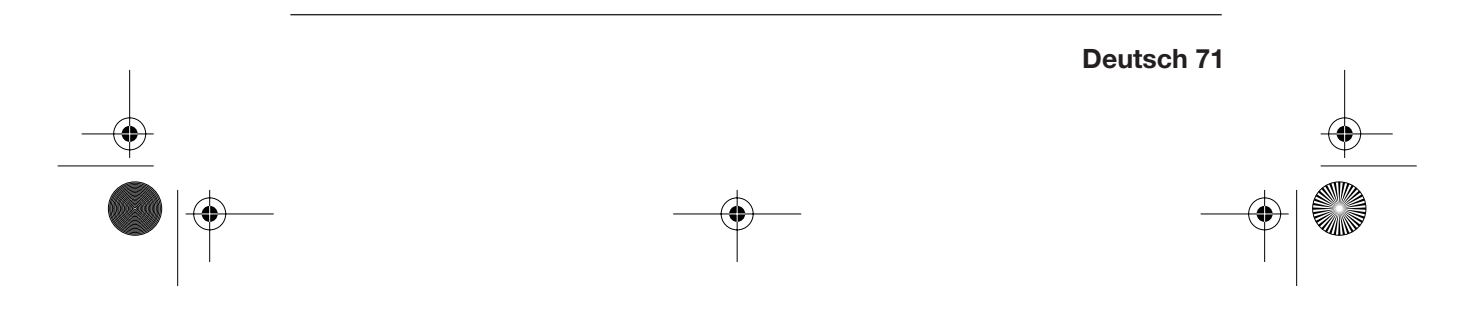

⊕ DBR 2701.book Seite 72 Mittwoch, 3. Oktober 2007 3:48 15

# *4. ÜBERSICHT*

## *Gerätevorderseite*

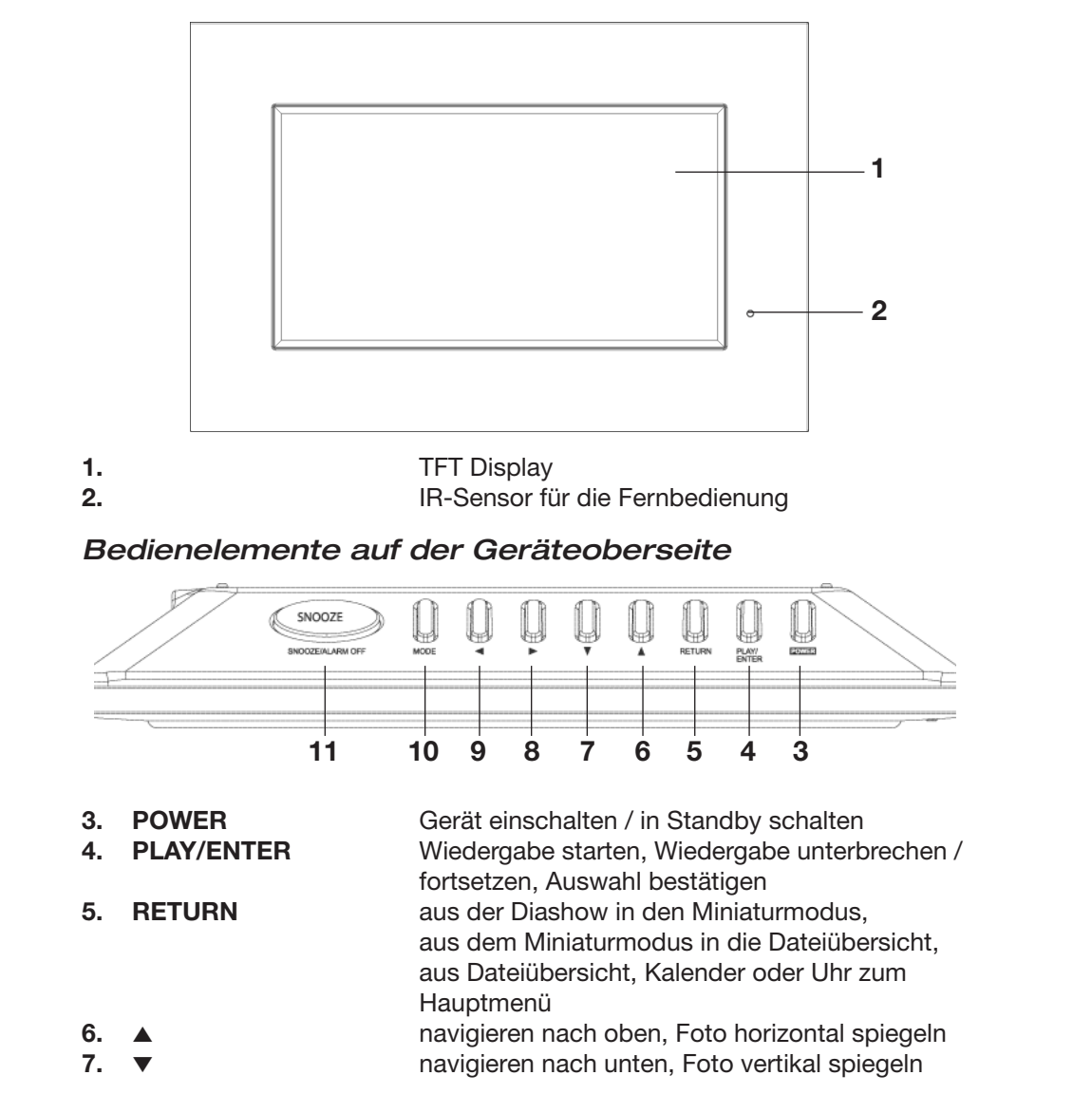

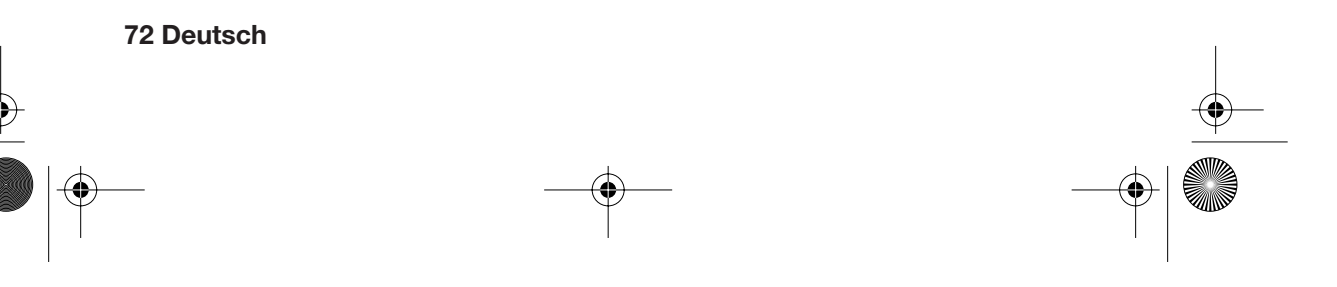
**DBR** 2701.book Seite 73 Mittwoch, 3. Oktober 2007 3:48 15

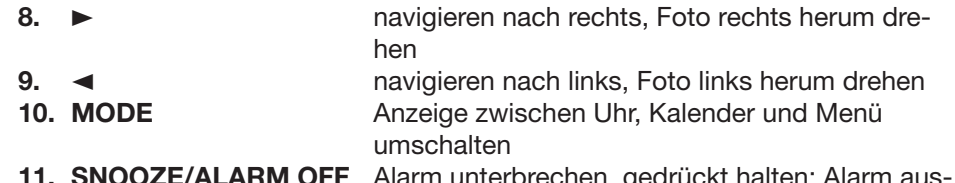

**11. SNOOZE/ALARM OFF** Alarm unterbrechen, gedrückt halten: Alarm ausschalten

### *Geräterückseite*

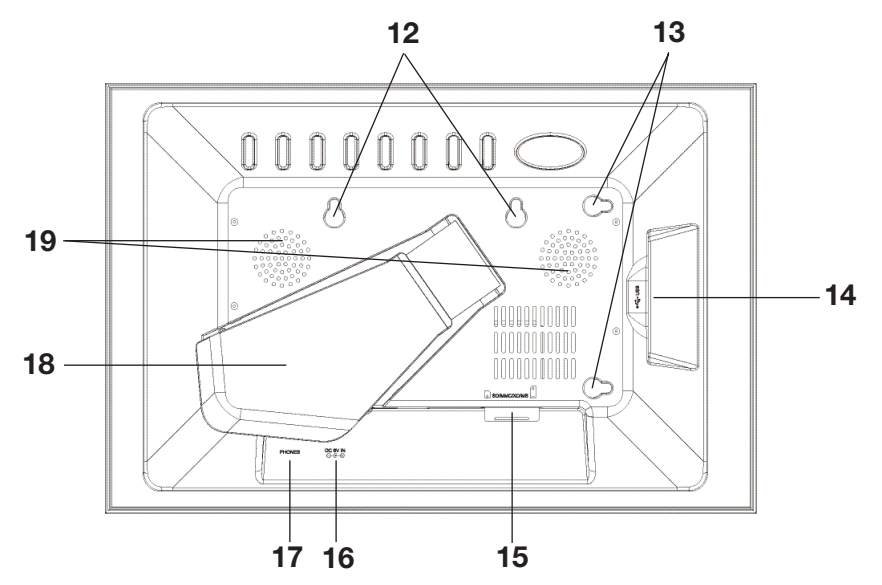

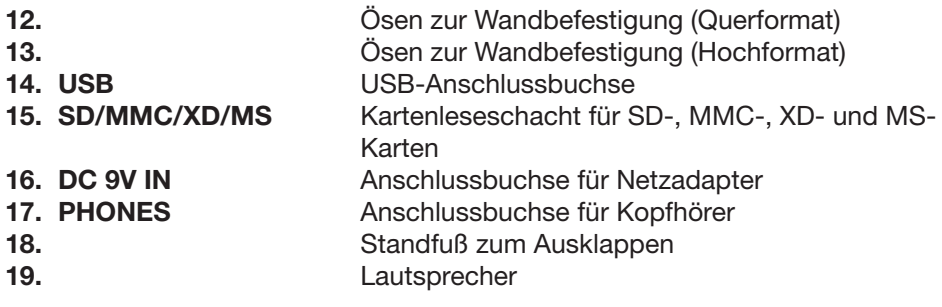

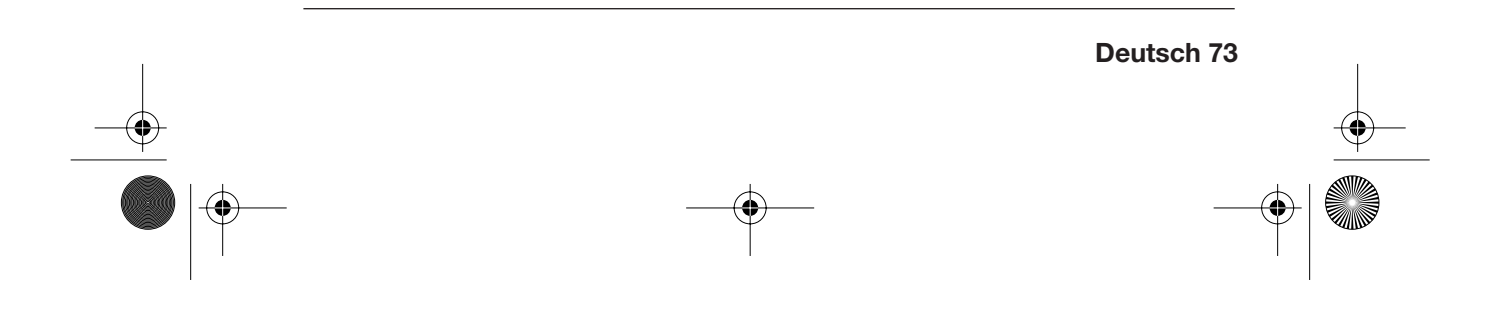

DBR 2701.book Seite 74 Mittwoch, 3. Oktober 2007 3:48 15

### *Fernbedienung*

S.

 $\overline{\rightarrow}$ 

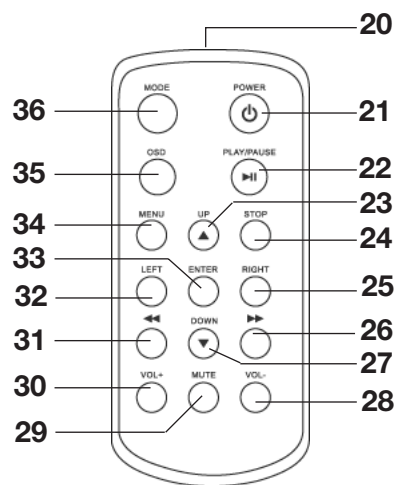

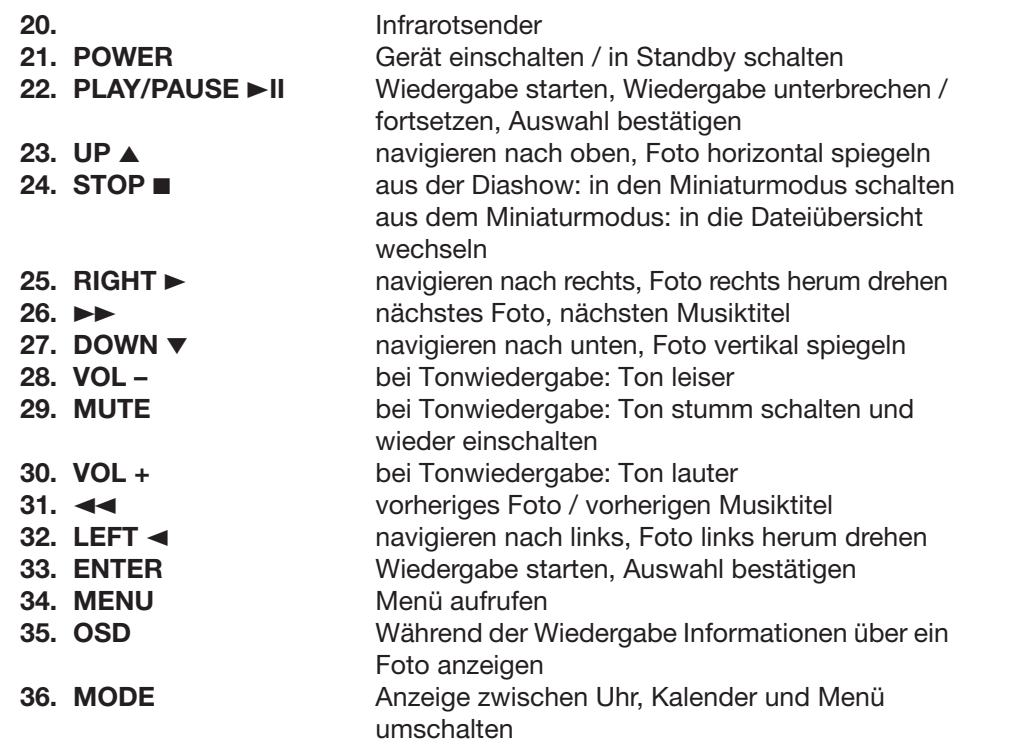

DBR 2701.book Seite 75 Mittwoch, 3. Oktober 2007 3:48 15

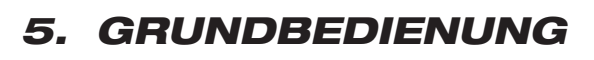

### *5.1 FERNBEDIENUNG*

In vielen Fällen können Sie das Gerät wahlweise mit der Fernbedienung oder mit den Tasten am Gerät bedienen. In dieser Anleitung wird in der Regel die Bedienung mit der Fernbedienung beschrieben. Die meisten Tasten am Gerät haben die gleichen Bezeichnungen und Funktionen.

**HINWEIS: Richten Sie die Fernbedienung mit dem Infrarotsender direkt auf den Infrarotsensor am Bilderrahmen, wenn Sie eine Taste drücken.**

## *5.2 GERÄT EIN-/AUSSCHALTEN*

- Drücken Sie die Taste **POWER,** um das Gerät einzuschalten. Warten Sie einen kleinen Moment und das Hauptmenü erscheint auf dem Bildschirm.
- Drücken Sie die Taste **POWER** erneut, um das Gerät wieder in den Standby-Betrieb zu schalten. **HINWEIS:** Wenn sich automatisch die Anzeige der Favoriten eingeschaltet

hat, drücken Sie zweimal **POWER** zum Ausschalten.

**HINWEIS:** Das Gerät bleibt nach dem Ausschalten in Bereitschaft (Standby).

**EMPFEHLUNG:** Da das Gerät in diesem Modus noch etwas Strom verbraucht, ziehen Sie den Netzadapter, wenn Sie das Gerät längere Zeit nicht benutzen.

## *5.3 MENÜSPRACHE ÄNDERN*

Sie haben die Auswahl zwischen den Menüsprachen Niederländisch, Deutsch und Französisch. Im Lieferzustand ist Niederländisch als Menüsprache eingestellt.

1. Drücken Sie die Taste **POWER,** um das Gerät einzuschalten und das Hauptmenü aufzurufen.

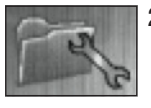

2. Markieren Sie mit den Tasten ▼▲→ den Menüpunkt mit dem Schraubenschlüssel-Symbol (*Inst.* im Niederländischen, *Setup* im Deutschen) und drücken Sie **ENTER.** Das Setupmenü erscheint.

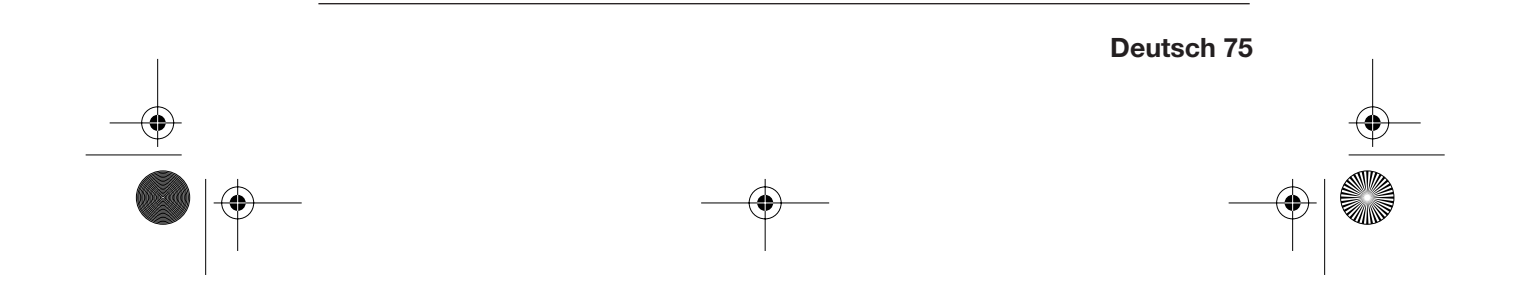

DBR 2701.book Seite 76 Mittwoch, 3. Oktober 2007 3:48 15

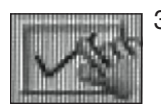

3. Markieren Sie mit der Taste ∞ den vorletzten Menüpunkt.

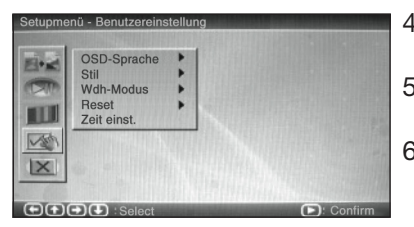

- 4. Drücken Sie die Taste 3. Der Punkt *OSDtaal* bzw. *OSD-Sprache* ist markiert.
- 5. Drücken Sie noch einmal die Taste ►. Die eingestellte Menüsprache ist markiert.
- 6. Wählen Sie mit den Tasten ▼▲ die gewünschte Menüsprache aus und bestätigen Sie mit **ENTER.** Die Menüsprache wird geändert.

7. Drücken Sie die Taste <. um zurück zur Menüleiste zu gehen.

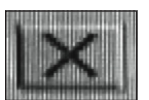

8. Zum Beenden dieses Menüs markieren Sie mit der Taste ∞ den letzten Menüpunkt und bestätigen Sie mit **ENTER.**

### *5.4 DAS HAUPTMENÜ*

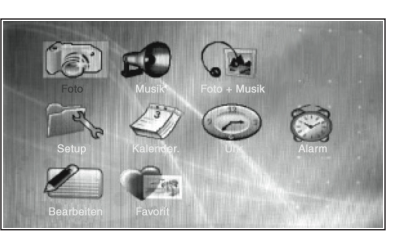

Das Hauptmenü erscheint immer, wenn Sie das Gerät mit der Taste **POWER** einschalten. Wenn Sie zum Beispiel Fotos betrachten oder die Uhr angezeigt wird, drücken Sie die Taste **MENU,** um das Hauptmenü aufzurufen.

- Mit den Tasten ▼▲→ können Sie einen Menüpunkt auswählen.
- Mit der Taste **ENTER** rufen Sie den ausgewählten Menüpunkt auf.
- Zum Beenden eines Untermenüs markieren Sie mit den Tasten ▼▲→ den Menüpunkt *Ende* oder *Beenden* und bestätigen mit **ENTER.**

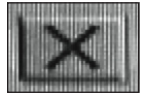

• Im *Setup*-Menü ist der Menüpunkt *Ende* mit dem nebenstehenden Symbol gekennzeichnet.

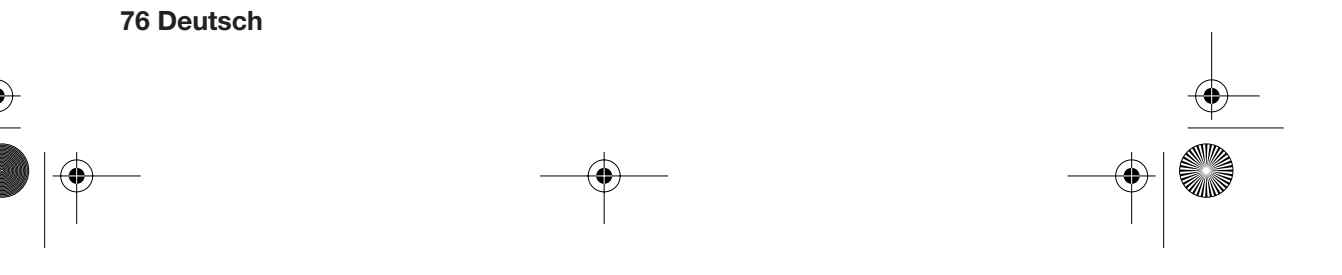

DBR 2701.book Seite 77 Mittwoch, 3. Oktober 2007 3:48 15

### *Die Menüpunkte im Überblick:*

#### *Foto*

Eine Diashow von Fotos (im JPEG-Format) starten, die auf einem externen Speichermedium gespeichert sind.

#### *Musik*

Die Wiedergabe von Musiktiteln (im MP3-Format) starten, die auf einem externen Speichermedium gespeichert sind.

#### *Foto+Musik*

Die gleichzeitige Wiedergabe von Fotos und Musik starten, die auf einem externen Speichermedium gespeichert sind.

#### *Setup*

Einstellungen für die Diashow, den Bildschirm, das Bildschirmmenü, die Uhrzeit vornehmen oder auf den Lieferzustand zurücksetzen.

### *Kalender*

Kalender anzeigen und Datum einstellen.

*Uhr*

Uhrzeit und Datum anzeigen.

### *Alarm*

Alarmzeit einstellen, Alarm ein- und ausschalten.

### *Bearbeiten*

Fotos in den internen Speicher kopieren oder dort löschen oder sortieren.

### *Favorit*

Eine Diashow von den Fotos starten, die auf dem internen Speicher gespeichert sind.

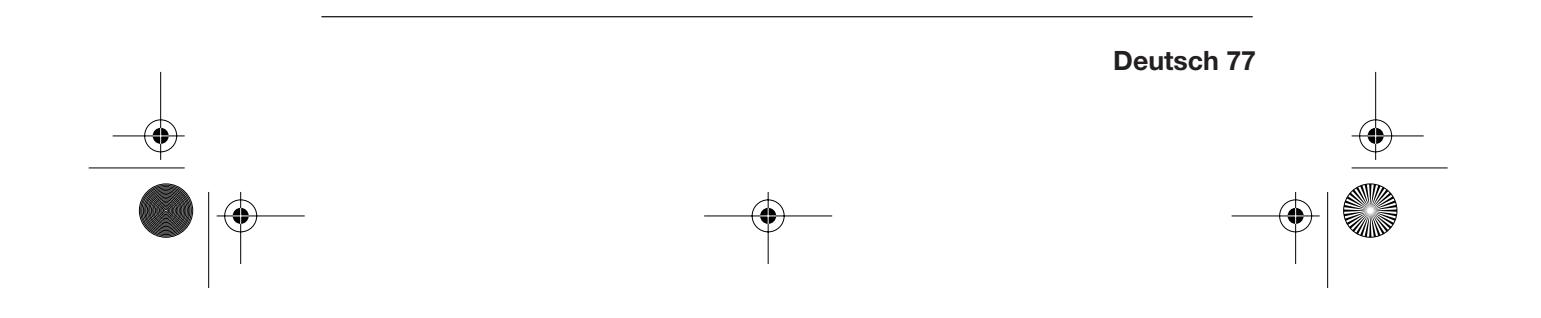

DBR 2701.book Seite 78 Mittwoch, 3. Oktober 2007 3:48 15

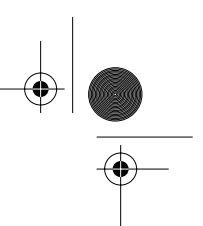

# *6. FOTOS*

Mit dem digitalen Bilderrahmen können Sie Fotos (im JPEG-Format) als Diashow anzeigen lassen, die entweder auf einer Speicherkarte (SD, MMC, XD oder MS) gespeichert sind oder auf einem Speichermedium, das Sie an den USB-Anschluss anschließen können.

**HINWEIS:** Die Wiedergabe der Fotos ist zum Teil abhängig davon, wie sie auf dem Speichermedium gespeichert sind (Ordnerstruktur und Dateinamen).

- Die Diashow startet zunächst mit den einzeln gespeicherten Fotos, danach werden die in Ordnern abgelegten Fotos angezeigt.
- Das Format der Fotos wird so angezeigt, wie die Fotos in Ihrer Kamera oder Ihrem Computer gespeichert wurden.

### *6.1 DIASHOW ANZEIGEN*

### **ACHTUNG!**

- **Schalten Sie das Gerät mit der Taste POWER aus, bevor Sie eine Speicherkarte oder einen USB-Stecker anschließen oder entfernen. Anderenfalls kann es zu Datenverlust oder Schäden am Speichermedium kommen.**
- Achten Sie darauf, Speicherkarten entsprechend den Abbildungen am Gerät richtig einzulegen.
- Schließen Sie nicht gleichzeitig eine Speicherkarte und ein Gerät über USB-Anschluss an.
- 1. Schieben Sie die Speicherkarte (SD, MMC, XD oder MS) in den Kartenschacht **oder** schließen Sie das externe Speichermedium an den USB-Anschluss an.
- 2. Schalten Sie das Gerät mit der Taste **POWER** ein. Das Hauptmenü erscheint.

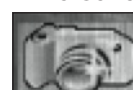

3. Wählen Sie ggf. mit den Tasten ∞532 *Foto* aus.

4. Drücken Sie **ENTER.** Die Diashow beginnt nach wenigen Sekunden.

**HINWEIS:** Wenn Sie unter *Setup* den Punkt *Auto-Wiederg.* für *Foto* auf *Aus* gestellt haben, erscheint die Miniaturenansicht.

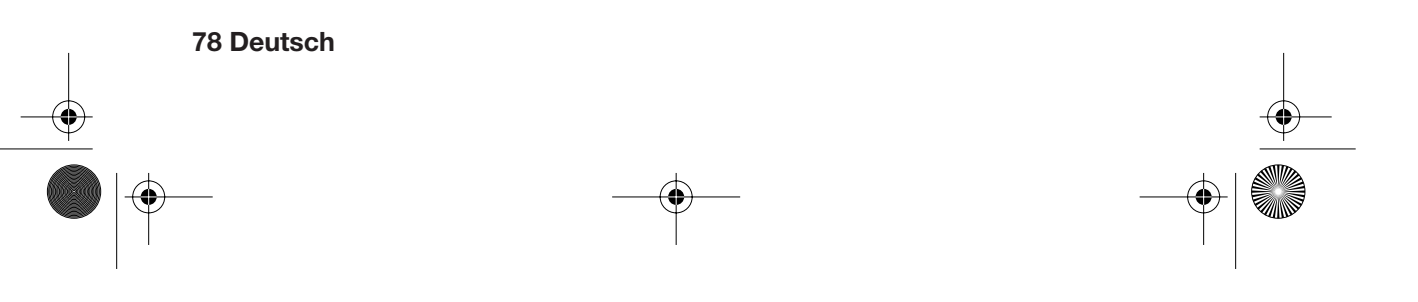

DBR 2701.book Seite 79 Mittwoch, 3. Oktober 2007 3:48 15

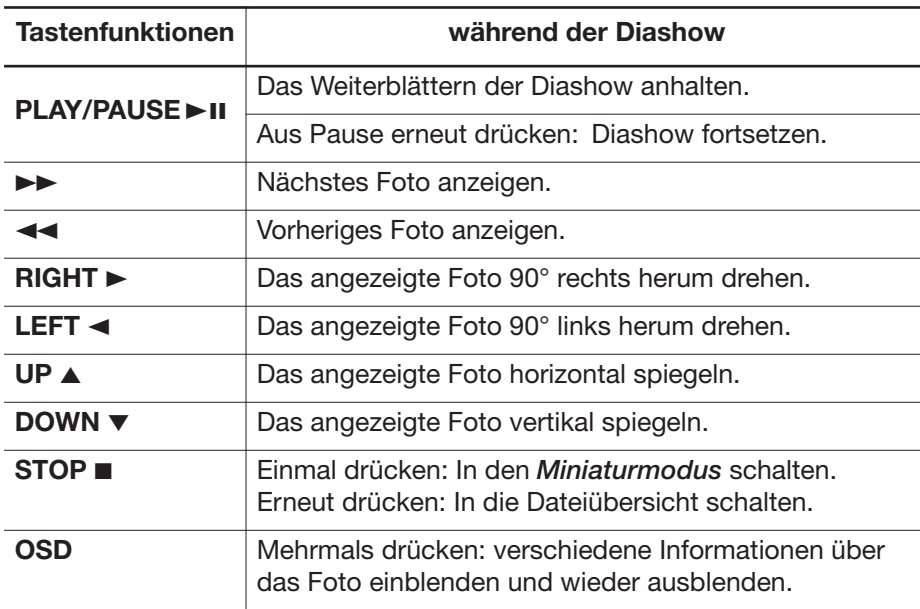

# *6.2 MINIATURMODUS*

Im *Miniaturmodus* werden die Fotos auf mehreren Seiten in Miniaturen im Überblick dargestellt. Sie können Fotos auswählen und anzeigen oder auch drehen.

• Oben rechts wird die Seite angegeben, z.B. *Seite 3/14* (Seite 3 von insgesamt 14 Seiten).

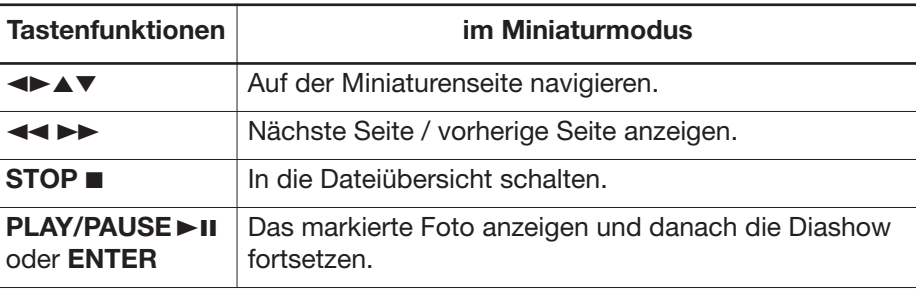

DBR 2701.book Seite 80 Mittwoch, 3. Oktober 2007 3:48 15

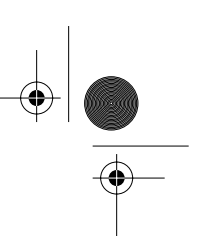

### *Rotationsmodus*

- Wenn Sie den Menüpunkt *Drehen* markieren und mit **ENTER** bestätigen, rufen Sie den *Rotationsmodus* auf. Hier können Sie markierte Bilder 90° rechts herum drehen, indem Sie **ENTER** drücken. Die Fotos werden in der Diashow mit der Rotation angezeigt, die Sie hier eingestellt haben.
- Markieren Sie *Reset* und bestätigen mit **ENTER,** um alle Rotationen rückgängig zu machen.

Wenn Sie das Gerät ausschalten oder das Speichermedium entfernen, werden alle Rotationen automatisch gelöscht.

• Markieren Sie *Zurück* und bestätigen mit **ENTER,** um zurück zum *Miniaturmodus* zu gelangen.

## *6.3 EINSTELLUNGEN FÜR DIE DIASHOW*

Im *Setup*-Menü können Sie Einstellungen für die Diashow vornehmen. 1. Drücken Sie ggf. die Taste **MENU,** um das Hauptmenü aufzurufen.

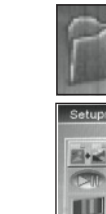

全  $\mathsf{I}\times$  2. Markieren Sie mit den Tasten **▼▲▶ Setup** und drücken Sie **ENTER.**

> Das *Setup*-Menü erscheint. Der oberste Menüpunkt *Foto-Einst.* ist aktiviert. Hier können Sie unter *Intervall* und *Überblendung* Einstellungen vornehmen.

 $O(O|O|C)$ 

### *Intervall*

- 1. Drücken Sie die Taste >. Der Punkt *Intervall* ist markiert.
- 2. Drücken Sie noch einmal die Taste >. Der eingestellte Intervall ist markiert.
- 3. Wählen Sie mit den Tasten ∞5 die Zeit (zwischen *5 Sek.* und *3 Min.*) aus, nach der während einer Diashow das nächste Foto angezeigt werden soll. Wählen Sie *Aus,* wenn Sie die Fotos ausschließlich von Hand weiterblättern wollen.
- 4. Bestätigen Sie mit **ENTER.** Ein Häkchen markiert den ausgewählten Punkt.

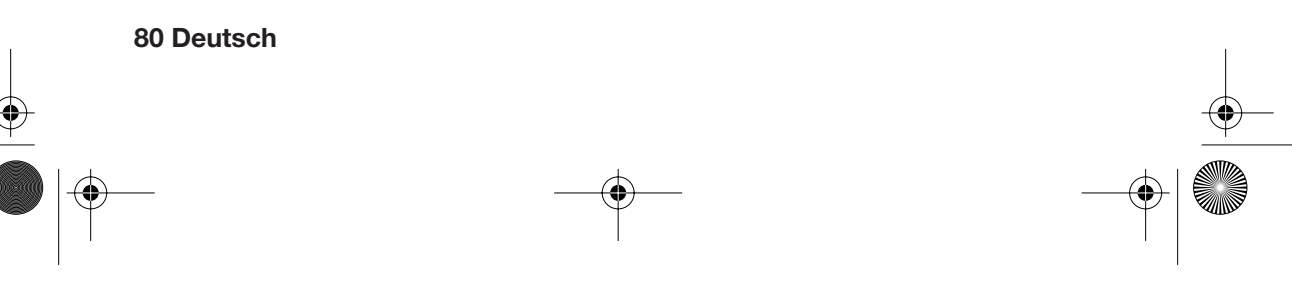

DBR 2701.book Seite 81 Mittwoch, 3. Oktober 2007 3:48 15

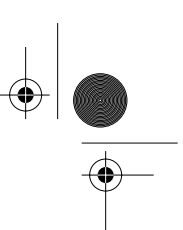

### *Überblendung*

- 1. Markieren Sie mit den Tasten ∞532 *Überblendung*.
- 2. Drücken Sie die Taste ►. Der eingestellte Überblendungseffekt ist markiert.
- 3. Wählen Sie mit den Tasten  $\Psi$  den Effekt aus, mit dem während einer Diashow das nächste Foto eingeblendet werden soll. Wählen Sie *Kein Effekt,* um die Fotos ohne Überblendungseffekt zu wechseln. Wählen Sie *Zufallswied,* um die Fotos mit unterschiedlichen Effekten

nach dem Zufallsprinzip zu überblenden.

4. Bestätigen Sie mit **ENTER.** Ein Häkchen markiert den ausgewählten Punkt.

### *Automatische Wiedergabe*

Im *Setup*-Menüpunkt *Auto-Wiederg.* legen Sie fest, ob die Diashow sofort beginnen soll (*An*), wenn Sie im Hauptmenü *Foto* wählen, oder ob zunächst die Miniaturansicht angezeigt werden soll (*Aus*).

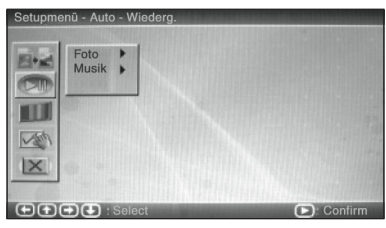

- 1. Markieren Sie im *Setup*-Menü mit den Tasten ▼▲→ den zweiten Menüpunkt *Auto-Wiederg.*
- 2. Drücken Sie die Taste ►. *Foto* ist markiert.
- 3. Drücken Sie erneut ►.
- 4. Wählen Sie mit ∞5 *An* oder *Aus* und bestätigen Sie mit **ENTER.** Ein Häkchen markiert die ausgewählte Einstellung.

### *Bildschirmeinstellungen*

Im *Setup*-Menüpunkt *Setup Anzeige* können Sie die Helligkeit, den Kontrast und die Farbsättigung des Bildschirmes einstellen.

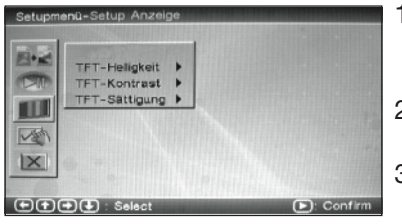

- 1. Markieren Sie im *Setup*-Menü mit den Tasten ∞532 den Menüpunkt *Setup Anzeige.*
- 2. Drücken Sie die Taste 3. *TFT-Helligkeit* ist markiert.
- 3. Drücken Sie erneut > und wählen Sie mit ∞5 einen Wert zwischen *–7* (geringste Helligkeit) und *+7* (stärkste Helligkeit).
- 4. Bestätigen Sie mit **ENTER.** Ein Häkchen markiert die ausgewählte Einstellung. Die Veränderung wird sofort am Bildschirm sichtbar.
- 5. Stellen Sie entsprechend die Werte für *TFT-Kontrast* und *TFT-Sättigung* ein.

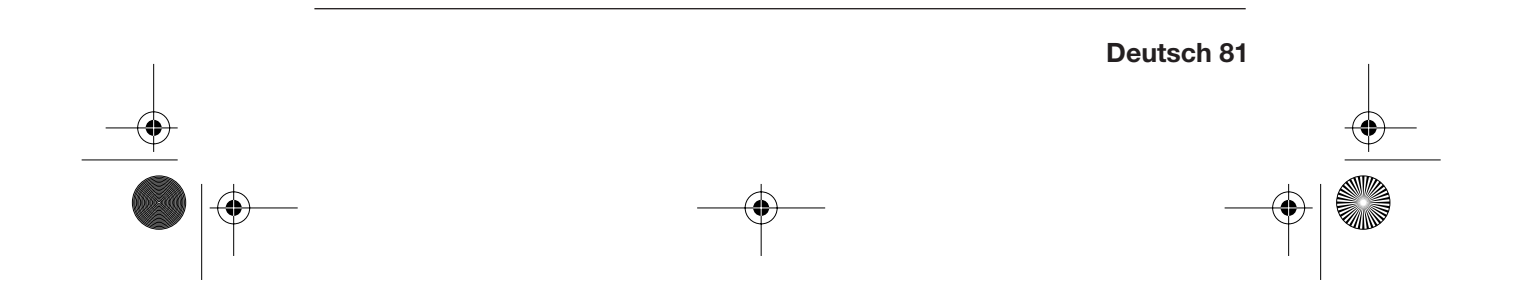

DBR 2701.book Seite 82 Mittwoch, 3. Oktober 2007 3:48 15

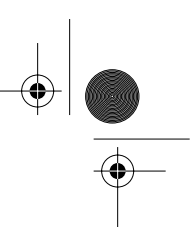

### *Wiederholfunktion*

Im *Setup*-Menüpunkt *Benutzereinstellung* können Sie unter *Wdh-Modus* festlegen, ob eine Diashow automatisch wiederholt werden soll. Sie haben folgende Auswahlmöglichkeiten:

*Aus:* Die Fotos des ausgewählten Ordners werden als Diashow gezeigt. Wenn alle einmal gezeigt wurden, erscheint die Miniaturenansicht.

*Eins:* Ein im *Miniaturmodus* ausgewähltes Foto wird dauerhaft angezeigt. Auch ein Weiterschalten von Hand ist nicht möglich.

*Ordner:* Die Fotos eines ausgewählten Ordners werden als Diashow unendlich wiederholt.

*Alles:* Alle auf dem Datenträger vorhandenen Fotos werden als Diashow unendlich wiederholt.

**HINWEIS:** Diese Einstellung gilt nicht nur für Fotos, sondern gleichzeitig auch für die Musikwiedergabe, allerdings nicht für die Wiedergabe von *Foto + Musik*.

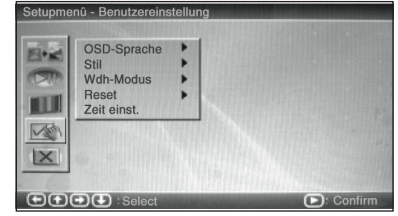

- 1. Markieren Sie im *Setup*-Menü mit den Tasten **▼▲▶ < den Menüpunkt Benut***zereinstellung.*
- 2. Drücken Sie > und wählen Sie mit ▼▲ *Wdh-Modus.*
- 3. Drücken Sie erneut ► und wählen Sie mit ▼▲ die gewünschte Einstellung.
- 4. Bestätigen Sie mit **ENTER.** Ein Häkchen markiert die ausgewählte Einstellung.

DBR 2701.book Seite 83 Mittwoch, 3. Oktober 2007 3:48 15

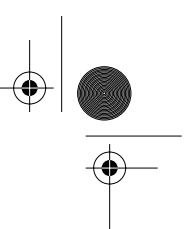

# *7. MUSIK*

Der digitale Bilderrahmen kann Musik im MP3-Format abspielen, die entweder auf einer Speicherkarte (SD, MMC, XD oder MS) gespeichert sind oder auf einem Speichermedium, das Sie an den USB-Anschluss anschließen können.

**HINWEIS:** Die Wiedergabe der Musiktitel ist zum Teil abhängig davon, wie sie auf dem Speichermedium gespeichert sind (Ordnerstruktur und Dateinamen).

## *7.1 MUSIK HÖREN*

#### **ACHTUNG!**

- **Schalten Sie das Gerät mit der Taste POWER aus, bevor Sie eine Speicherkarte oder einen USB-Stecker anschließen oder entfernen. Anderenfalls kann es zu Datenverlust oder Schäden am Speichermedium kommen.**
- Achten Sie darauf, Speicherkarten entsprechend den Abbildungen am Gerät richtig einzulegen.
- Schließen Sie nicht gleichzeitig eine Speicherkarte und ein Gerät über USB-Anschluss an.
- 1. Schieben Sie die Speicherkarte (SD, MMC, XD oder MS) in den Kartenschacht **oder** schließen Sie das externe Speichermedium an den USB-Anschluss an.
- 2. Schalten Sie das Gerät mit der Taste **POWER** ein. Das Hauptmenü erscheint.

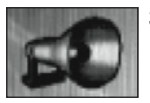

- 3. Wählen Sie mit den Tasten ∞532 *Musik* aus.
- 4. Drücken Sie **ENTER.** Die Musik wird gespielt. Auf dem Bildschirm sehen Sie die Dateiübersicht. Der Musiktitel, der gespielt wird, blinkt.

**HINWEIS:** Wenn Sie unter *Setup* den Punkt *Auto-Wiederg.* für *Musik* auf *Aus* gestellt haben, starten Sie die Musikwiedergabe eines markierten Titels mit der Taste **ENTER**.

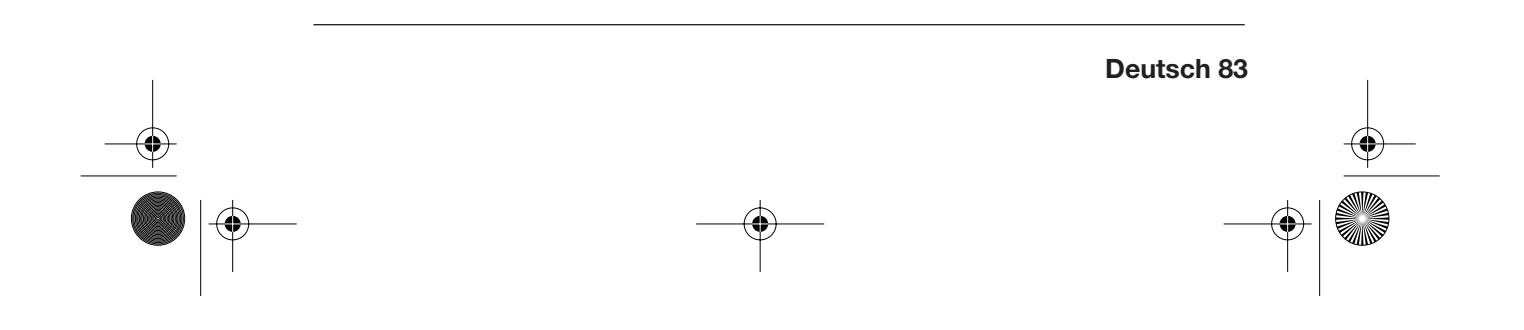

DBR 2701.book Seite 84 Mittwoch, 3. Oktober 2007 3:48 15

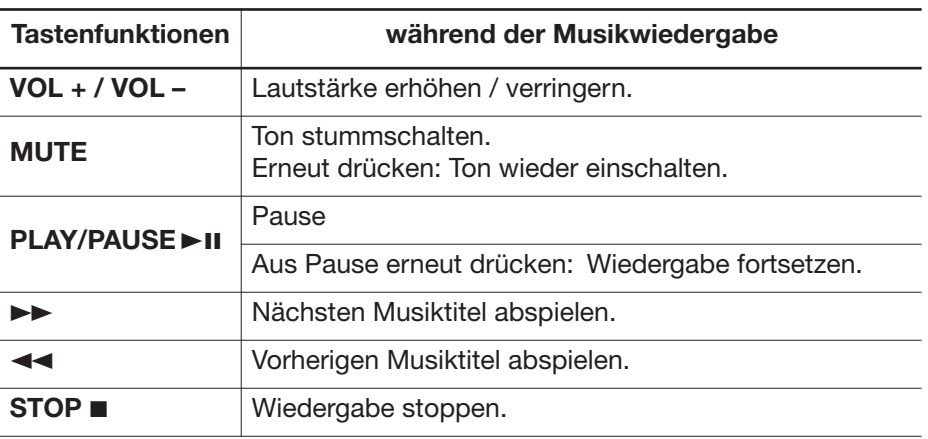

### *7.2 EINSTELLUNGEN - MUSIKWIEDERGABE*

### *Automatische Wiedergabe*

Im *Setup*-Menüpunkt *Auto-Wiederg.* legen Sie fest, ob die Musikwiedergabe sofort beginnen soll (*An*), wenn Sie im Hauptmenü *Musik* wählen, oder nicht (*Aus*).

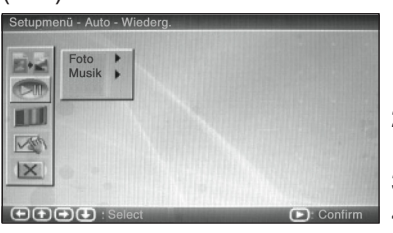

- 1. Markieren Sie im *Setup*-Menü mit den Tasten ▼▲→ den zweiten Menüpunkt *Auto-Wiederg.*
- 2. Drücken Sie die Taste > und markieren Sie mit ∞5 *Musik*.
- 3. Drücken Sie erneut ►.

4. Wählen Sie mit ∞5 *An* oder *Aus* und bestätigen Sie mit **ENTER.** Ein Häkchen markiert die ausgewählte Einstellung.

### *Wiederholfunktion*

Die Einstellungen, die Sie im *Setup*-Menüpunkt *Benutzereinstellung* unter *Wdh-Modus* festlegen, gelten sowohl für Fotos als auch für die Musikwiedergabe. Lesen Sie dazu "Wiederholfunktion" auf Seite 82.

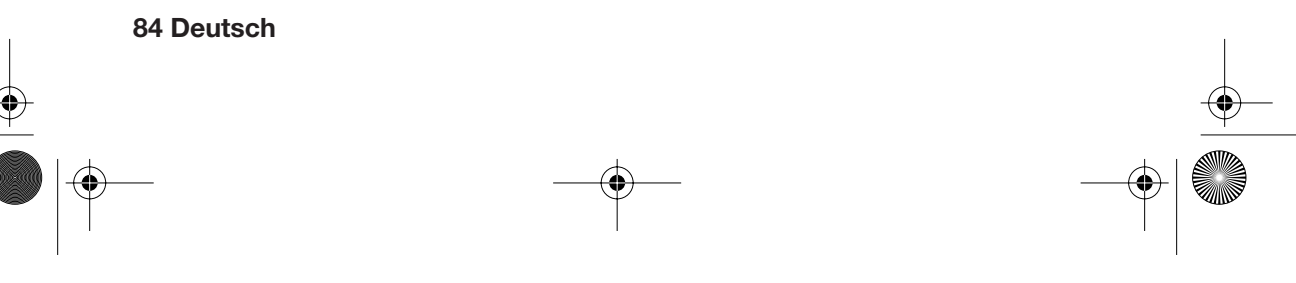

DBR 2701.book Seite 85 Mittwoch, 3. Oktober 2007 3:48 15

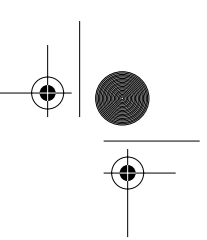

**Deutsch 85**

# *7.3 KOPFHÖRER ANSCHLIEßEN*

**ACHTUNG:** Das zu laute Hören von Musik über einen Kopfhörer kann zu Schäden am Gehör führen.

- Regeln Sie vor dem Anschließen der Kopfhörer die Lautstärke mit der Taste **VOL–** auf das Minimum herunter und stellen Sie erst nach dem Aufsetzen der Kopfhörer lauter.
- Schließen Sie einen Kopfhörer an die Anschlussbuchse **PHONES** an. Die integrierten Lautsprecher werden stummgeschaltet.

### *8. DIASHOW MIT MUSIK*

Sie haben die Möglichkeit, eine Diashow mit Musikuntermalung abzuspielen.

- 1. Speichern Sie auf einer Speicherkarte oder z.B. auf einem USB-Stick ausschließlich die Foto- und Musik-Dateien, die sie gemeinsam abspielen wollen.
- 2. Schließen Sie das vorbereitete Speichermedium an den Bilderrahmen an.
- 3. Nehmen Sie die Einstellungen für die Diashow vor. (Siehe "Einstellungen für die Diashow" auf Seite 80.)

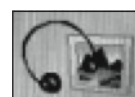

4. Markieren Sie im Hauptmenü mit den Tasten ▼▲▶◀ *Foto+Musik* und starten Sie die Diashow mit **ENTER.**

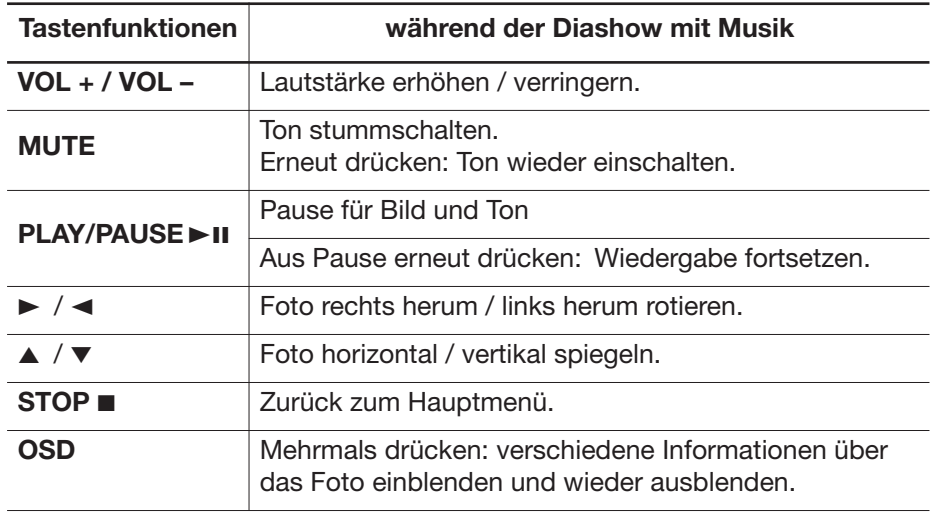

DBR 2701.book Seite 86 Mittwoch, 3. Oktober 2007 3:48 15

# *9. INTERNER SPEICHER*

Der digitale Bilderrahmen hat einen internen Speicher mit 16 MB Speicherplatz. Sie können im internen Speicher Fotos speichern, die Sie unter dem Menüpunkt *Favorit* abspielen können. Die Favoriten-Diashow wird außerdem automatisch gestartet, wenn ein Menü einige Minuten ohne Tastendruck angezeigt wurde.

**HINWEIS:** Im internen Speicher können ausschließlich Fotos und keine Musikdateien gespeichert werden.

#### *Fotos speichern*

1. Schließen Sie ein Speichermedium mit Fotos an.

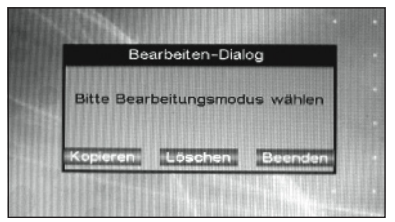

- 2. Markieren Sie im Hauptmenü *Bearbeiten* und drücken Sie **ENTER.** Es erscheint das Fenster *Bearbeiten-Dialog.*
- 3. Markieren Sie *Kopieren* und bestätigen Sie mit **ENTER.**
- 4. Markieren Sie eine gewünschte Foto-Datei mit den Tasten ▲ ▼ und wählen Sie sie mit **ENTER** zum Kopieren aus. Um den ausgewählten Dateinamen erscheint ein Rahmen.
- 5. Wählen Sie ggf. noch weitere Fotos aus, die kopiert werden sollen.
- 6. Markieren Sie mit den Tasten 3 2 das Feld *Speichern* und bestätigen Sie mit **ENTER.** Das Speichern der Dateien kann einen Moment in Anspruch nehmen.
- 7. Zum Verlassen dieses Menüs markieren Sie mit den Tasten  $\blacktriangleright \blacktriangleleft$  das Feld *Beenden* und bestätigen dies mit **ENTER.**

**HINWEIS:** Wenn der interne Speicher voll ist, können Sie kein weiteres Foto mehr auswählen. Es erscheint kein Rahmen um den Dateinamen, sondern ein kleines Handsymbol in der Bildschirmecke oben rechts.

#### *Fotos löschen*

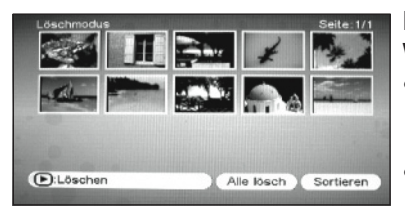

In den *Löschmodus* gelangen Sie auf zwei Wegen:

- **Entweder** wählen Sie im Hauptmenü *Bearbeiten* und dann den Punkt *Löschen*.
- **Oder** Sie wählen im Hauptmenü *Favorit*. Die Favoriten-Diashow startet. Drücken Sie die **STOP**-Taste.

DBR 2701.book Seite 87 Mittwoch, 3. Oktober 2007 3:48 15

### **Ein Foto löschen:**

• Markieren Sie das Foto, das Sie löschen möchten, und bestätigen Sie mit **ENTER.**

#### **Alle Fotos löschen:**

Markieren Sie das Feld *Alle lösch* und bestätigen Sie mit **ENTER.** Alle Fotos werden aus dem internen Speicher gelöscht.

### *Fotos sortieren*

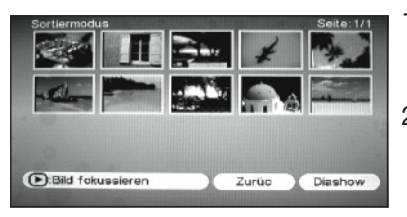

- 1. In den *Sortiermodus* gelangen Sie, wenn Sie im Löschmodus das Feld *Sortieren* markieren und mit **ENTER** bestätigen.
- 2. Markieren Sie mit den Tasten ▼▲▶◀ das Foto, dass Sie verschieben möchten und wählen Sie es mit **ENTER** aus. Das ausgewählte Foto ist rot umrandet.
- 3. Mit den Tasten  $\blacktriangleright \blacktriangleleft$  verschieben Sie das Foto an die gewünschte Stelle.
- 4. Verschieben Sie ggf. auf diese Weise noch weitere Fotos.
- 5. Wenn Sie die gewünschte Reihenfolge erstellt haben, markieren Sie *Diashow*, um die Favoriten-Diashow zu starten.

### *Favoriten-Diashow abspielen*

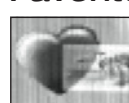

• Markieren Sie im Hauptmenü *Favorit* und starten Sie die Favoriten-Diashow mit **ENTER.**

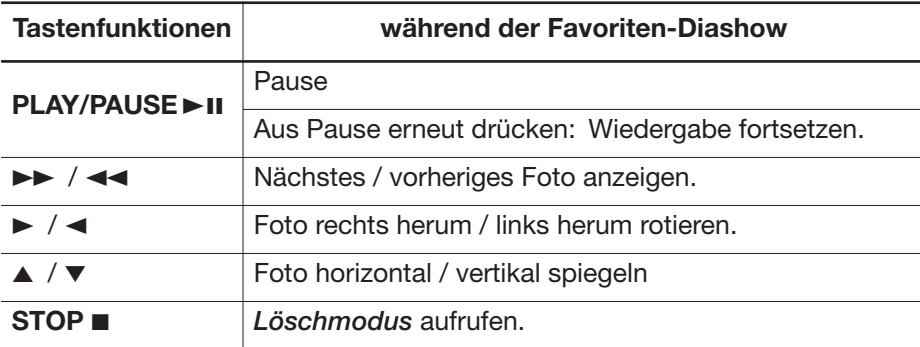

DBR 2701.book Seite 88 Mittwoch, 3. Oktober 2007 3:48 15

# *10.UHR UND KALENDER*

Der digitale Bildschirm hat eine Uhr mit 24-Stunden-Anzeige und einen Kalender.

### *Anzeigen*

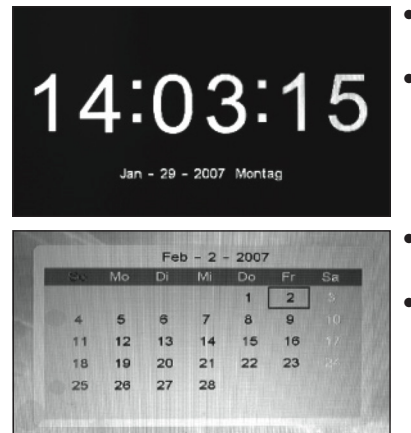

- Markieren Sie im Hauptmenü *Uhr* und drücken Sie **ENTER.**
- Um direkt von der Diashow zur Uhr umzuschalten, drücken Sie die Taste **MODE.**
- Markieren Sie im Hauptmenü *Kalender* und drücken Sie **ENTER.**
- Drücken Sie zweimal die Taste **MODE,** um von der Diashow zum Kalender umzuschalten.

### *Uhr stellen*

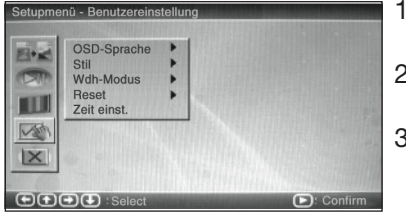

- 1. Markieren Sie im *Setup*-Menü *Benutzereinstellung.*
- 2. Drücken Sie ► und wählen Sie mit ▼▲ *Zeit einst.*
- 3. Drücken Sie **ENTER.** Ein neues Menüfenster öffnet sich. Die Stunden sind markiert.
- 4. Stellen Sie mit ▼▲ die Stunden ein.
- 5. Markieren Sie mit ► die Minuten und stellen diese mit V▲ ein.
- 6. Markieren Sie mit ► die Sekunden und stellen diese mit V▲ ein.
- 7. Speichern Sie die Uhrzeit mit **ENTER.**

### *Kalender einstellen*

- 1. Rufen Sie die Kalender-Anzeige auf.
- 2. Drücken Sie die Taste **STOP.** Der Datumsrahmen verschwindet und die obere Datumszeile wird rot dargestellt.
- 3. Stellen Sie mit ∞5 den Monat ein.
- 4. Stellen Sie mit <>>
das Jahr ein.

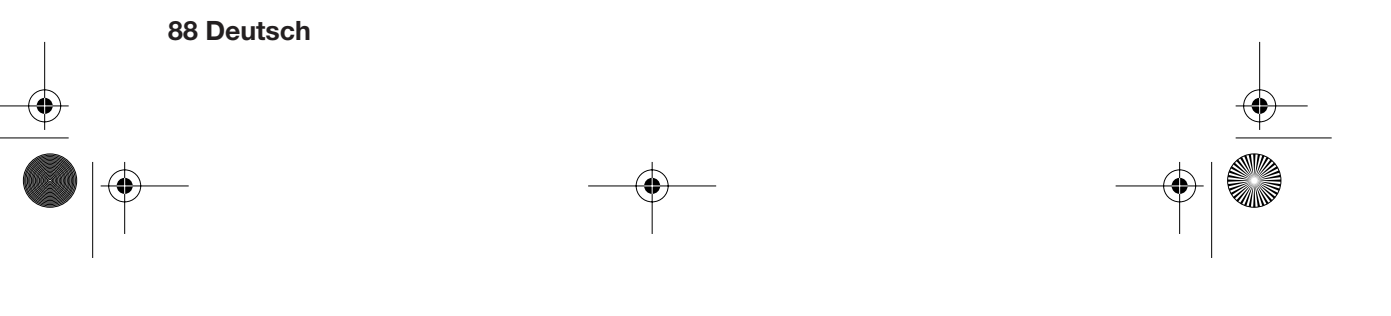

DBR 2701.book Seite 89 Mittwoch, 3. Oktober 2007 3:48 15

- 5. Drücken Sie die Taste **STOP.** Die Datumszeile wird wieder schwarz dargestellt. Der Datumsrahmen wird wieder angezeigt.
- 6. Verschieben Sie den Datumsrahmen mit den Tasten ▼▲ → auf das richtige Datum.
- 7. Drücken Sie **ENTER.** Das eingestellte Datum wird in die Datumszeile übernommen. Wenn Sie nun die Uhr aufrufen, wird das eingestellte Datum dort angezeigt.

### *11. ALARMFUNKTION*

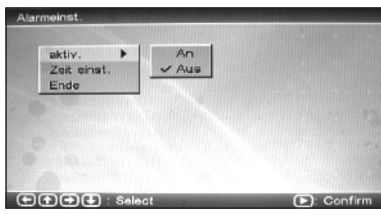

• Markieren Sie im Hauptmenü *Alarm* und bestätigen Sie mit **ENTER.** Das Menü *Alarmeinst.* wird angezeigt.

### *Alarm ein- oder ausschalten*

- 1. Markieren Sie im Menü *Alarmeinst.* den Punkt *aktiv.*
- 2. Drücken Sie ► und wählen Sie mit VA *An* zum Einschalten oder Aus zum Ausschalten.
- 3. Drücken Sie **ENTER.** Das Häkchen zeigt an, dass die Einstellung gespeichert wurde.

### *Alarmzeit einstellen*

- 1. Markieren Sie im Menü *Alarmeinst.* den Punkt *Zeit einst.*
- 2. Ein neues Menüfenster öffnet sich. Die Stunden sind markiert.
- 3. Stellen Sie mit ∞5 die Stunden ein.
- 4. Markieren Sie mit ► die Minuten und stellen diese mit ▼▲ ein.
- 5. Speichern Sie die Alarmzeit mit **ENTER.**
- 6. Markieren Sie den Menüpunkt *Ende* und bestätigen Sie mit **ENTER.** Das Hauptmenü wird angezeigt.

### *Alarm ausschalten*

Zur eingestellten Zeit ertönt der Alarm.

• Drücken Sie die Taste **SNOOZE/ALARM OFF kurz,** um den Alarm für ca. 9 Minuten zu unterbrechen.

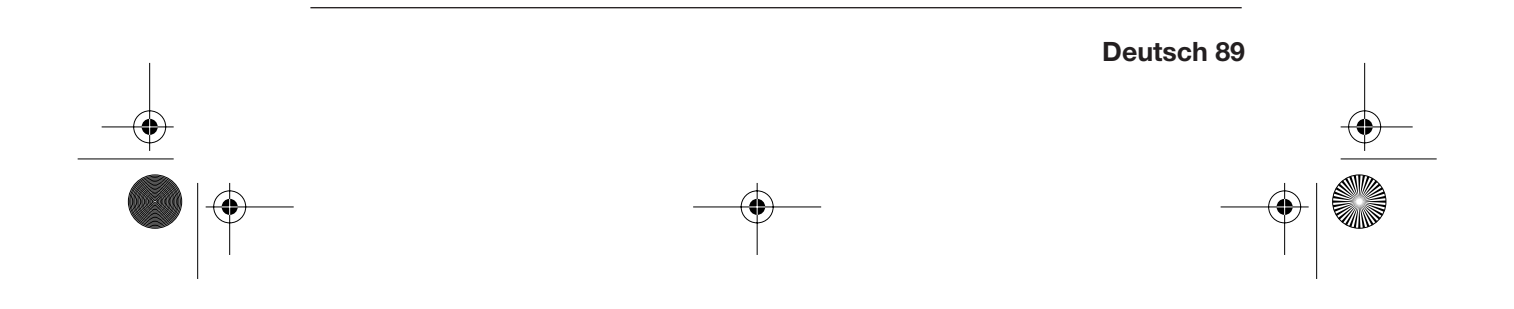

DBR 2701.book Seite 90 Mittwoch, 3. Oktober 2007 3:48 15

• Halten Sie die Taste **SNOOZE/ALARM OFF für ca. 3 Sekunden** gedrückt, bis *Alarm off* eingeblendet wird, um den Alarm ganz auszuschalten. Die Einstellung im Menü *Alarmeinst.* wird automatisch auf *Aus* gesetzt.

# *12.MENÜ-STIL AUSWÄHLEN*

Das Menü kann in verschiedenen Farbgebungen angezeigt werden. Sie können unter vier verschiedenen Stilen wählen.

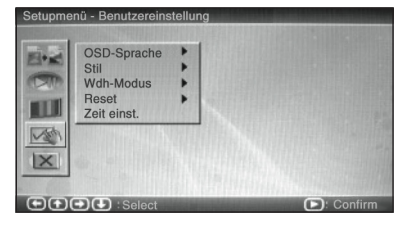

- 1. Markieren Sie im *Setup*-Menü *Benutzereinstellung.*
- 2. Drücken Sie ► und wählen Sie mit ▼▲ *Stil.*
- 3. Drücken Sie erneut ► und wählen Sie mit ▼▲ den gewünschten Stil.
- 4. Drücken Sie **ENTER.** Das Menüfenster wird in dem neu gewählten Stil angezeigt.

### *13.RESET*

Sie können die Einstellungen auf den Lieferzustand zurücksetzen. Dabei bleiben Fotos im internen Speicher gespeichert.

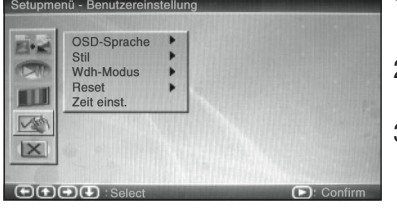

- 1. Markieren Sie im *Setup*-Menü *Benutzereinstellung.*
- 2. Drücken Sie ► und wählen Sie mit ▼▲ *Reset.*
- 3. Drücken Sie erneut > und bestätigen Sie *Wiederherst.* mit **ENTER.** Die Einstellungen des Lieferzustandes sind wiederhergestellt. Die Menüsprache ist wieder Niederländisch.

**HINWEIS:** Um die Menüsprache wieder auf Deutsch einzustellen, wählen Sie *OSD-taal*, drücken 3, wählen *Duits* und drücken **ENTER.**

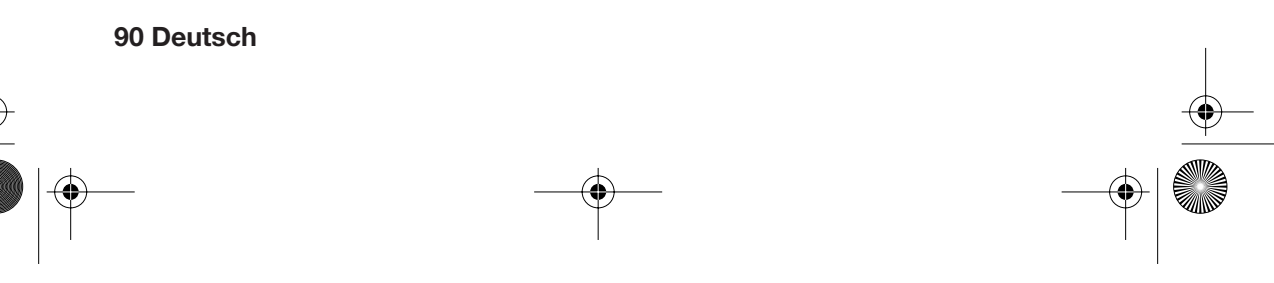

DBR 2701.book Seite 91 Mittwoch, 3. Oktober 2007 3:48 15

# *14.BATTERIEWECHSEL*

Sollte das Gerät auch dann nicht auf die Fernbedienung reagieren, wenn Sie sie direkt auf den Infrarotsensor rechts am Bilderrahmen richten, ist vermutlich die Batterie leer und muss ausgetauscht werden.

**ACHTUNG!** Explosionsgefahr bei unsachgemäßem Auswechseln der Batterie. Beachten Sie beim Einlegen der Batterie die richtige Polarität.

- 1. Drücken Sie die Batteriefachsicherung zur Batterieschublade und ziehen Sie diese aus der Fernbedienung heraus.
- 2. Ersetzen Sie die leere Batterie durch eine neue 3 V-Batterie (Typ CR2025). Achten Sie darauf, dass der **+**-Pol oben liegt.
- 3. Schließen Sie das Batteriefach sorgfältig.

### *15.REINIGUNG*

#### **ACHTUNG!**

Benutzen Sie zum Reinigen keinesfalls Wasser oder andere Flüssigkeiten, insbesondere keine Lösungsmittel, Spiritus, Verdünnungen usw. Verwenden Sie keinesfalls scheuernde oder kratzende Reinigungsmittel.

• Reinigen Sie das Gerät mit einem weichen, trockenen, fusselfreien Tuch.

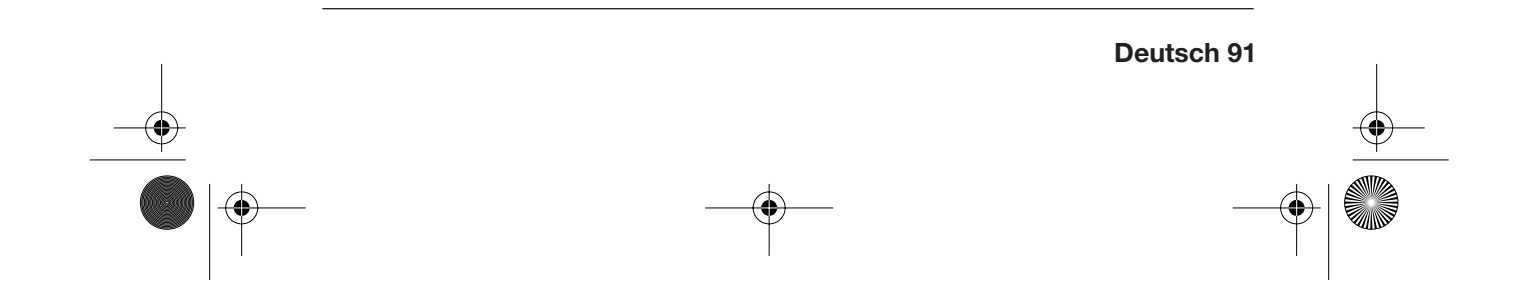

DBR 2701.book Seite 92 Mittwoch, 3. Oktober 2007 3:48 15

# *16. ENTSORGEN*

Die Verpackung bewahren Sie nach Möglichkeit bis zum Ablauf der Garantiezeit auf. Danach entsorgen Sie sie bitte umweltgerecht.

Das Gerät muss – gemäß Gesetz – einer geordneten Entsorgung zugeführt werden. Kunststoffe und Elektronikteile müssen einer Wiederverwertung zugeführt werden.

Erkundigen Sie sich bei Ihrer zuständigen Entsorgungsstelle.

Batterien dürfen nicht in den Hausmüll. Verbrauchte Batterien müssen sachgerecht entsorgt werden. Zu diesem Zweck stehen im batterievertreibenden Handel sowie bei den kommunalen Sammelstellen entsprechende Behälter zur Batterie-Entsorgung bereit.

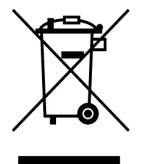

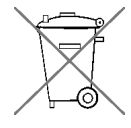

# *17. KONFORMITÄTSERKLÄRUNG*

Die Konformität des Produktes mit den gesetzlich vorgeschriebenen Standards wird gewährleistet. Die vollständige Konformitätserklärung finden Sie im Internet unter www.siemssen-electronics.de.

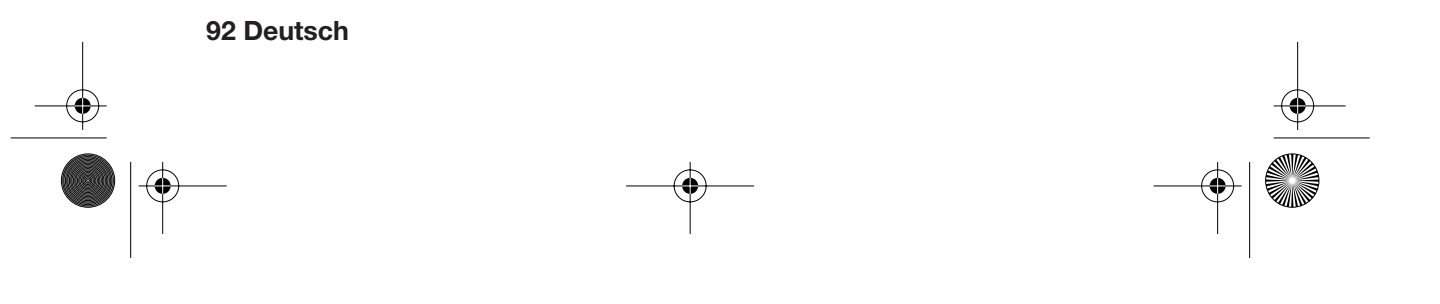

DBR 2701.book Seite 93 Mittwoch, 3. Oktober 2007 3:48 15

# *18.PROBLEMLÖSUNGEN*

Sollte Ihr Gerät einmal nicht wie gewünscht funktionieren, gehen Sie bitte erst diese Checkliste durch. Vielleicht ist es nur ein kleines Problem, das Sie selbst beheben können.

**ACHTUNG:** Versuchen Sie auf keinen Fall, das Gerät selbstständig zu reparieren.

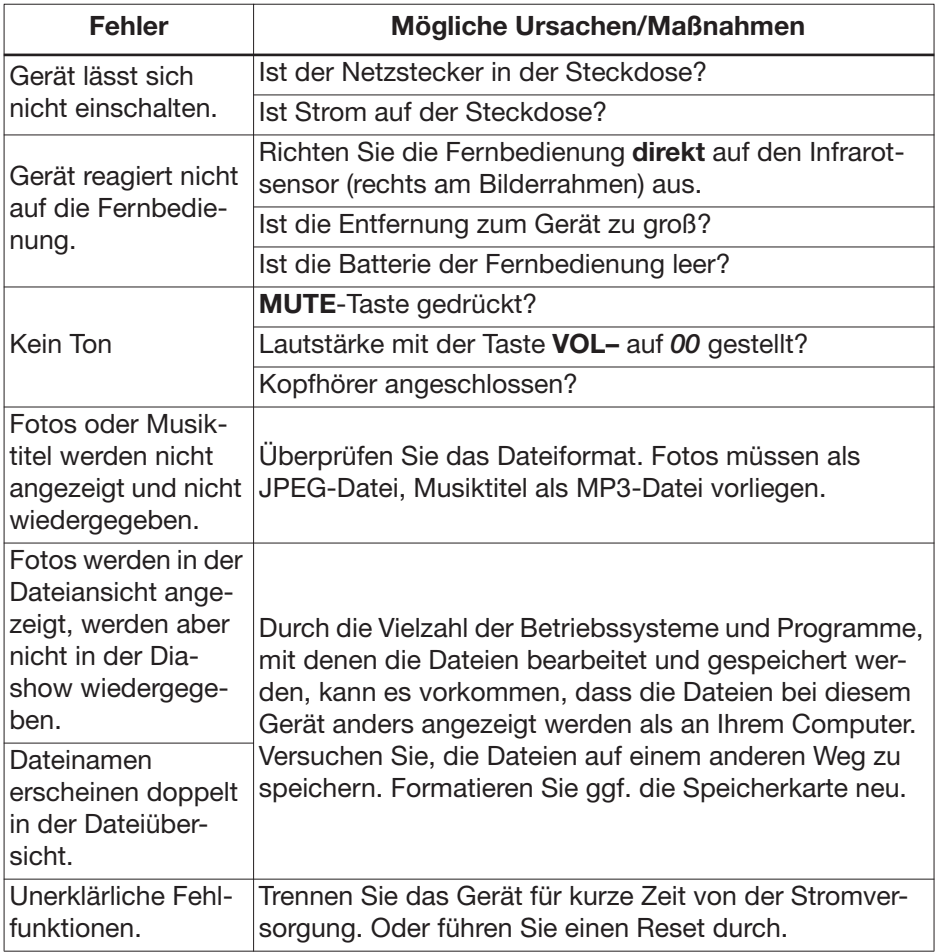

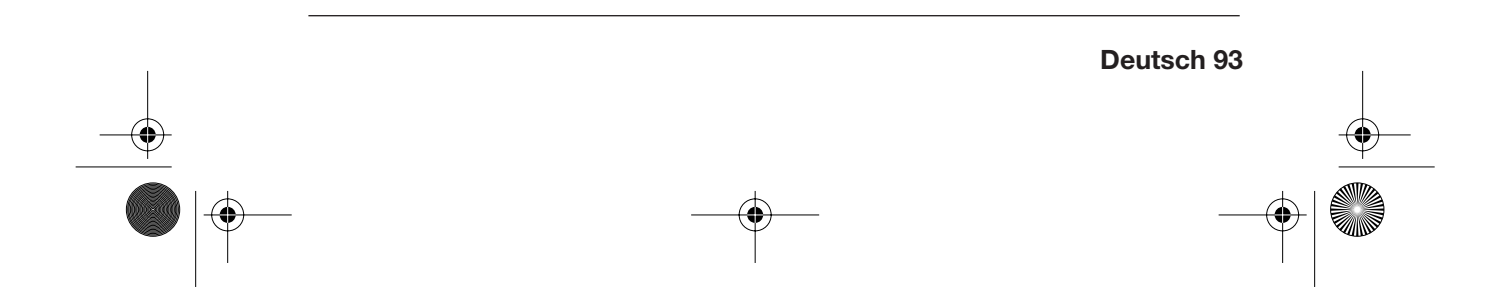

**DBR** 2701.book Seite 94 Mittwoch, 3. Oktober 2007 3:48 15

**START OF STRAIGHT** 

 $\overline{\bigcirc}$ 

# *19. TECHNISCHE DATEN*

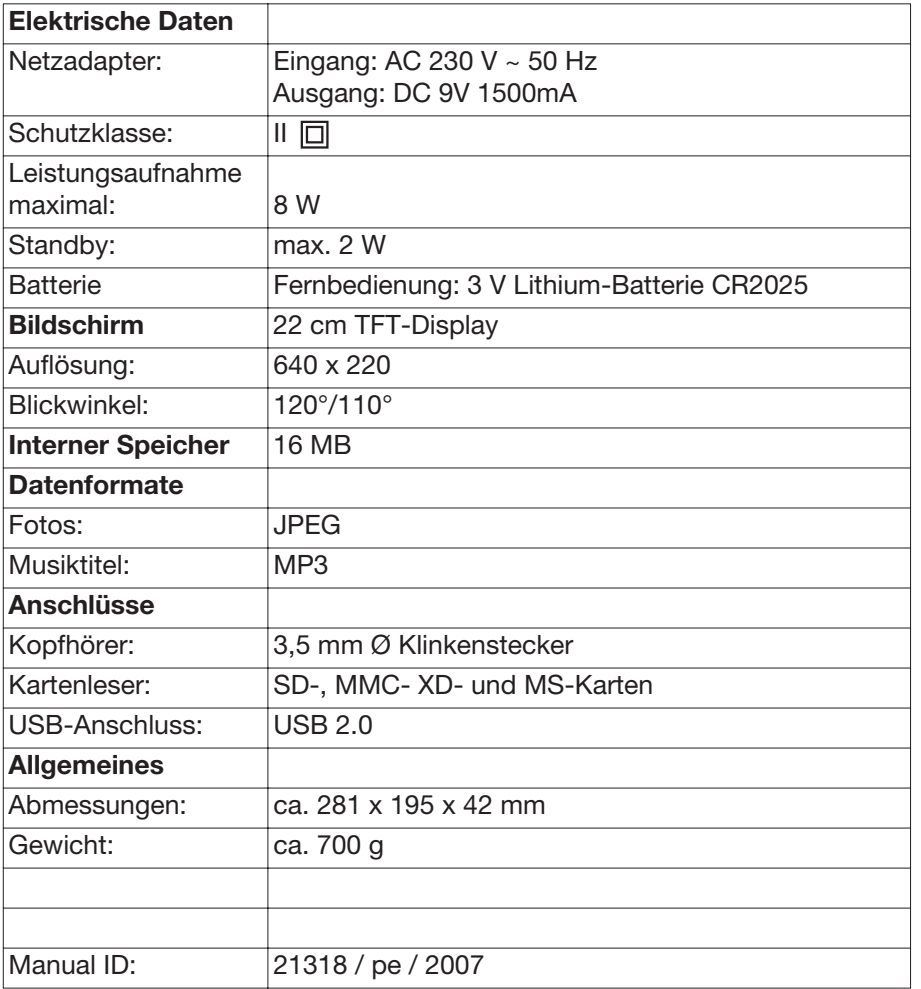

Technische Änderungen vorbehalten

DBR 2701.book Seite 95 Mittwoch, 3. Oktober 2007 3:48 15

### *20.GARANTIEBEDINGUNGEN*

# *DIGITALER BILDERRAHMEN*

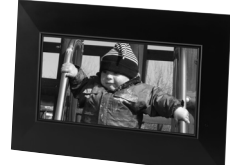

### *Modell: DBR 2701*

Sehr geehrter Kundin, sehr geehrter Kunde,

unsere Produkte unterliegen einer strengen Qualitätskontrolle. Sollte dieses Gerät trotzdem nicht einwandfrei funktionieren, bedauern wir dies sehr und bitten Sie, sich an unsere auf der Garantiekarte aufgeführte Serviceadresse zu wenden. Gern stehen wir Ihnen auch telefonisch über die Garantiekarte ausgedruckte Service-Hotline zur Verfügung. Für die Geltendmachung von Garantieansprüchen gilt – ohne, dass dadurch Ihre gesetzlichen Rechte eingeschränkt werden – Folgendes:

- 1. Garantieansprüche können Sie nur innerhalb eines Zeitraumes von max. 3 Jahren, gerechnet ab Kaufdatum, erheben. Unsere Garantieleistung is auf die Behebung von Material- und Fabrikationsfehlern bzw. den Austausch des Gerätes beschränkt. Unsere Garantieleistung ist für Sie kostenlos.
- 2. Garantieansprüche müssen jeweils nach Kenntniserlangung unverzüglich erhoben werden. Die Geltendmachung von Garantieansprüchen nach Ablauf des Garantiezeitraumes ist ausgeschlossen, es sei denn, die Garantieansprüche werden innerhalb einer Frist von 2 Wochen nach Ablauf des Garantiezeitraumes erhoben.
- 3. Ein defektes Gerät übersenden Sie bitte unter Beifügung der Garantiekarte und des Kassenbons portofrei an die Serviceadresse. Wenn der Defekt im Rahmen unserer Garantieleistung liegt, erhalten Sie ein repariertes oder neues Gerät zurück. Mit Reparatur oder Austausch des Gerätes beginnt kein neuer Garantiezeitraum. Maßgeblich bleibt der Garantiezeitraum von 3 Jahren ab Kaufdatum. Dies gilt auch, bei Einsatz eines Vor-Ort-Services.

Bitte beachten Sie, dass unsere Garantie bei missbräuchlicher oder unsachgemäßer Behandlung, bei Nichtbeachtung der für das Gerät geltenden Sicherheitsvorkehrungen, bei Gewaltanwendungen oder bei Eingriffen, die nicht von der von uns autorisierten Serviceadresse vorgenommen wurden, erlischt.

Vom Garantieumfang nicht (oder nicht mehr) erfasste Defekte am Gerät oder Schäden, durch die die Garantie erloschen ist, beheben wir gegen Kostenerstattung. Dazu senden Sie das Gerät bitte an unsere Serviceadresse.

> **MAGNUM Service Center** p/a teknihall benelux Brusselstraat 33 B 2321 Meer

Hotline: 03-2030935 Fax: 03-6640453 Web: www.teknihall.be

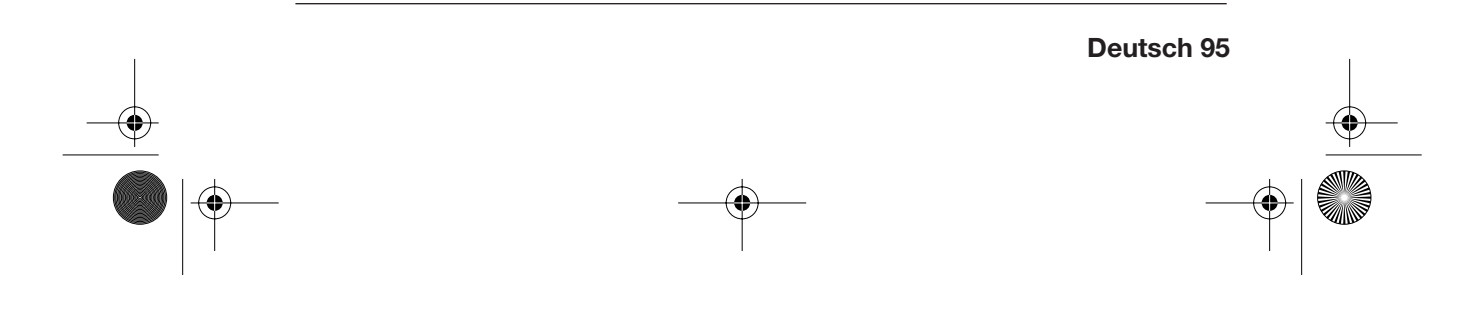

**DBR** 2701.book Seite 96 Mittwoch, 3. Oktober 2007 3:48 15

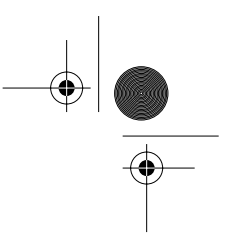

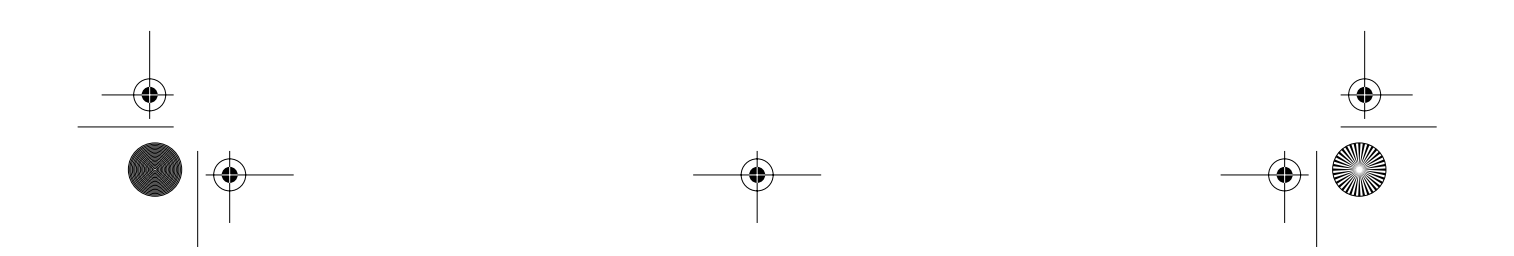

 $\bigoplus$  DBR 2701.book Seite 97 Mittwoch, 3. Oktober 2007 3:48 15

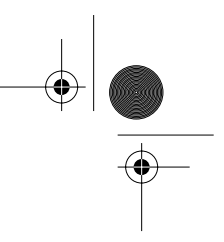

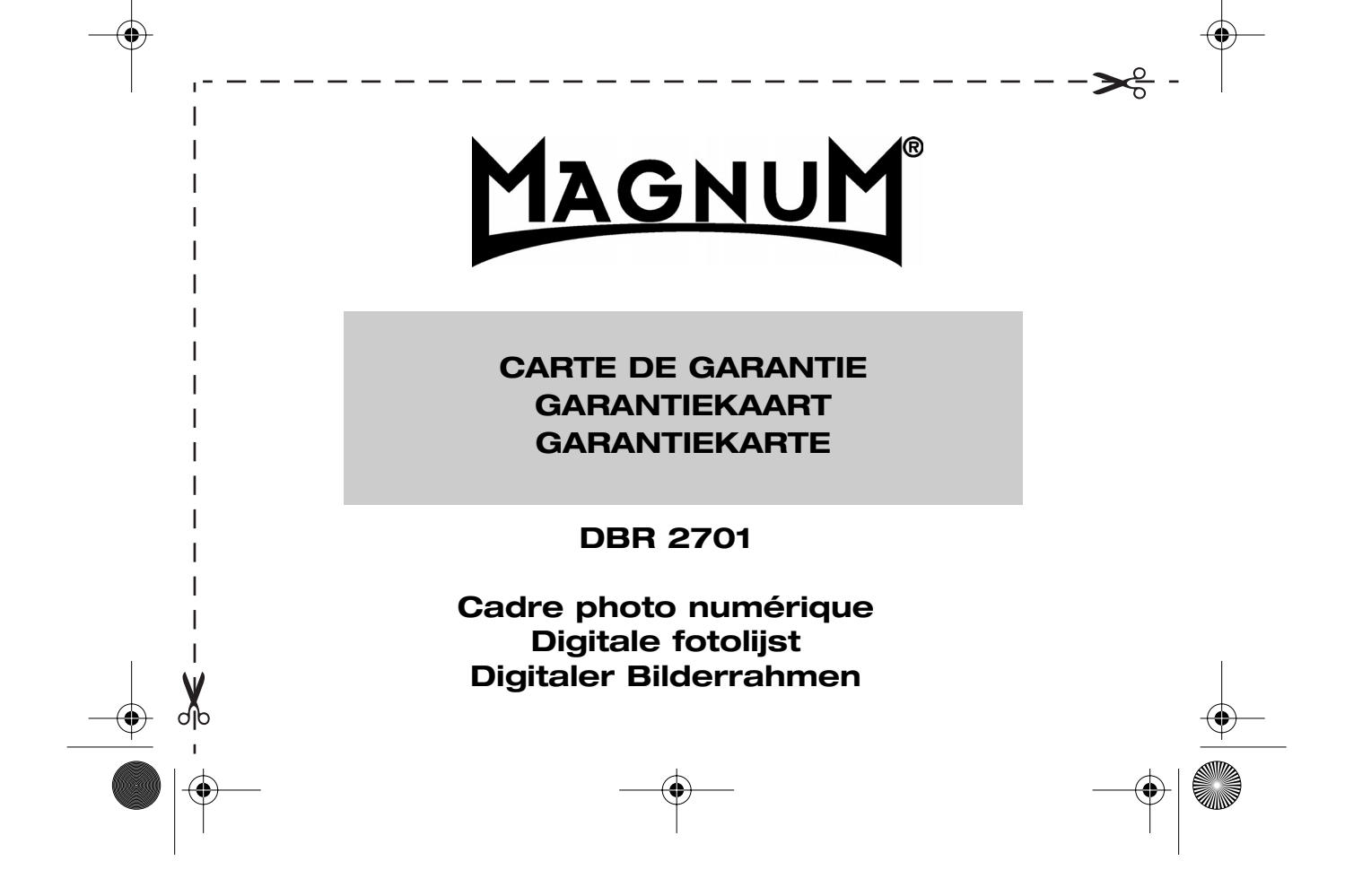

**DBR** 2701.book Seite 98 Mittwoch, 3. Oktober 2007 3:48 15

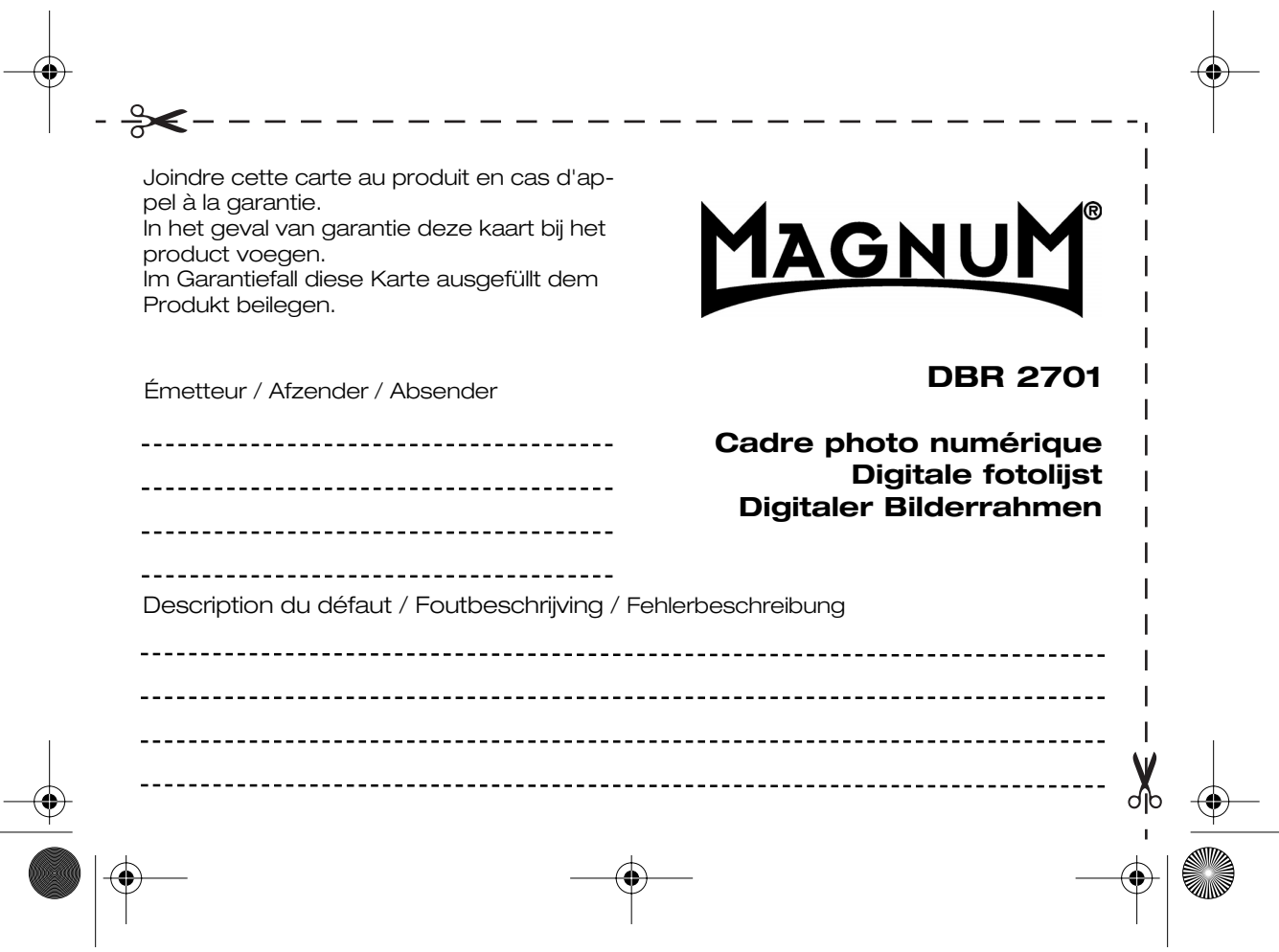

**DBR** 2701.book Seite 99 Mittwoch, 3. Oktober 2007 3:48 15

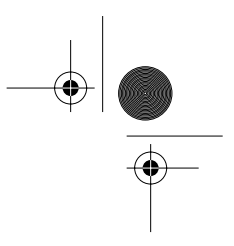

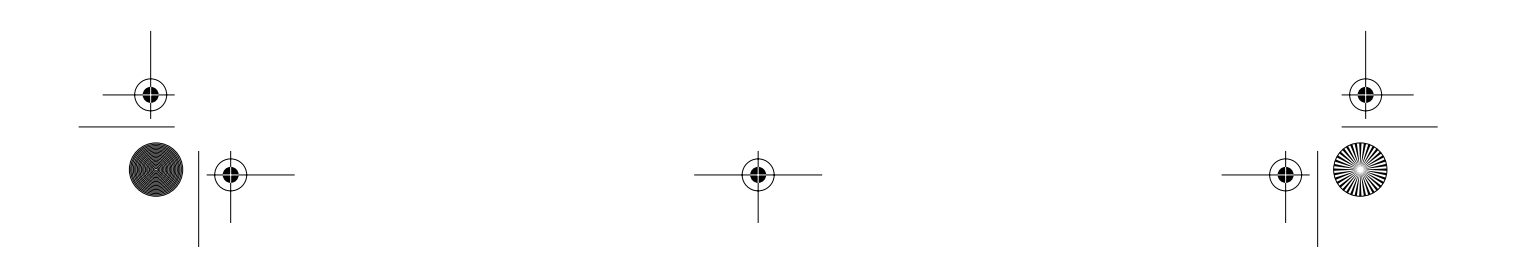

**DBR** 2701.book Seite 100 Mittwoch, 3. Oktober 2007 3:48 15

 $\overline{\rightarrow}$ 

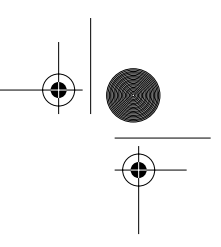

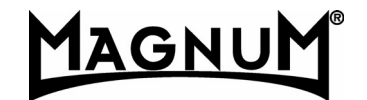

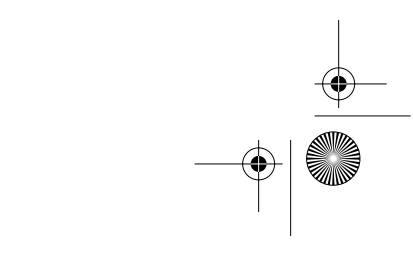